TÍTULO:

Combinación de nube de puntos proveniente de un drone fotogramétrico de ala fija con la generada por una estación Trimble SX10 (Escáner + Estación Total + Estación fotogramétrica)

AUTOR:

Ignacio Ugarte Goicuría

TUTOR:

Benjamín Arias Pérez

ASIGNACURA:

Trabajo Fin de Máster

MÁSTER:

Geotecnologías Cartográficas en Ingeniería y Arquitectura

FECHA:

Julio 2019

# Contenido

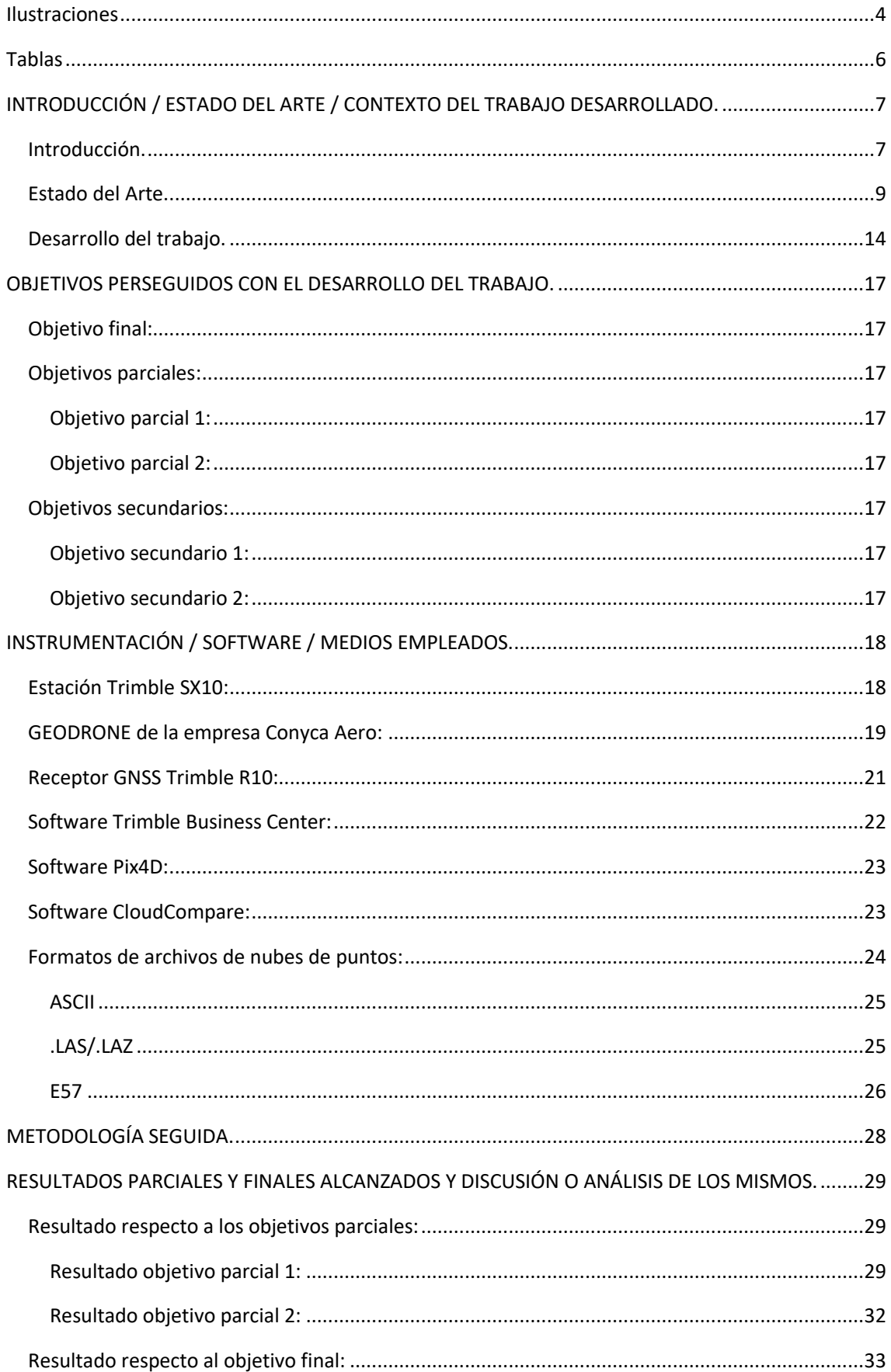

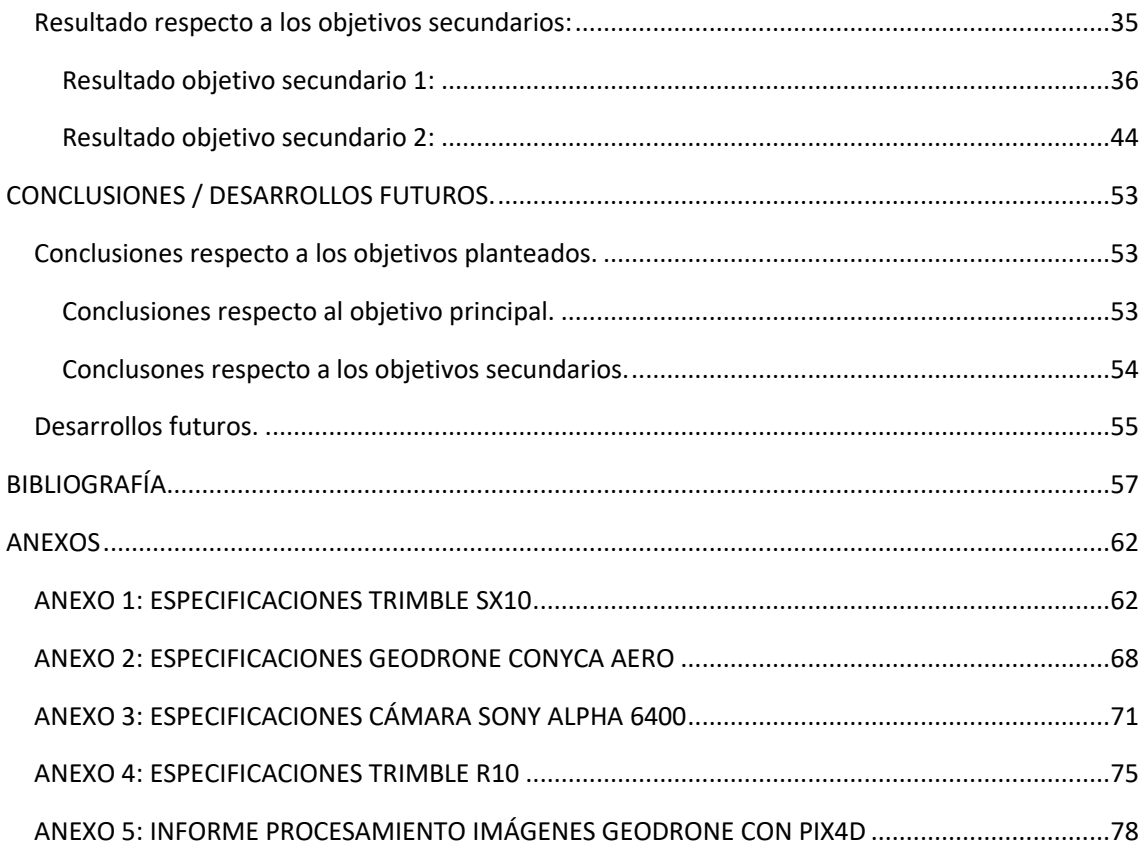

# <span id="page-3-0"></span>Ilustraciones

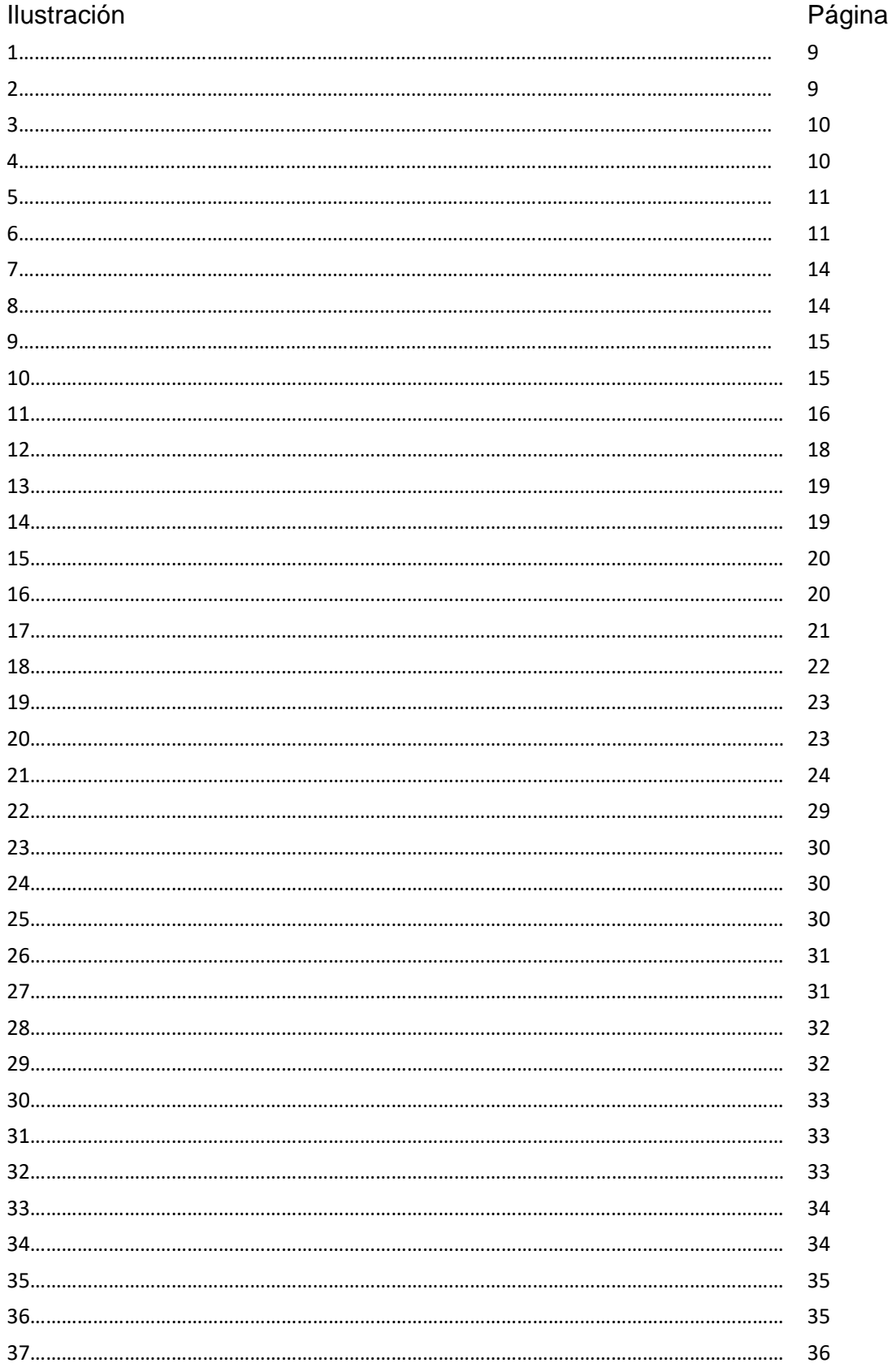

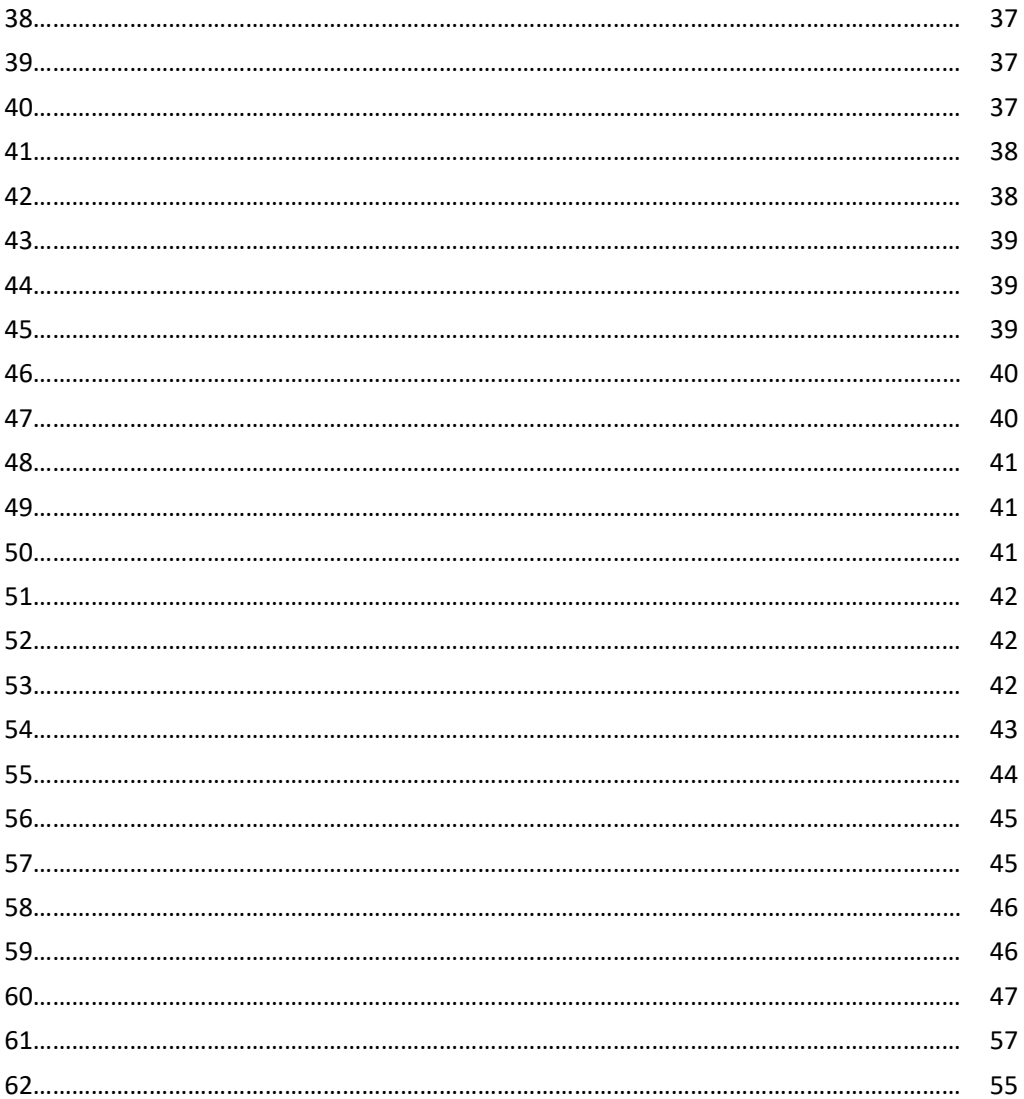

# <span id="page-5-0"></span>Tablas

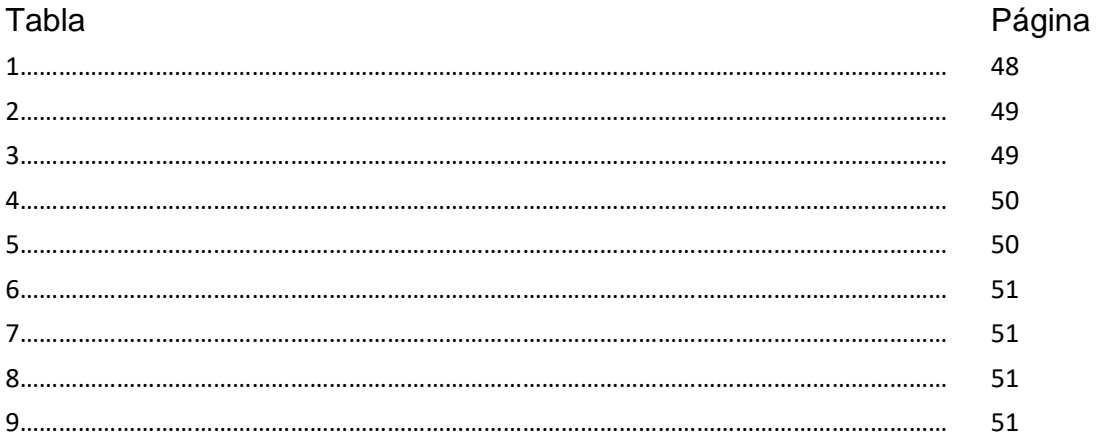

# <span id="page-6-0"></span>INTRODUCCIÓN / ESTADO DEL ARTE / CONTEXTO DEL TRABAJO DESARROLLADO.

# <span id="page-6-1"></span>Introducción.

Durante el desarrollo del Máster en Geotecnologías Cartográficas en Ingeniería y Arquitectura se han cursado asignaturas en el ámbito de la tecnología LIDAR y de la fotogrametría.

En relación con la tecnología LIDAR (Light Detection and Ranging) se han cursado las siguientes asignaturas:

- Láser y Radar en el Módulo 1.
- Procesamiento y Gestión de Datos Láser y Radar en el Módulo 3.
- Procesamiento y Gestión de Datos de Sensores Híbridos en el Módulo 3.

En cuanto a fotogrametría se han cursado las siguientes asignaturas:

- Cámaras en el Módulo 1.
- Procesamiento Avanzado de Imágenes Digitales en el Módulo 3.

Es en la confluencia de estas dos áreas donde se encuadra este trabajo. Mediante tecnología LIDAR se obtienen nubes de puntos georreferenciadas. En función de la configuración que se determine para el proyecto a realizar, y a las limitaciones técnicas del equipo empleado, se podrá obtener una nube de puntos más o menos densa. Es decir, con más detalle respecto a la realidad sobre la que se quiere trabajar. En el ámbito de la fotogrametría, las específicas características de la geometría epipolar, a partir de imágenes consecutivas con suficiente solape, facilita la obtención de coordenadas espaciales de puntos identificados en las mismas. A partir de este concepto, si se dan las características adecuadas, se podrán identificar un número indeterminado de puntos georreferenciados los cuales constituirán una nube de puntos.

En función de las características del objeto sobre el que se quiera trabajar, y de las limitaciones de los equipos con que se cuente para realizar el trabajo, se podrán combinar ambas tecnologías para obtener una única nube de puntos.

En la actualidad, la tecnología LIDAR está en auge. La mejora de los equipos hace que su empleo sea cada vez más generalizado, con un coste menor y unas precisiones milimétricas. Esto facilita que los equipos LIDAR se coloquen en todo tipo de plataformas que faciliten la toma de datos. La tecnología

mobile mapping es un claro ejemplo. Varios equipos LIDAR colocados en una plataforma móvil, van tomando datos a medida que esta se desplaza, obteniendo así una nube de puntos en todo el sector a lo largo de su recorrido.

Por otro lado, la fotogrametría aérea, al facilitar la coordenada Z de puntos de una zona determinada junto con la X e Y, supone el pilar sobre el que se basa la generación de cartografía. Como se ha explicado anteriormente, se puede obtener así una nube de puntos. Al tratarse de medios aéreos se obtienen datos de zonas que no son visibles desde el terreno.

A la hora de comparar ambas tecnologías hay que destacar que con el LIDAR se garantiza la obtención del contorno de los elementos de estudio y la ausencia de zonas de sombra, mientras que, con la fotogrametría, si bien se pueden obtener nubes de puntos más densas, estas presentan estas zonas de sombra y los contornos no siempre se registran completos.

El objeto de buscar la unión de ambas tecnologías es el de aprovechar las ventajas que ambas tienen con la finalidad de conseguir una nube de puntos lo más completa posible. Evidentemente, colocando un dispositivo LIDAR en una plataforma aérea facilitaría este trabajo. Sin embargo, el coste que ello supone hace que se busquen maneras de suplir las carencias de los equipos aéreos mediante otras tecnologías. A priori, la más adecuada parece ser la fotogrametría aérea. Siguiendo este argumento, podría sustituirse el equipo LIDAR terrestre por una cámara de fotogrametría terrestre. Desgraciadamente, estos equipos son muy válidos de cara a realizar mediciones sobre una imagen, por ejemplo, en análisis forenses de accidentes, planeamiento de obras civiles, etc… sin embargo, debido a sus particulares características, el producto resultante es impredecible. No siempre se obtiene una nube de puntos de la calidad deseada en todo el objetivo.

Por lo anterior, parece adecuada una combinación de ambas tecnologías, LIDAR y fotogrametría. En el primer caso en equipos terrestres y en el segundo en plataformas aéreas. De esta forma la simbiosis resultante deberá proporcionar un resultado óptimo, esto es, una nube de puntos completa de todo el objetivo.

# <span id="page-8-0"></span>Estado del Arte.

Son muchas las empresas que ofrecen servicios en los cuales se combinan ambas tecnologías; fotogrametría mediante un drone y LIDAR terrestre. Por ejemplo, TOPCON. En el siguiente enlace se puede acceder a un video que muestra cómo obtener una nube de puntos combinando diferentes tecnologías:

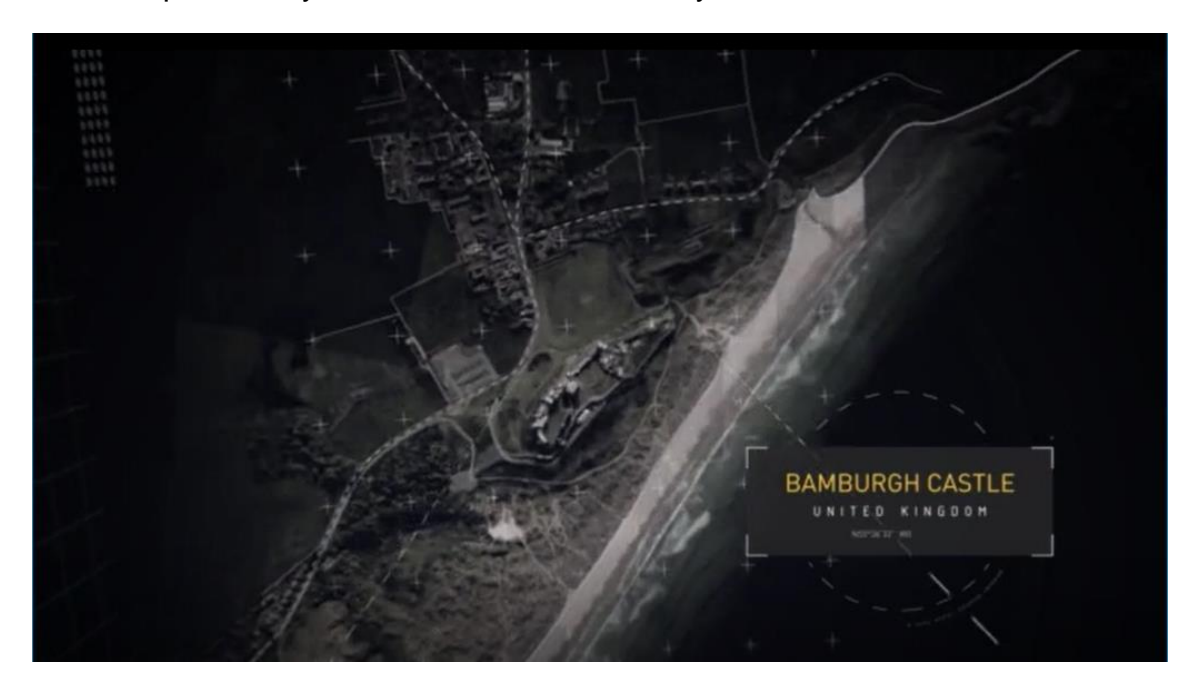

https://www.youtube.com/watch?v=YiJKyMnFr2c

*Ilustración 1 Presentación del video promocional de la empresa TOPCON realizado en el castillo de Bamburgh (Reino Unido)*

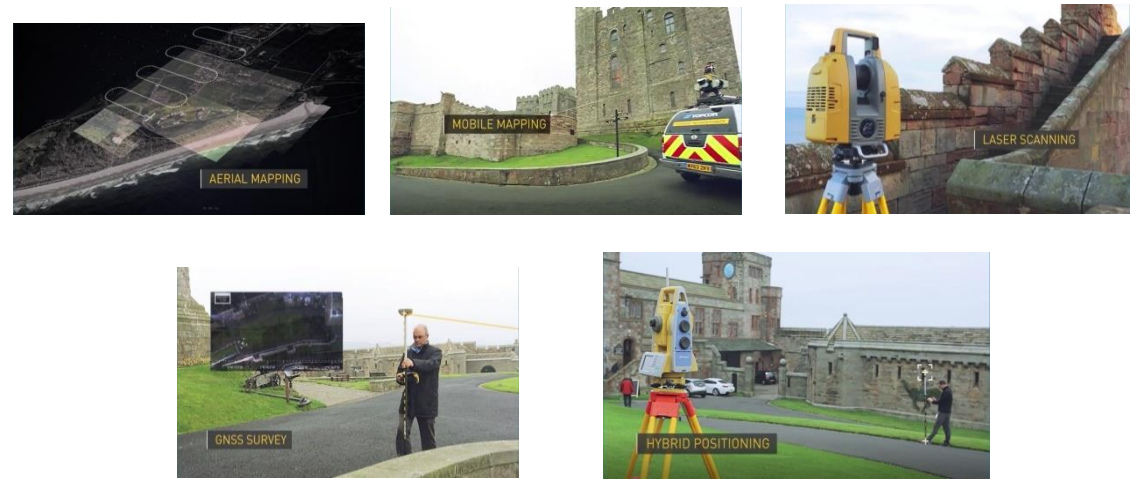

*Ilustración 2 En el video se presentan las distintas tecnologías que se combinan para generar un producto*

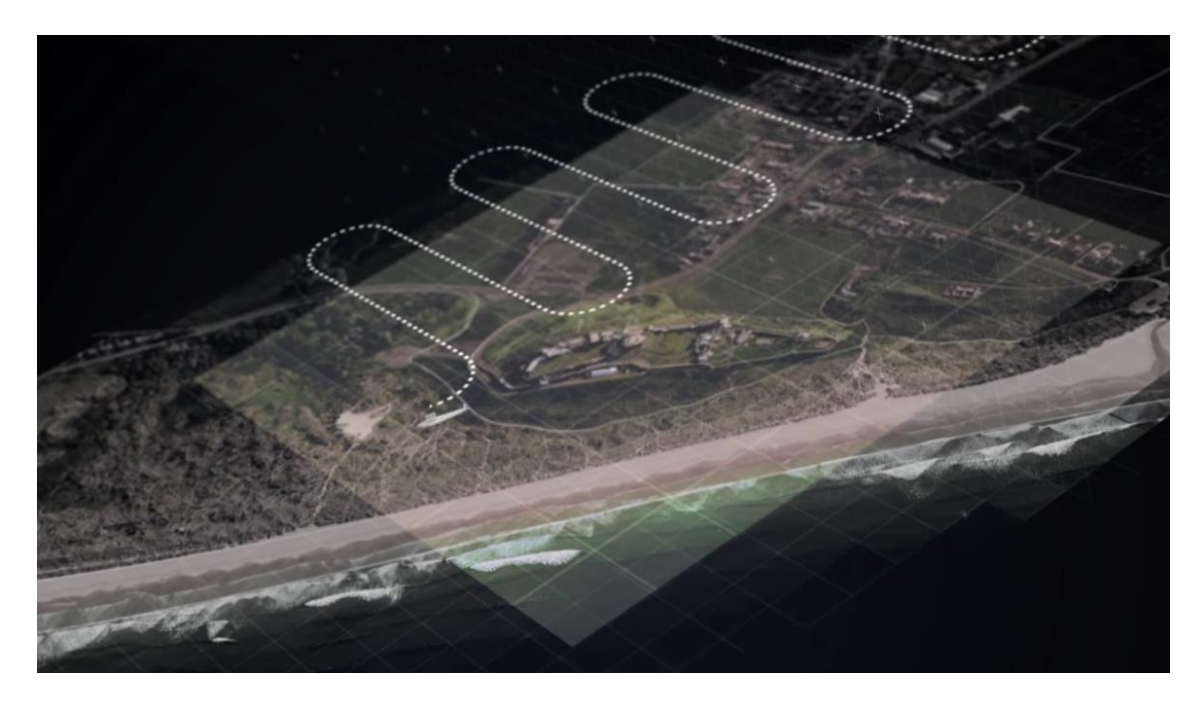

*Ilustración 3 Datos obtenidos con un drone fotogramétrico*

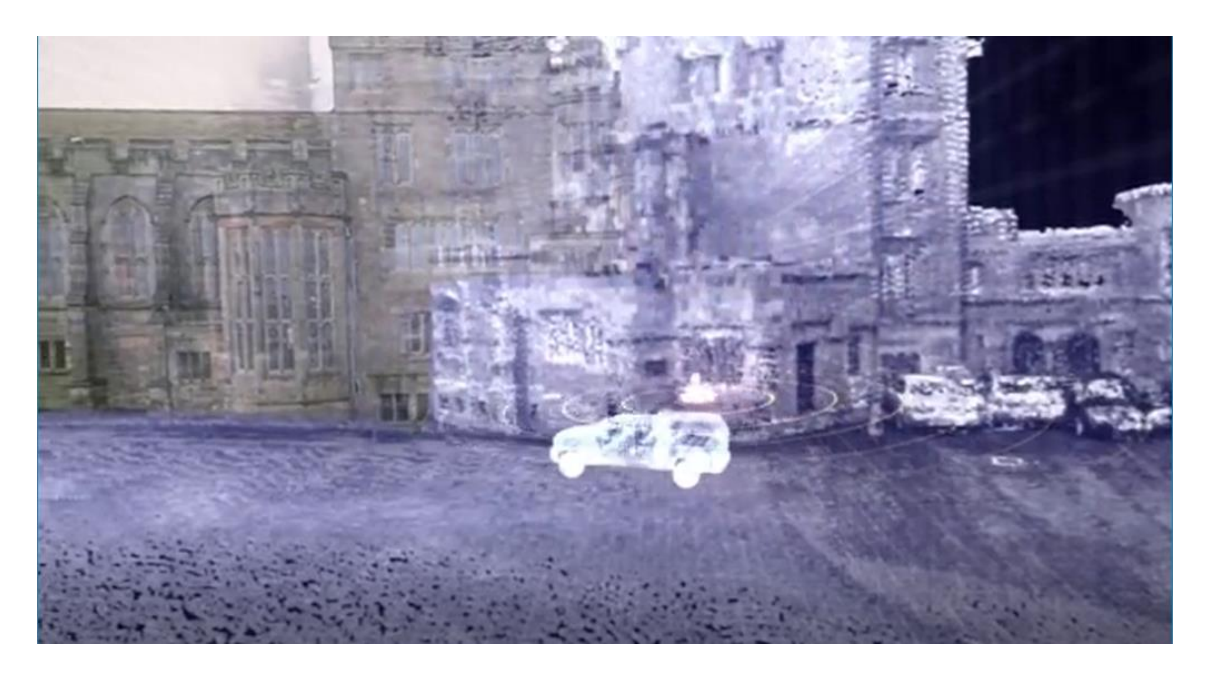

*Ilustración 4 Datos LIDAR obtenidos con mobilemapping*

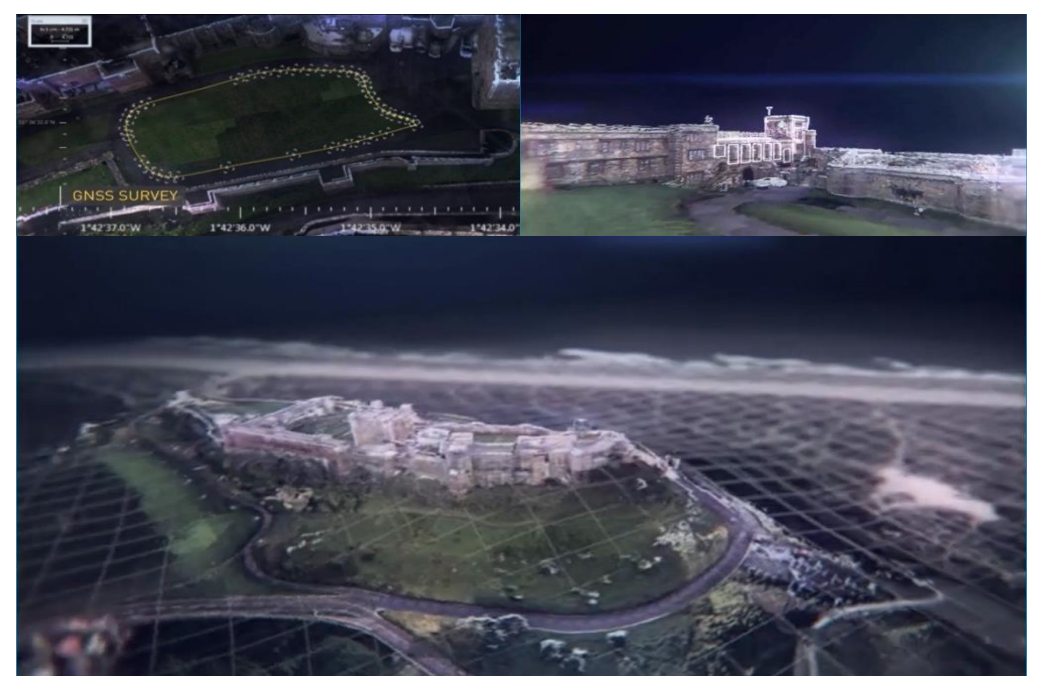

*Ilustración 5 Vistas del resultado final*

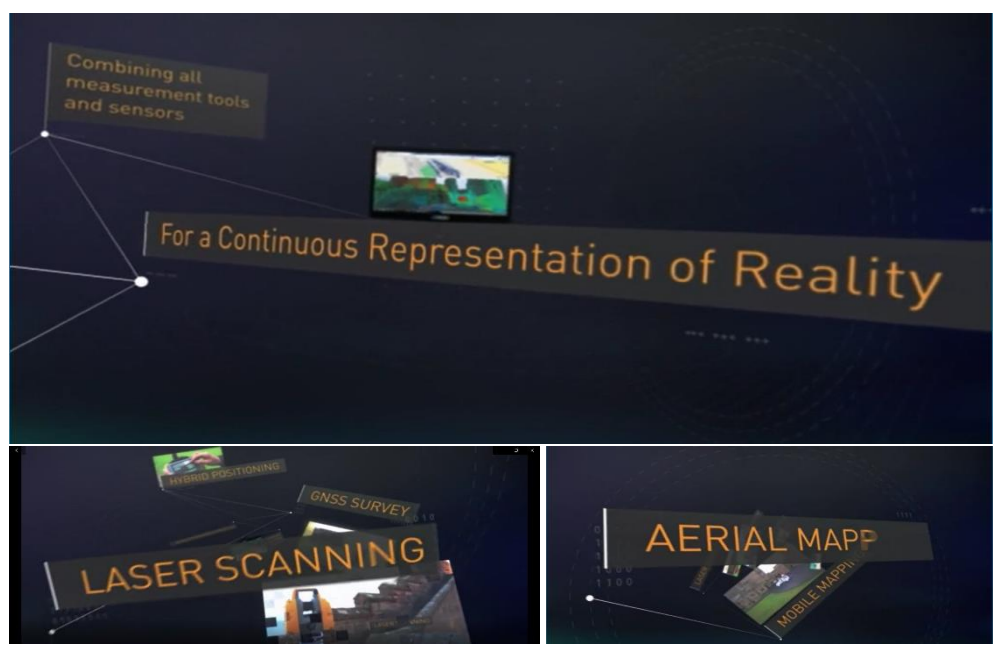

*Ilustración 6 El resultado se presenta como una combinación de diferentes técnicas*

Sin embargo, no se hace ninguna distinción entre los datos procedentes de una técnica y los de otra. Se trata el conjunto resultante como un todo uniforme. Podría deducirse de esta promoción que no hay diferencia entre obtener una nube de puntos por fotogrametría o por escaneo mediante un equipo LIDAR.

En "Photogrammetry vs. Laser Scanning" (C. Vagher, 2018), de la empresa On Point Scan, se hace una comparación entre las nubes de puntos obtenidas con una técnica y la otra, pero referida al empleo de un equipo de esta casa, el Matterport, lo cual no es extrapolable al resto de equipos en general.

Haciendo una búsqueda más rigurosa en publicaciones científicas, se comprueba que efectivamente, si bien se hacen comparaciones entre una técnica y la otra, no se ha encontrado un estudio del resultado de unir datos procedentes de ambas. En general, se destaca el hecho de que mediante el escaneo terrestre se obtienen datos de zonas que no son vistas en la fotogrametría aérea. Es decir, se obtiene un modelo más completo cubriendo zonas ocultas de una con la otra, pero tratando las características de ambas de igual manera. La nube de puntos resultante se considera homogénea.

Así, en "Terrestrial laser scanning combined with photogrammetry for digital outcrop modelling" (S. J. Buckley, E. Schwarz, V. Terlaky, J. A. Howell, R. W. C. Arnott, 2009) lo que a primera vista podría suponer un artículo íntimamente ligado con este trabajo, resulta ser un estudio de afloramientos geológicos en Casttle Creek. Para su estudio pretende generar un mapa de 3D para observar cómo están dispuestos los estratos en sentido vertical. En el artículo se describe cómo se empleó la fotogrametría aérea para generar un modelo digital del terreno 2,5D. Sin embargo, precisamente al querer estudiar los estratos en sentido vertical, se necesita un punto de vista que no es posible obtener con los medios aéreos, y es cuando se emplea el escaneo terrestre. Una vez se obtiene datos de ambos sensores, se considera que se ha conseguido una representación del conjunto que se pretende estudiar.

En "Combining photogrammetry and laser scanning for dem generation in steep high-mountain areas" (M. Züblina, \*, L. Fischerb and H. Eisenbeissa, 2008), se pretende obtener un modelo de la cara este del Monte Rosa, en los Alpes italianos. En este artículo se describen diferentes técnicas tanto fotogramétricas, con imágenes verticales y oblícuas, como LIDAR para tratar de obtener una visión de la evolución del modelo digital de elevaciones (MDE) de la montaña desde 1956 a lo largo de los años. Desde las primeras imágenes fotogramétricas, imágenes oblicuas desde helicópteros hasta los sensores LIDAR.

En "Laser Scanning vs. Photogrammetry" (Lanman Services, 2014), se hace una distinción dependiendo da la escala del proyecto, la precisión y del presupuesto de que se disponga. En ocasiones, una combinación de ambas tecnologías puede ser la mejor opción. Según este artículo, las ventajas de la fotogrametría son su bajo coste, tanto de los sensores como de los softwares empleados para el procesamiento de los proyectos, y que la textura del producto es más adecuada al proceder de fotografías. Por otro lado, el LIDAR tiene las

ventajas de la precisión, incluso en largas distancias, la automatización del proceso y la generación automática de las nubes de puntos. Sin embargo, su coste es mayor, requiere una actualización continua de sus equipos y en superficies reflectantes se pueden registrar datos erróneos. Este último problema también se da en la fotogrametría, así como que se requiere un mayor tiempo en la toma de datos, una menor precisión a grandes distancias, limitaciones de escala debido a la lente de la cámara fotogramétrica empleada y que los softwares de clasificación y de unión de proyectos no están tan desarrollados.

"Digital outcrop models: applications of terrestrial scanning lidar technology instratigraphic modeling" (J.A. Bellian, C. Kerans,and D.C. Jennette, 2004), es un artículo en el que se describe como, mediante el empleo de escaners terrestres se pueden obtener modelos 3D a partir de los cuales realizar estudios geológicos, hídricos o sísmicos. En él no se combina su empleo con el de otros equipos fotogramétricos.

En "A method for registration of 3-D shapes" (PJ. Besl, D.McKay, 1992), se hace un estudio del empleo del algoritmo ICP (Iterative Closest Point) para registrar modelos en 3D. Si bien, desde el punto de vista matemático el artículo es muy interesante, no lo es para el objeto de este trabajo ya que no se comparan datos procedentes de fotogrametría y de escaneos.

La Universidad de Granada,(T. Fernández et al, 2011), realiza un trabajo combinando fotogrametría aérea con LIDAR pero aerotransportado. Se han obtenido diferentes MDT con idea de realizar un estudio temporal de Almegíjar. En el artículo se señala la gran precisión de los MDT realizados a partir de datos LIDAR.

Como resumen, durante el proceso de revisión bibliográfica de este tema, no se ha encontrado un estudio en el que se analicen de forma diferente las nubes de puntos procedentes de una tecnología y la otra. Si bien, en ocasiones se indican diferencias entre unas y otras respecto al coste o precisión, en general en los trabajos que se han encontrado, una se emplea para completar lo que la otra no ha podido cubrir. Es decir, si con un drone fotogramétrico se ha generado una nube de puntos en la cual se representan los tejados, copas de los árboles, partes superiores de la zona de estudio en general, con el escaneo terrestre se completa lo que no ha sido representado con la anterior, como las paredes de los edificios, los troncos de los árboles y elementos verticales en general.

## <span id="page-13-0"></span>Desarrollo del trabajo.

La zona que se ha empleado para la toma de datos es el polígono de combate en población del campo de maniobras de la Academia de Infantería de Toledo. En él hay dispuestos una serie de contenedores metálicos a modo de edificios en distintas posiciones. El hecho de ser una zona militar favorece el vuelo del drone fotogramétrico, ya que no es preciso solicitar autorización de vuelo al tratarse de una zona de vuelo restringido. Las zonas militares, por razones de seguridad, lo son. Esto quiere decir que para poder hacer uso de su espacio aéreo se debe disponer de una autorización que no es la habitual. El Centro Geográfico del Ejército, dueño del drone empleado en este trabajo, dispone de autorización permanente para hacer uso de estos espacios aéreos en todas las zonas militares en territorio nacional. Únicamente debe solicitarlo con tiempo suficiente.

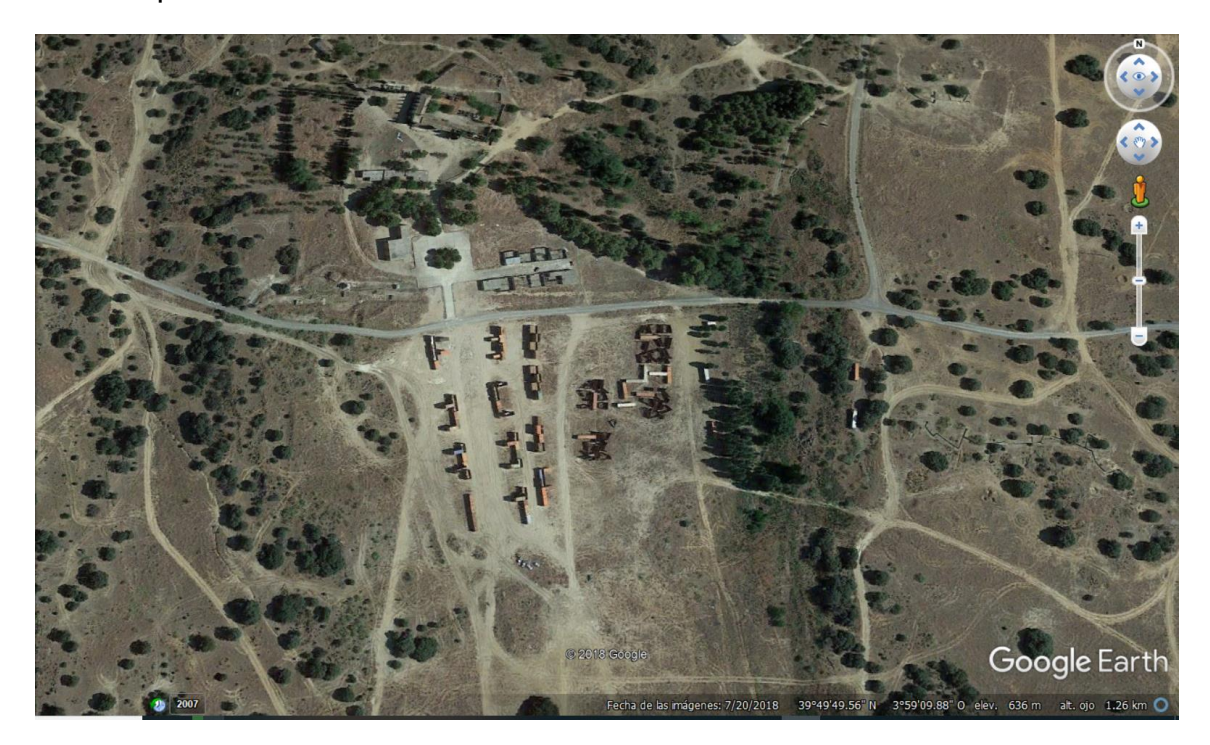

*Ilustración 7 Zona de estudio vista con Google Earth*

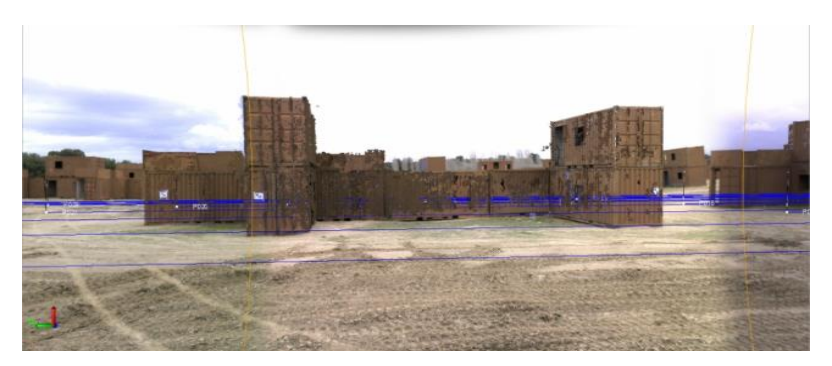

*Ilustración 8 Contenedores objetivo del estudio*

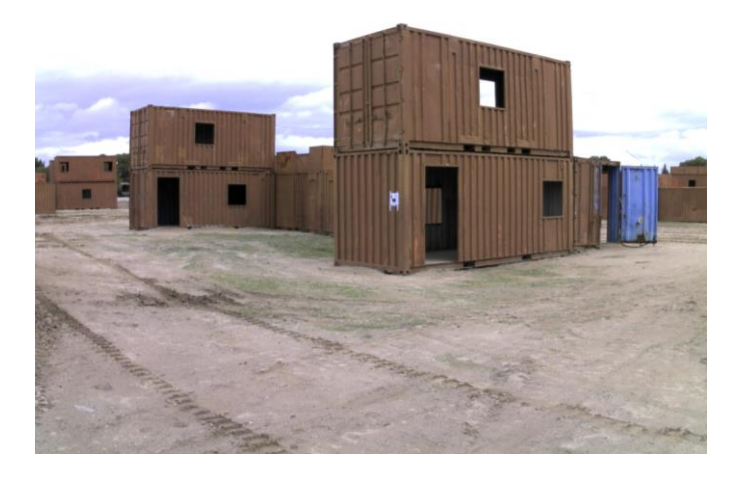

*Ilustración 9 Vista de la zona a estudiar*

En esta zona se han realizado vuelos fotogramétricos con un drone y también se han realizado numerosos escaneos con el equipo terrestre.

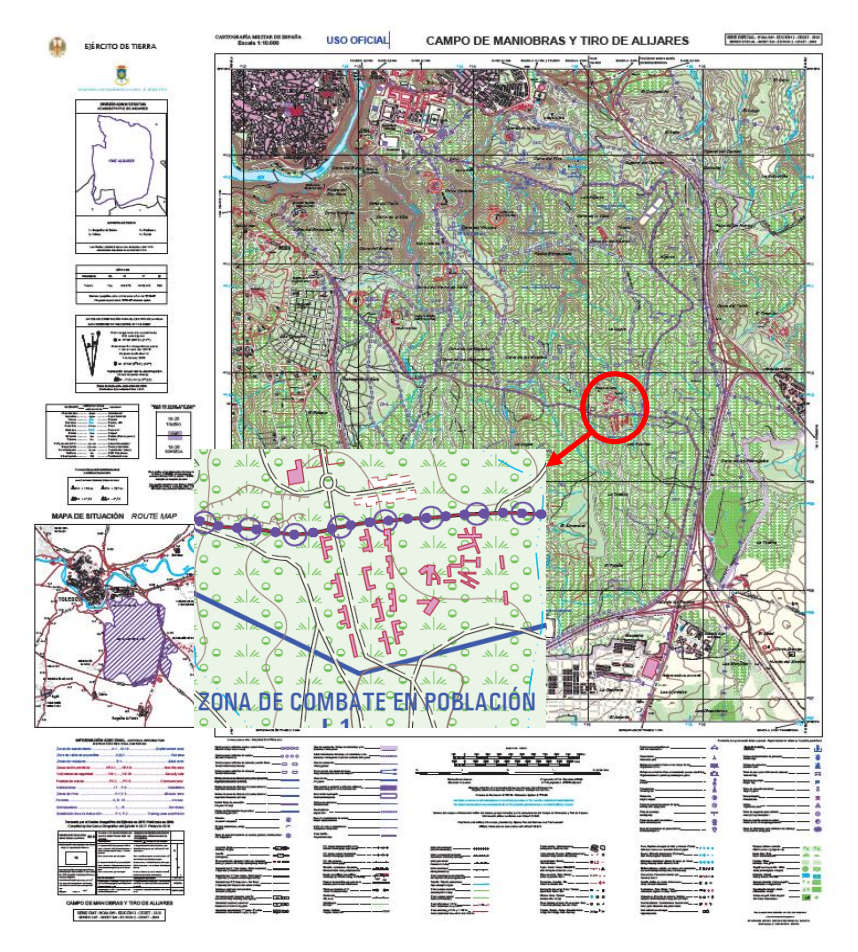

*Ilustración 10 Detalle de la zona de estudio en el mapa del Campo de Maniobras y Tiro de Alijares (Centro Geográfico del Ejército)*

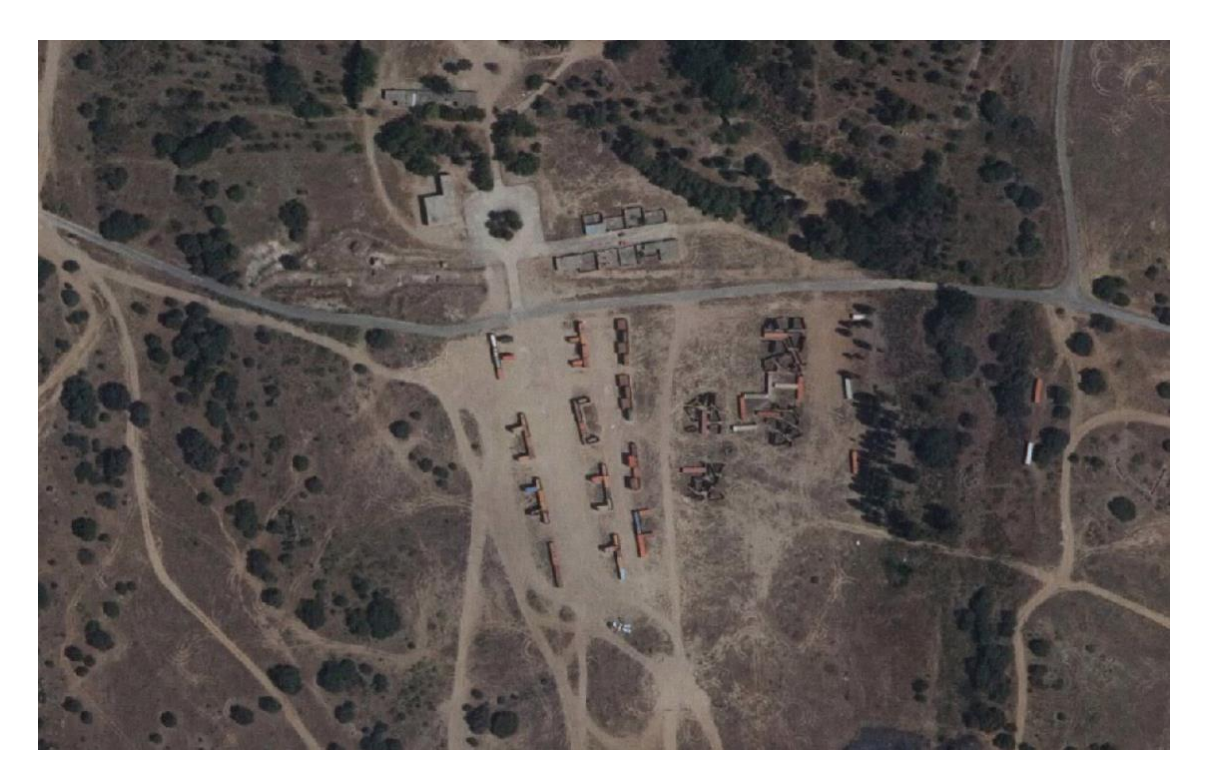

Ilustración 11 PNOA\_MA\_OF\_ETRS89\_HU30\_h50\_0657

# <span id="page-16-0"></span>OBJETIVOS PERSEGUIDOS CON EL DESARROLLO DEL TRABAJO.

### <span id="page-16-1"></span>Objetivo final:

Mediante la combinación de la tecnología LIDAR en equipos terrestres y fotogramétrica en la aérea se pretende obtener una nube de puntos lo más completa posible del objetivo sobre el que se esté trabajando.

## <span id="page-16-2"></span>Objetivos parciales:

Para lograr este objetivo es preciso, previamente, haber alcanzado unos objetivos parciales. Estos son:

## <span id="page-16-3"></span>Objetivo parcial 1:

Generar una nube de puntos a partir de los datos obtenidos con un drone empleando técnicas de fotogrametría.

#### <span id="page-16-4"></span>Objetivo parcial 2:

Generar una nube de puntos a partir de los datos obtenidos con un equipo de escaneo LIDAR terrestre.

# <span id="page-16-5"></span>Objetivos secundarios:

Posteriormente, una vez alcanzado el objetivo final, se tratará de alcanzar unos objetivos secundarios.

#### <span id="page-16-6"></span>Objetivo secundario 1:

A partir de esta nube de puntos se tratará de comprobar si las mismas herramientas de clasificación que son válidas con el equipo LIDAR terrestre lo son también con el de fotogrametría aérea.

#### <span id="page-16-7"></span>Objetivo secundario 2:

Se tratará de determinar la precisión de las nubes de puntos en función de su procedencia: fotogramétrica o por escaneo.

# <span id="page-17-0"></span>INSTRUMENTACIÓN / SOFTWARE / MEDIOS EMPLEADOS.

Para la realización de este trabajo se han empleado los siguientes equipos:

# <span id="page-17-1"></span>Estación Trimble SX10:

En el momento en el que se realiza este trabajo, la estación Trimble SX10 supone el equipo más avanzado de la casa. Reúne en un mismo instrumento robotizado:

- Una estación total.
- Una cámara de fotogrametría terrestre digital.
- Un láser escáner.

Así mismo, se puede acoplar al prisma con el que trabaja la estación un receptor GNSS. Todo ello se gestiona desde una única Tablet, lo que hace que los trabajos puedan estar, ya desde el inicio, perfectamente georreferenciados.

A la hora de realizar un escaneo, el aparato en primer lugar, toma unas imágenes del objetivo. Estas se emplearán para texturizar los puntos que se obtengan en el mismo.

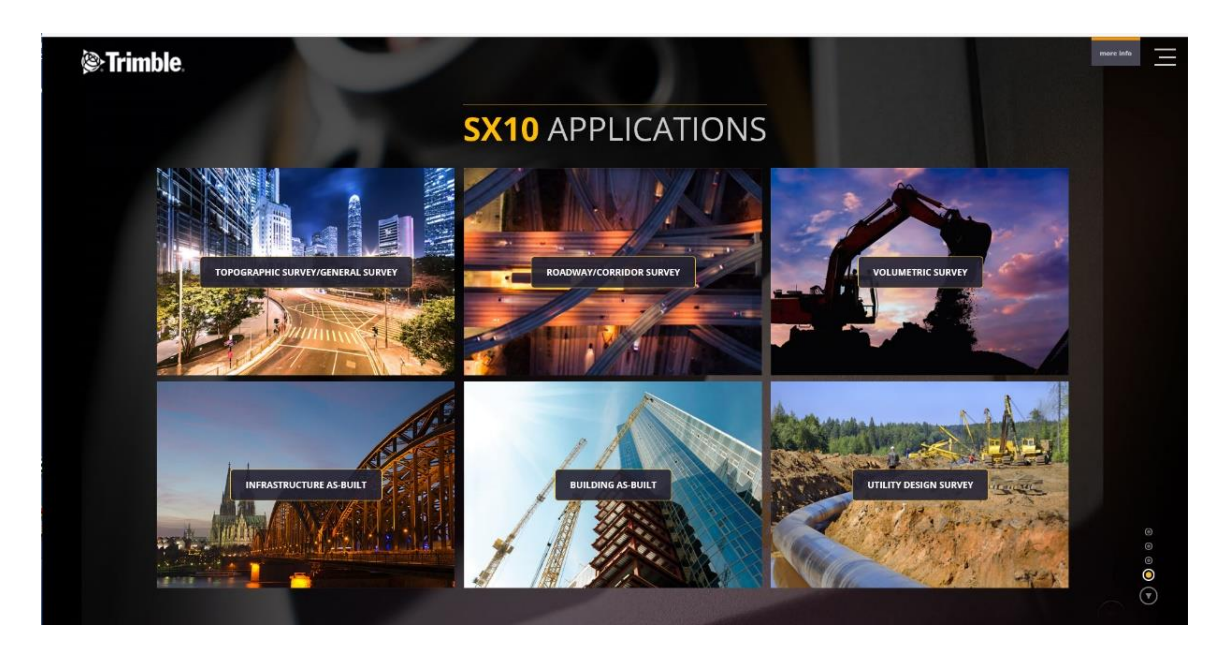

*Ilustración 12 Empleos SX10 (Trimble)*

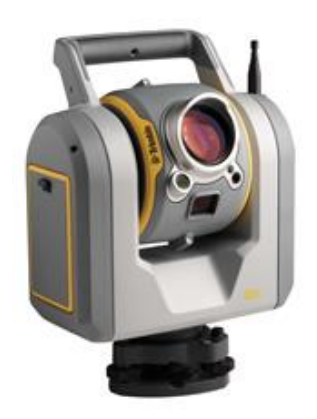

*Ilustración 13 Cabeza de la SX10 (Trimble)*

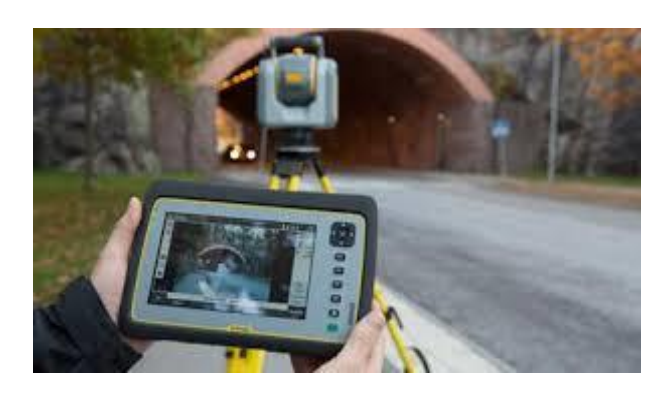

*Ilustración 14 Tablet con la que se gestiona el equipo (Trimble)*

## <span id="page-18-0"></span>GEODRONE de la empresa Conyca Aero:

De sus características técnicas, de cara a este trabajo, se destacarán las referentes a su cámara fotográfica digital SONY ALPHA 6400 (ver ANEXO 3). Su sensor tiene una resolución de 24 Mpx. Su distancia focal es de 16-50 mm y la distancia focal equivalente de 24-75 mm. El tamaño de sensor es de 3,9  $\mu$ m. A una altura de vuelo de 120 m (un modo muy habitual con este sistema), empleando la focal de 16 mm:

16 mm /  $3.9 \mu m = 120 \, \text{m}$  / GSD

Esto proporciona un GSD de 2,9 cm cubriendo una superficie de 100 Ha.

Respecto a su funcionamiento destaca el modo de despegue mediante catapulta y la facilidad de empleo del programa informático con el que se configuran los vuelos fotogramétricos, en el cual, de manera muy intuitiva se indica el área a cubrir, la altura de vuelo y los solapes tanto longitudinal como transversal que se desea obtener entre imágenes. El sistema está diseñado para aterrizar de manera autónoma. Durante el mismo es cuando se producen la mayor parte de los incidentes ya que, aunque las alas son de poliespán y están diseñadas para desarmarse sin dañar el aparato, el impacto en ocasiones es demasiado fuerte. Respecto a la fotogrametría aérea convencional llama la atención que estos solapes suelen ser mayores con lo que, aun siendo menores muchos de los ángulos de los haces homólogos que se forman en el objeto, se obtiene mejor precisión al tener muchas más imágenes en las que aparece el mismo punto.

Para la correcta georreferenciación en el procesado posterior del proyecto es conveniente disponer de puntos de control sobre el terreno (GCP). Habitualmente se colocan señales fácilmente identificables en los fotogramas, de las cuales se conocen sus coordenadas precisas levantadas con un receptor GNSS. Se emplearán puntos de verificación (PV) a posteriori para comprobar el resultado.

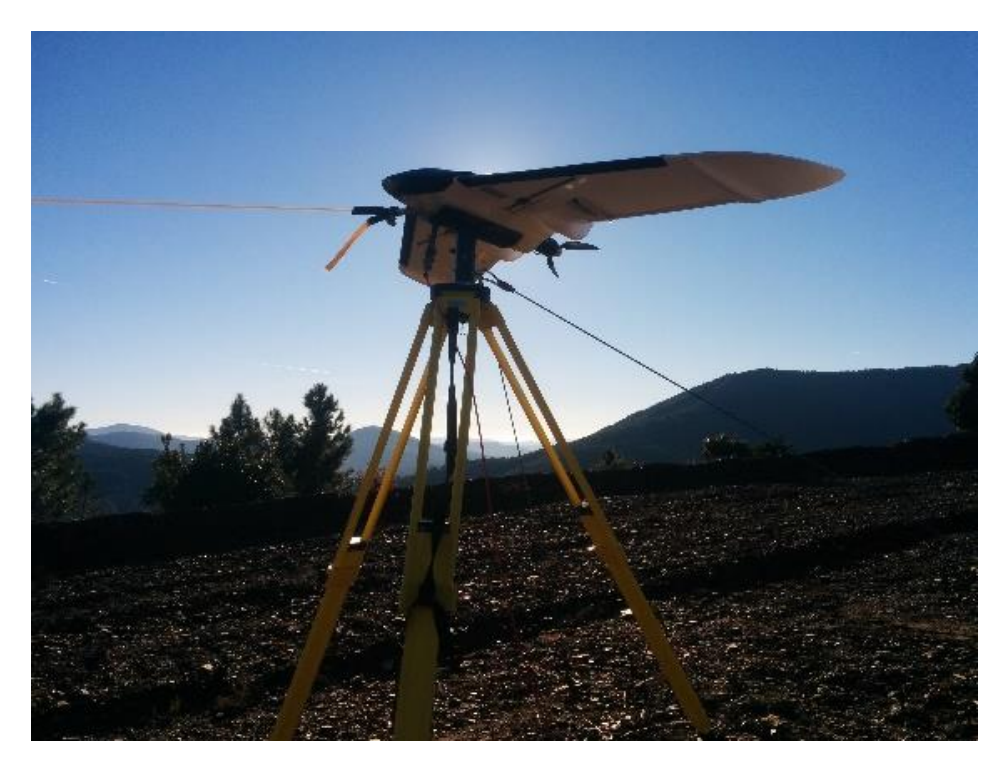

*Ilustración 15 Soporte de la lanzader empleada en el despegue (Conyca Aero)*

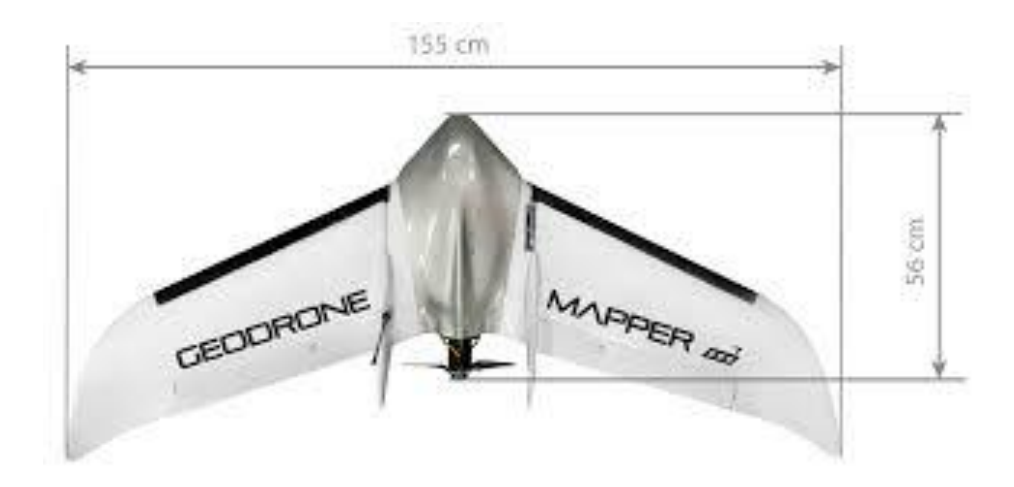

*Ilustración 16 Dimensiones del aparato (Conyca Aero)*

#### <span id="page-20-0"></span>Receptor GNSS Trimble R10:

La información técnica referente a este equipo se detalla en el ANEXO 4. El modo de funcionamiento empleado en este trabajo ha sido mediante el servicio VRS del IGN vía internet. Esta conexión se ha realizado mediante una tarjeta telefónica colocada en la Tablet. Para la realización de estos trabajos se podría haber empleado cualquiera de los métodos de medición diferencial: RTK, Punto rápido o en movimiento. El método VRS resultó ser el más cómodo al emplear un solo receptor, a la vez que proporcionaba la precisión adecuada. Este sistema consiste en enlazar el equipo a la red virtual que proporciona el Instituto Geográfico Nacional (IGN) de forma que en tiempo real el equipo recibe de la estación más cercana, la corrección diferencial. Consiguiendo así precisiones centimétricas, a veces milimétricas. En ocasiones, estas correcciones diferenciales se han aplicado durante el postproceso mediante la descarga de archivos RINEX con el Programa de Aplicaciones Geodésicas (PAG) versión 1.3 del IGN de la estación de referencia considerada y en la franja horaria adecuada, tomando intervalos de medida de 30 segundos.

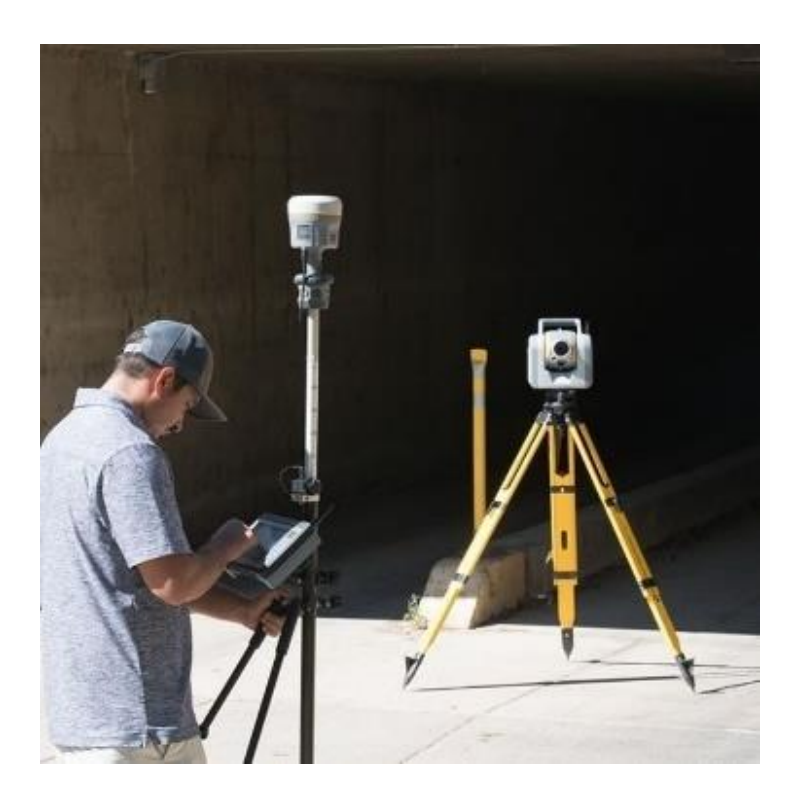

*Ilustración 17 Detalle del receptor GNSS R10 colocado junto al prisma VX360 (Trimble)*

# <span id="page-21-0"></span>Software Trimble Business Center:

El programa informático Trimble Business Center (TBC), es el empleado para procesar los trabajos realizados con los aparatos Trimble. Se emplea fundamentalmente para procesamiento de vectores y ajuste de redes.

El programa cuenta con distintos módulos. Estos módulos son accesibles a través de llaves o mochilas USB que son adquiridos junto con los equipos. La mochila empleada el módulo de fotogrametría, así como el de nube de puntos con algunas limitaciones.

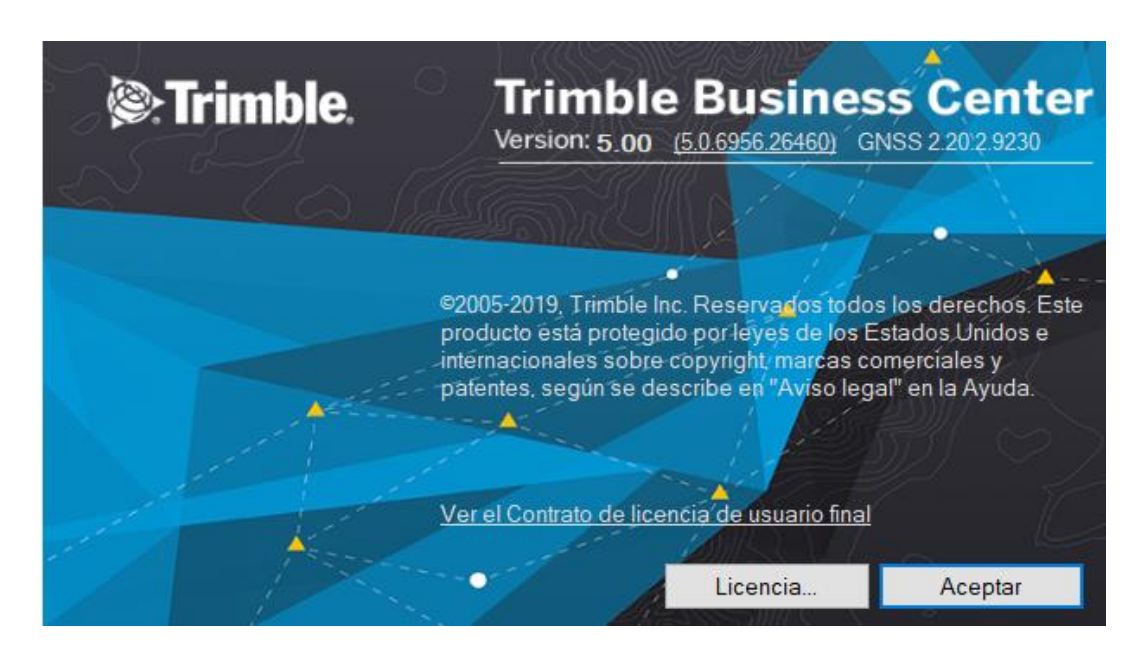

La versión empleada en este trabajo ha sido la V5.00.

*Ilustración 18 Trimble Business Center*

Empleando este módulo del programa se han podido crear archivos de nubes de puntos con distintas extensiones. La más habitual es .LAS. También es posible importar y combinar archivos con esta extensión provenientes de otros sensores.

El programa ofrece la posibilidad de exportar datos en diferentes formatos en función del uso que vaya a hacer de ellos.

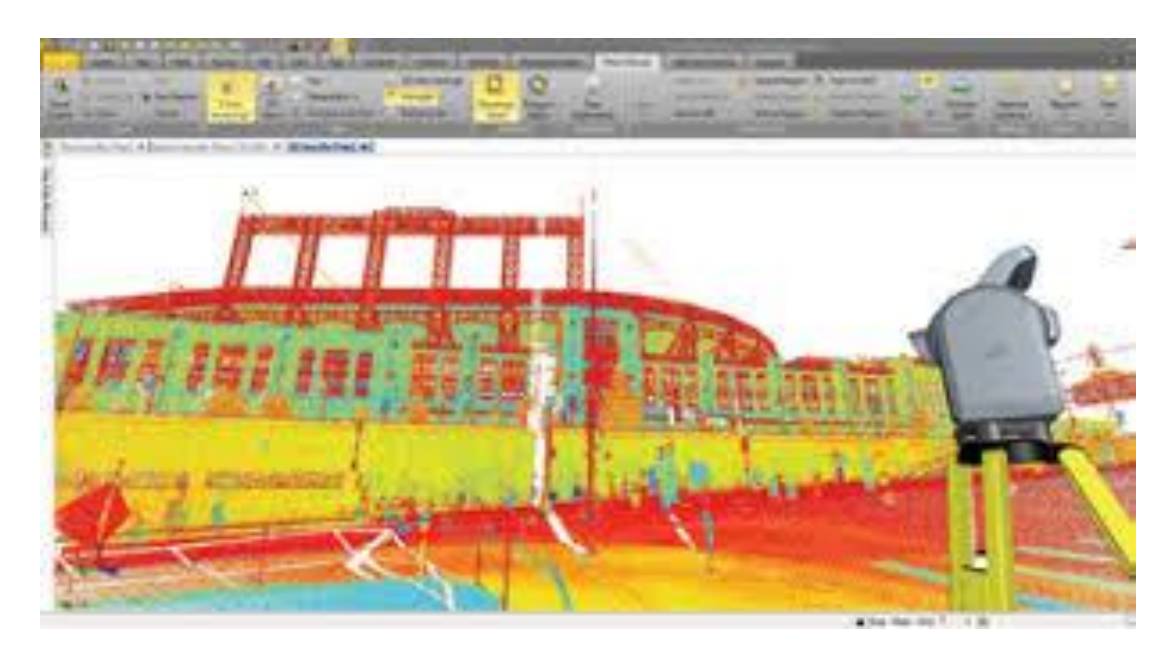

*Ilustración 19 Resultado de un escaneo mostrado en el TBC (Trimble)*

#### <span id="page-22-0"></span>Software Pix4D:

El programa Pix4D fue suministrado junto con el GEODRONE. Es un programa utilizado fundamentalmente para procesar trabajos de aerofotogrametría realizados con drones.

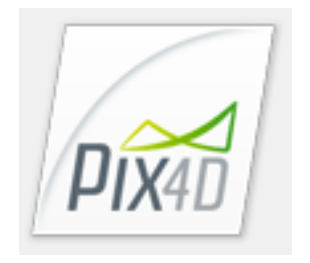

*Ilustración 20 Pix4D*

La versión empleada ha sido la 4.0.25. El programa es de muy fácil manejo. Tiene la opción de generar un archivo de nube de puntos al procesar un proyecto.

#### <span id="page-22-1"></span>Software CloudCompare:

CLOUD COMPARE es un programa gratuito y de libre acceso. Surgió inicialmente a partir de la tesis doctoral *<<Change detection on 3D geometric data>> (<<Detección de cambios en datos tridimensionales>>)* de Daniel

Girardeau-Montaut. El programa estuvo financiado en un primer momento por Telecom Pasis Tech y Electricité de France.

En un principio se centraba en la detección de cambios entre nubes de puntos tridimensionales de gran densidad. Actualmente dispone de aplicaciones más generales dedicadas a todo tipo de tratamiento de archivos de nubes de puntos. Como la mayor parte de estos programas, se diseñó para gestionar archivos generados con sensores LIDAR. Sin embargo, a diferencia de otros programas, este si se creó para procesar fundamentalmente datos provenientes de equipos terrestres.

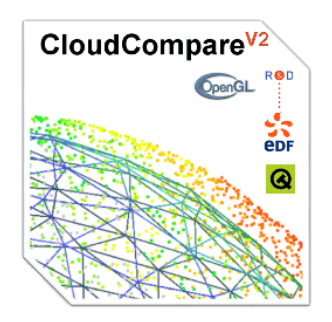

*Ilustración 21 Cloud Compare*

#### <span id="page-23-0"></span>Formatos de archivos de nubes de puntos:

Una nube de puntos está formada por puntos de los cuales se conocen sus coordenadas X Y Z así como información adicional de cualquier tipo que se disponga de los mismos. Los archivos en los que se almacena esta información suelen ser de gran extensión debido a la gran cantidad de datos que suelen contener.

Quizá, en el contexto en el que más se emplean las nubes de puntos es en los datos obtenidos de los sensores LIDAR. Estos sensores combinan la tecnología radar con el láser de forma que van registrando los datos de las superficies en las que los pulsos emitidos rebotan, conformando un modelo en tres dimensiones del objetivo a representar.

El avance tecnológico ha ido propiciando que estos modelos obtenidos cada vez sean más precisos, lo cual implica un mayor número de datos a registrar. Los formatos para almacenar y gestionar los mismos han ido evolucionando para poder dar respuesta a las necesidades de los usuarios. A continuación, se indican algunos de estos formatos de manera cronológica. Hay que apuntar que el número de formatos es inmenso debido fundamentalmente a que cada programa informático ha tendido a tener el suyo propio. Los expuestos a continuación son genéricos y están soportados por casi todos los programas.

<span id="page-24-0"></span>ASCII

Inicialmente se emplearon formatos que utilizaban código ASCII. Estos programas tenían diferentes extensiones como .XYZ o .PTS.

No consta ninguna información oficial de referencia de los mismos, si bien, cada programador creaba su propio estándar. En general constan de una cabecera en la que se indica entre otros datos el número de puntos, y los puntos, uno por fila, en los cuales cada columna hace referencia a la coordenada X Y Z correspondiente, más alguna columna más con otro tipo de información que se disponga del punto, como color RGB, intensidad…

A medida que la cantidad de datos recogidos en estos archivos iba aumentando se fue dificultando su empleo. Cada vez los archivos eran mayores y su procesamiento se iba ralentizando. Además, mucha de la información que recogen los sensores LIDAR se pierde.

#### <span id="page-24-1"></span>.LAS/.LAZ

Es quizá el formato más empleado actualmente. Se diseñó para ser utilizado con los datos LIDAR, pero es empleado comúnmente con todo tipo de archivo de nube de puntos.

Una de sus características principales es que es un formato de archivo binario. Esto hace que no se pierda la información adicional recogida por los sensores LIDAR que se perdía en los formatos ASCII, además de hacer más fácil y rápido el intercambio y gestión de datos.

Es un formato amparado por la Asociación Americana de Fotogramatría y Teledetección (ASPRS, American Society for Photogrammetry and Remote Sensing), lo cual hace que la información que se dispone del mismo sea profusa y oficial.

El formato ha ido sufriendo con sucesivas actualizaciones. La última es la 1.4 de noviembre de 2011.

Para facilitar el almacenamiento y el intercambio de archivos existe un formato comprimido que tiene de extensión .LAZ. Comprime voluminosos archivos LAS en archivos LAZ compactos que representan entre un 7 y un 20% del tamaño original.

El formato E57 fue creado por el comité ASTM International. Este comité se define a sí mismo en su página web como:

*"Creada en 1898, ASTM International es una de las mayores organizaciones en el mundo que desarrollan normas voluntarias por consenso. ASTM es una organización sin ánimo de lucro, que brinda un foro para el desarrollo y publicación de normas voluntarias por consenso, aplicables a los materiales, productos, sistemas y servicios. Los miembros de ASTM, que representan a productores, usuarios, consumidores, el gobierno y el mundo académico de más de 100 países, desarrollan documentos técnicos que son la base para la fabricación, gestión y adquisición, y para la elaboración de códigos y regulaciones".*

Entre los diferentes campos en los que actúa este comité se encuentra todo lo relativo a láseres scanner y cámaras ópticas. Fruto de sus investigaciones, crearon el formato E57 destinado a guardar datos relativos a imágenes tridimensionales.

Este formato emplea una combinación de datos binarios y código XML. Sus principales características, según "The ASTM E57 File Format for 3D Imaging Data Exchange" (D. Huber, 2011) son las siguientes:

- Se reduce la necesidad de convertirlo a otros formatos para el intercambio de datos. A diferencia de otros formatos en los que había que convertir los archivos a otro formato, como por ejemplo binario, proceso en el cual se podía perder información además de prolongar el proceso, con el formato E57 no es necesario.
- Existe un standard que define sus características. El comité ASTM publica regularmente toda la documentación referente al formato. Esta documentación está libremente a disposición de los usuarios.
- Almacenamiento binario y compresión de datos.
- Empleo generalizado.
- Su diseño es muy sencillo, lo cual facilita cualquier gestión que se quiera realizar con el mismo.
- Es de propósito general, con extensión a dominios específicos.

Respecto al formato más extendido de datos de nubes de puntos, formato .LAS, este formato tiene las siguientes ventajas:

Es adecuado tanto para productos obtenidos por sensores en plataformas aéreas como terrestres.

<span id="page-25-0"></span>E57

- Además, el usuario puede seleccionar la manera en la que desea guardar sus datos.
- El usuario puede seleccionar la resolución con la que se desean guardar los datos.
- A diferencia del formato .LAS en el cual los datos de geometría que se registran son líneas, en el formato E57 se pueden registrar líneas, cuadriculado e incluso una geometría desorganizada.
- Por otro lado, mientras que en el formato .LAS la máxima capacidad de datos en un archivo es de 4,2  $*10^9$  bits, en el formato E57 es de 1,8 $*10^{19}$ .

# <span id="page-27-0"></span>METODOLOGÍA SEGUIDA.

La metodología empleada en el desarrollo de este trabajo se ha dividido en los siguientes pasos:

En primer lugar, se han tomado datos de campo con los equipos descritos anteriormente. Por un lado, se realizó un vuelo fotogramétrico con el GEODRONE de la empresa Conyca Aero. Posteriormente, se tomaron datos de la misma zona con el equipo SX10 de Trimble. Este último se empleó, para la georreferenciación del proyecto, en combinación con un receptor GNSS R10

A continuación, se procedió a procesar estos datos obtenidos en campo. Los provenientes del GEODRONE con el software Pix4D, y los del equipo SX10 con el software Trimble Business Center (TBC). De esta forma se obtuvieron sendas nubes de puntos procedentes de ambos equipos.

El siguiente paso consistió en la fusión de dichos trabajos. Ello se llevó a cabo con el software TBC. A continuación, se comprobó el resultado obtenido con el software CloudCompare.

Posteriormente, se inició una fase de análisis y estudio realizando las siguientes acciones:

- Se aplicaron los algoritmos de clasificación de nube de puntos del TBC con objeto de observar si se clasificaban de modo distinto los puntos procedentes de LIDAR de los de fotogrametría.
- Finalmente, se realizó un estudio somero acerca de las precisiones de los puntos en función de su procedencia.

Con todo lo anterior se procedió a redactar las conclusiones que se estimaron oportunas.

# <span id="page-28-0"></span>RESULTADOS PARCIALES Y FINALES ALCANZADOS Y DISCUSIÓN O ANÁLISIS DE LOS MISMOS.

Los resultados obtenidos fueron los siguientes:

# <span id="page-28-1"></span>Resultado respecto a los objetivos parciales:

Para lograr la consecución del objetivo final fue preciso abordar previamente los parciales.

## <span id="page-28-2"></span>Resultado objetivo parcial 1:

En primer lugar, se procedió al procesado de los datos procedentes del GEODRONE con el software Pix4D.

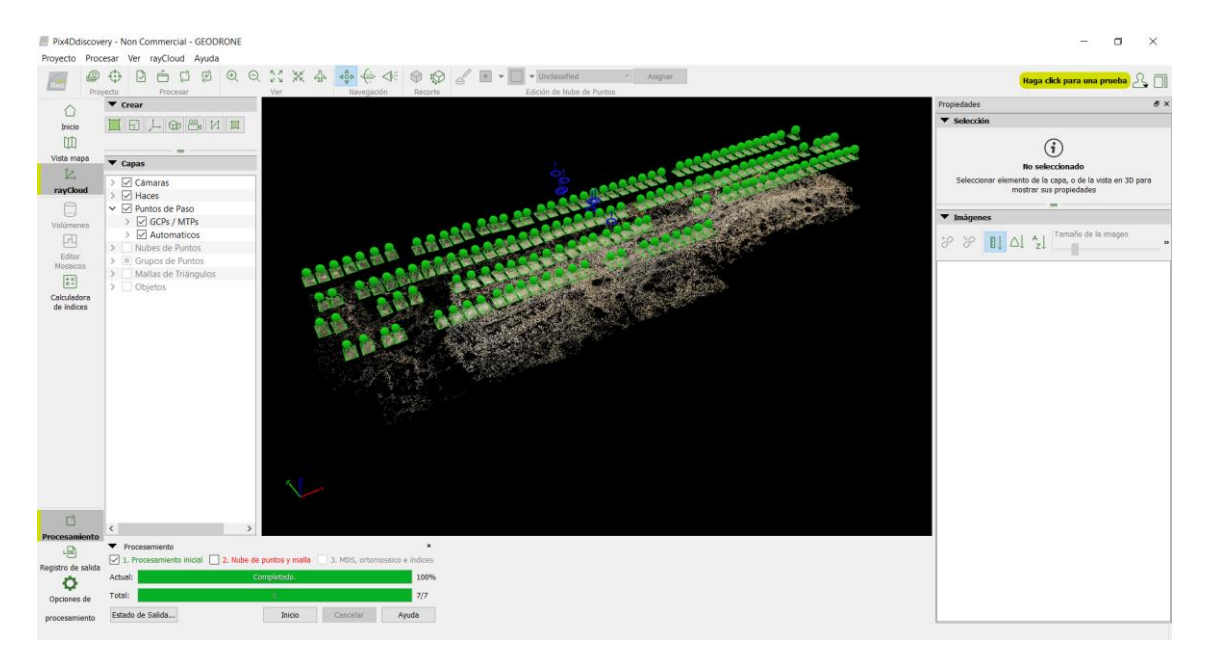

*Ilustración 22 Procesado del proyecto con Pix4D*

La georreferenciación del trabajo se realizó mediante puntos de control. Estos se vincularon al procesado del proyecto mediante un archivo de texto .txt (Ilustración 24).

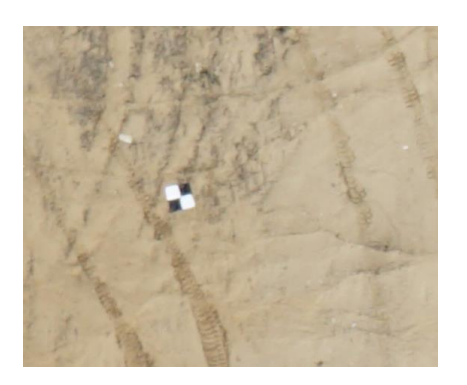

| CombateEnPoblacion_GCP: Bloc de notas     |  |
|-------------------------------------------|--|
| Archivo Edición Formato Ver Avuda         |  |
| GCP1,415094.15,4409808.248,617.515        |  |
| GCP2,415497.806,4409730.902,622.752       |  |
| GCP3,414986.065,4409029.286,627.608       |  |
| GCP4, 415356, 817, 4408973, 163, 635, 786 |  |
| GCP5,415242.446,4409318.716,627.728       |  |
| PV1,415116.508,4409658.52,619.185         |  |
| PV2,415495.962,4409619.918,625.686        |  |
| PV3,415377.535,4409400.667,622.307        |  |
| PV4,415078,556,4409347,466,621,03         |  |
| PV5,415188.725,4409081.272,630.342        |  |
|                                           |  |
|                                           |  |
|                                           |  |

*Ilustración 24 Archivo .txt de Puntos de Control*

*Ilustración 23 Panel colocado en el terreno para señalar un Punto de Control*

Sobre el terreno, estos puntos de control se materializaron mediante unos paneles que el programa Pix4D es capaz de identificar fácilmente. Se muestra en la Ilustración 23 uno de estos paneles.

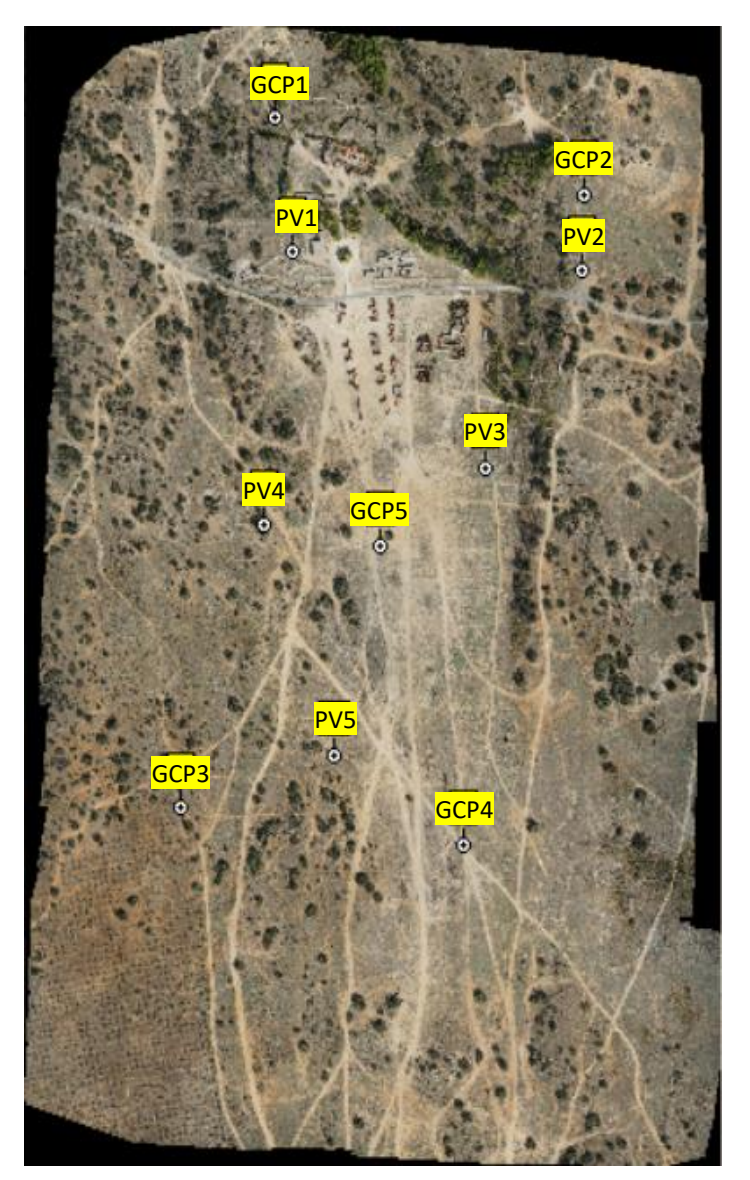

*Ilustración 25 Situación de los Puntos de Control (GCP) y Puntos de Verificación (PV)*

Una vez finalizado el procesado del proyecto, el archivo de nube de puntos generado se importó en un proyecto de TBC mostrando el siguiente resultado:

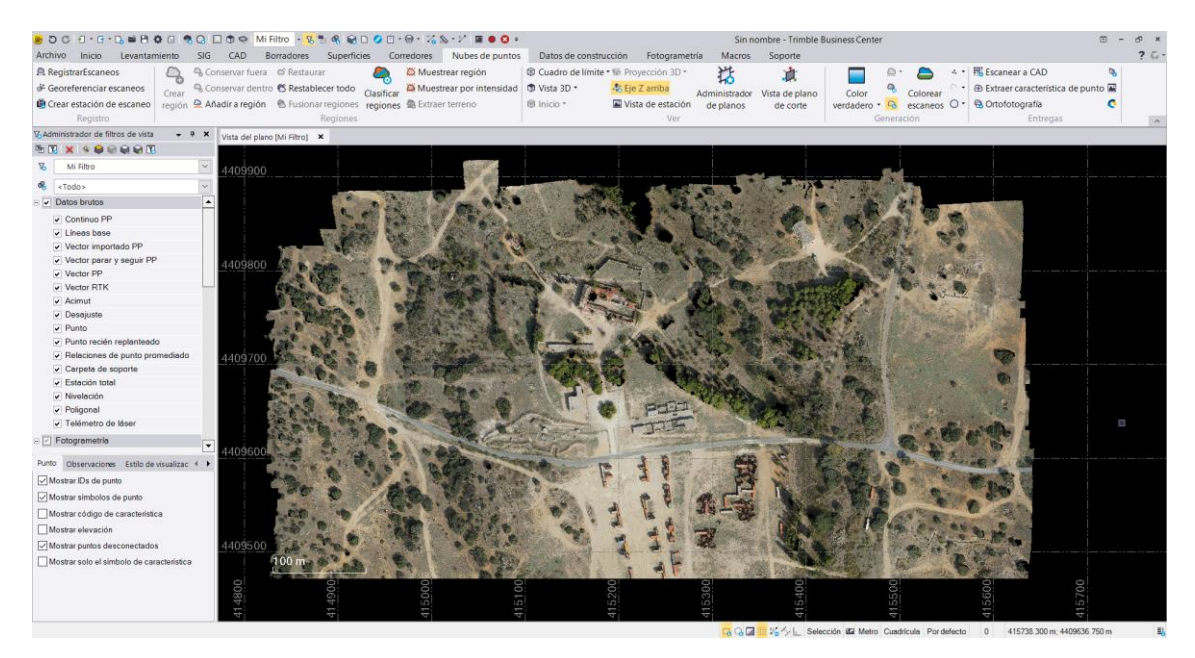

*Ilustración 26 Vista 2D en el TBC de la nube resultante con GEODRONE*

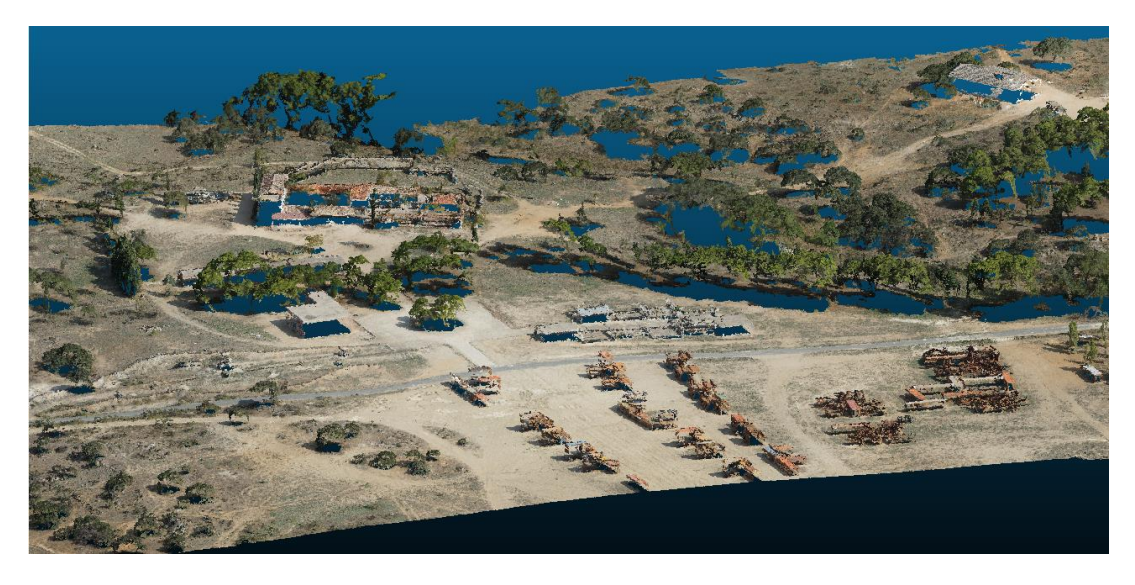

*Ilustración 27 Vista 3D de la nube de puntos resultante con GEODRONE*

#### <span id="page-31-0"></span>Resultado objetivo parcial 2:

Una vez realizados los escaneos, se procesaron los datos con el software Trimble Business Center (TBC):

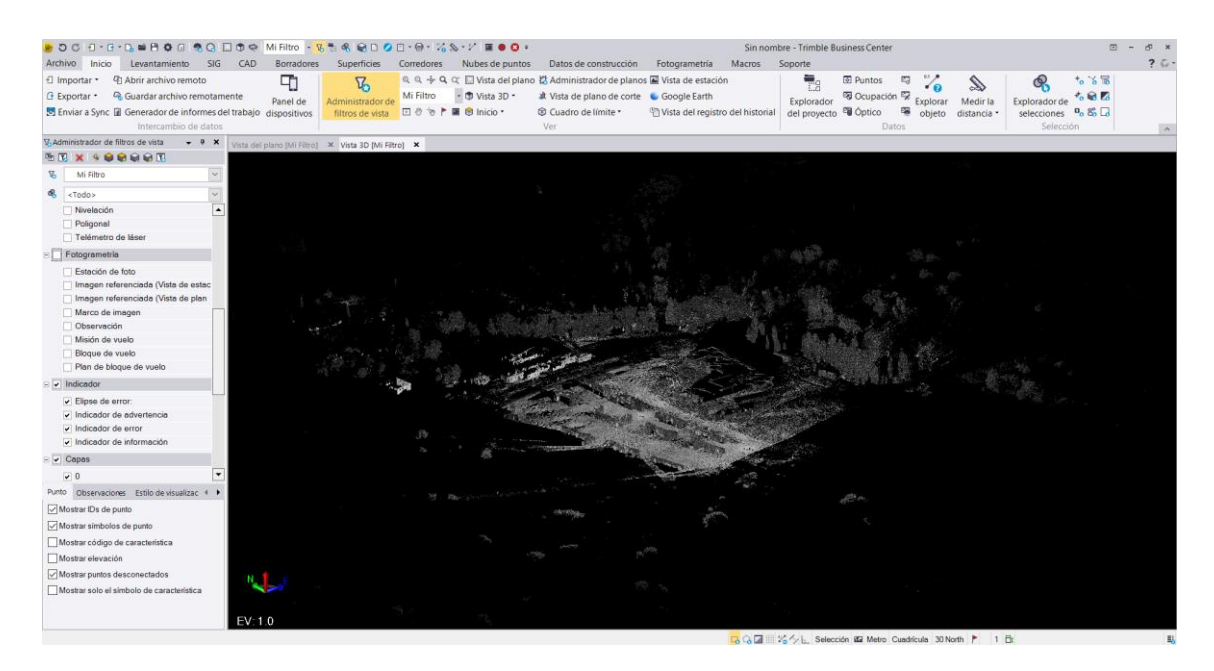

*Ilustración 28 Vista 3D en TBC de la nube de puntos resultante con SX10*

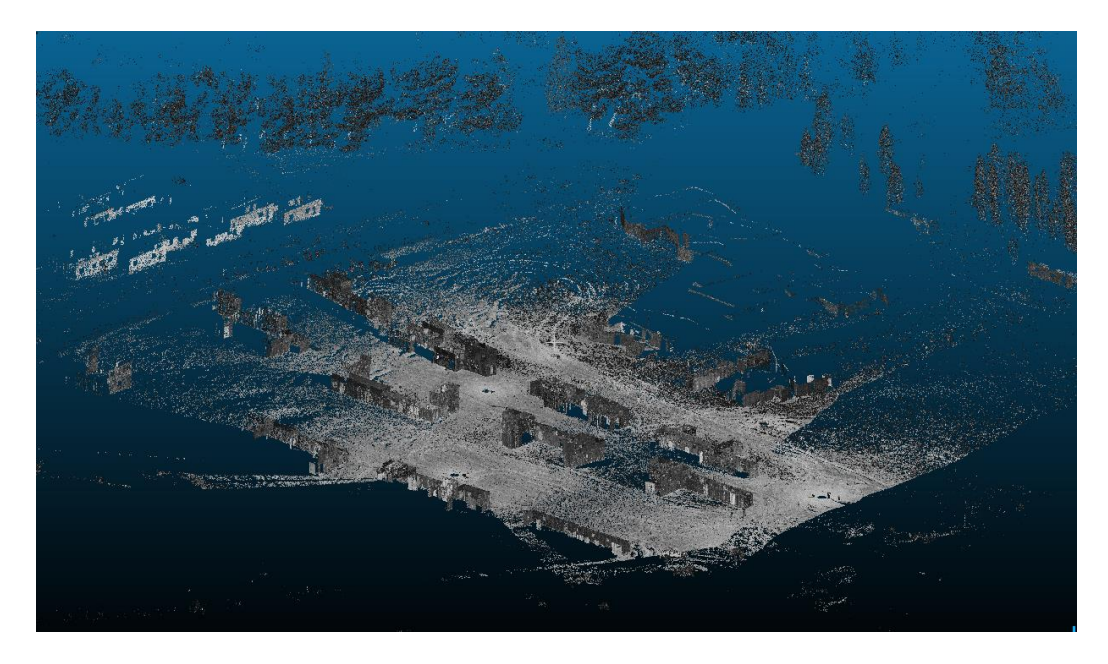

*Ilustración 29 Detalle vista 3D de la nube de puntos obtenida con SX10*

# <span id="page-32-0"></span>Resultado respecto al objetivo final:

Una vez generadas las nubes de puntos descritas en los objetivos parciales se procedió a su unión. Ambos archivos estaban referenciados en el mismo sistema de coordenadas, UTM 30N ETRS89 en este caso. Para ello se empleó el software TBC. Se importaron ambos archivos en un nuevo proyecto. Sin embargo, a pesar de georreferenciar ambos trabajos en el mismo sistema, a la hora de crear una única nube de puntos aparece un mensaje de error (Ilustración 30) referente a las distancias empleadas. Esto hace que haya que recurrir a la unión manual mediante tres puntos comunes en ambas nubes de puntos. Se empleó la herramienta "Registrar escaneos" del menú "Nube de Puntos". También, al haber zonas comunes, solape, en ambas nubes de puntos se pudo mejorar el ajuste de la unión.

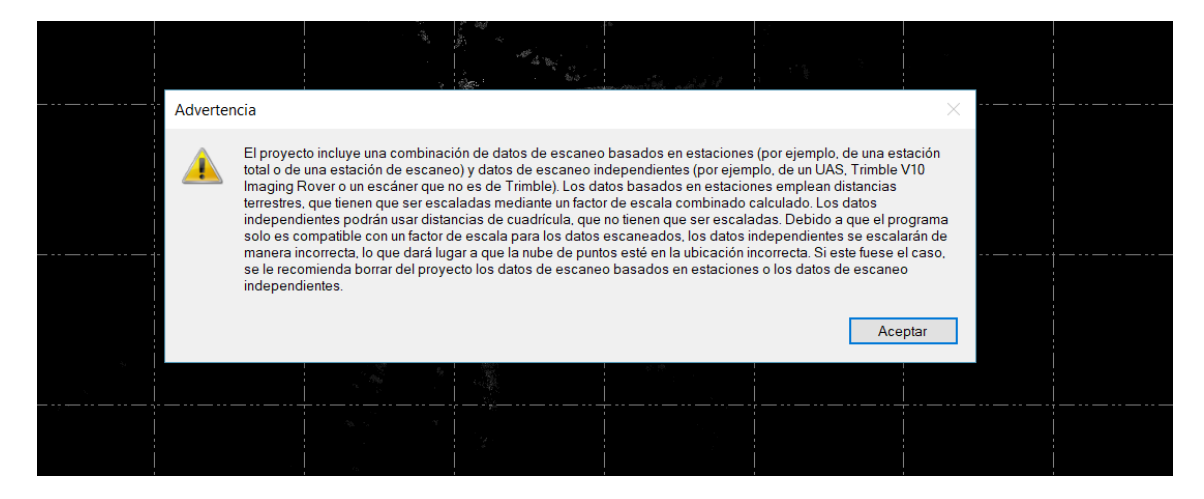

*Ilustración 30 Mensaje de error al tratar de unir directamente ambas nubes de puntos*

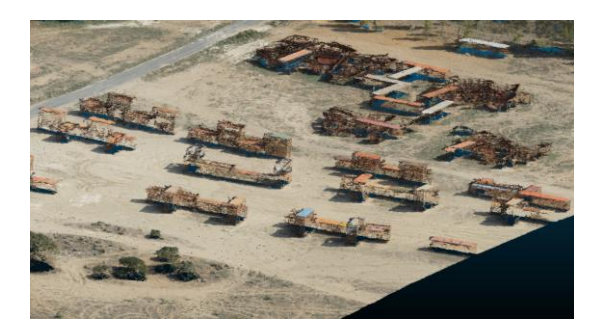

*Ilustración 31 Nube de puntos procedente del GEODRONE*

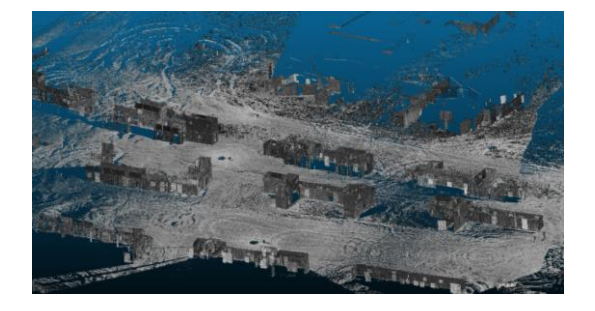

*Ilustración 32 Nube de puntos procedente de SX10*

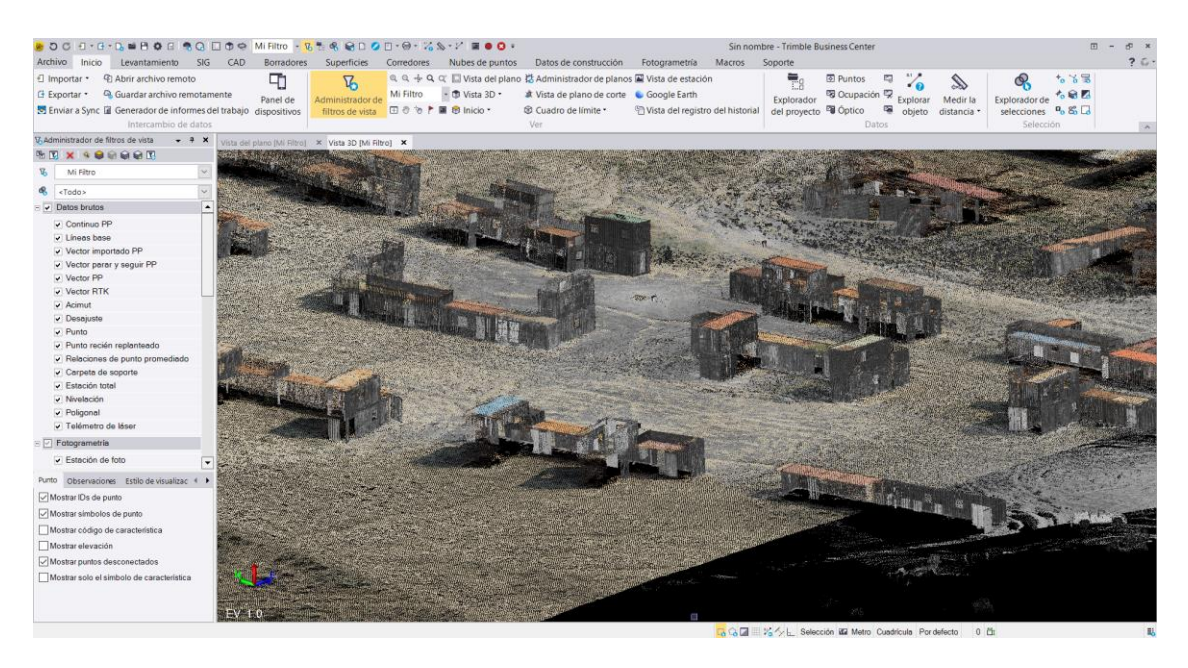

*Ilustración 33 Nube de puntos resultante de la unión*

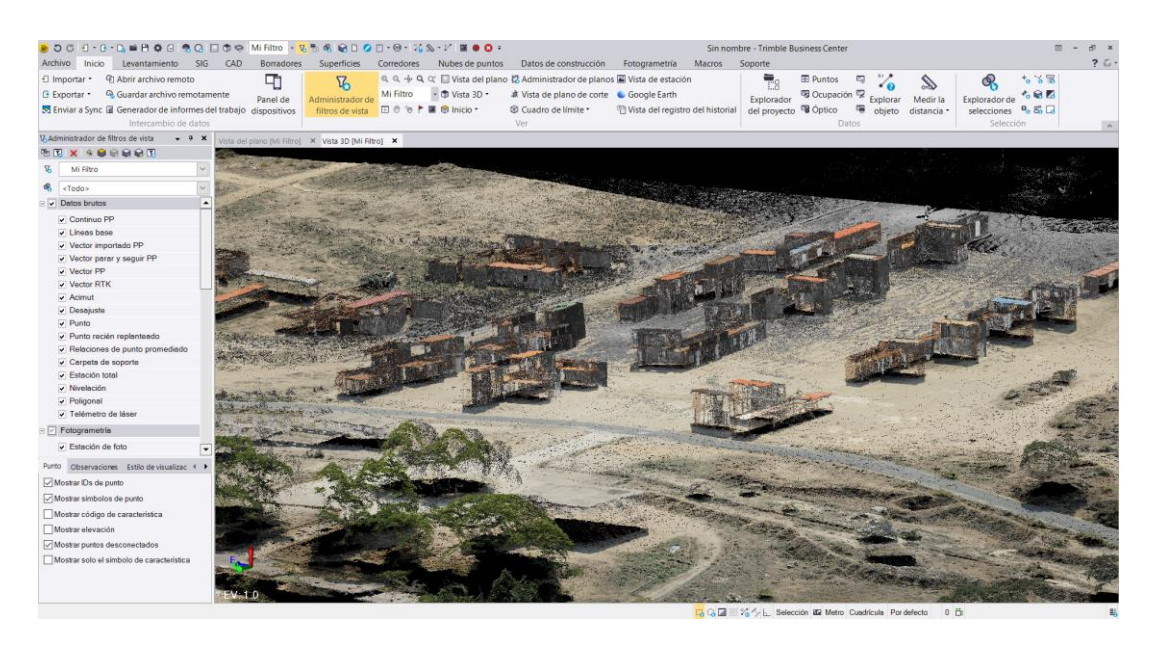

*Ilustración 34 Vista 3D resultado de la unión de ambas nubes de puntos*

Se observa cómo, donde no hay datos de fotogrametría, es decir, los elementos verticales como paredes, son complementados por los datos del escaneo terrestre.

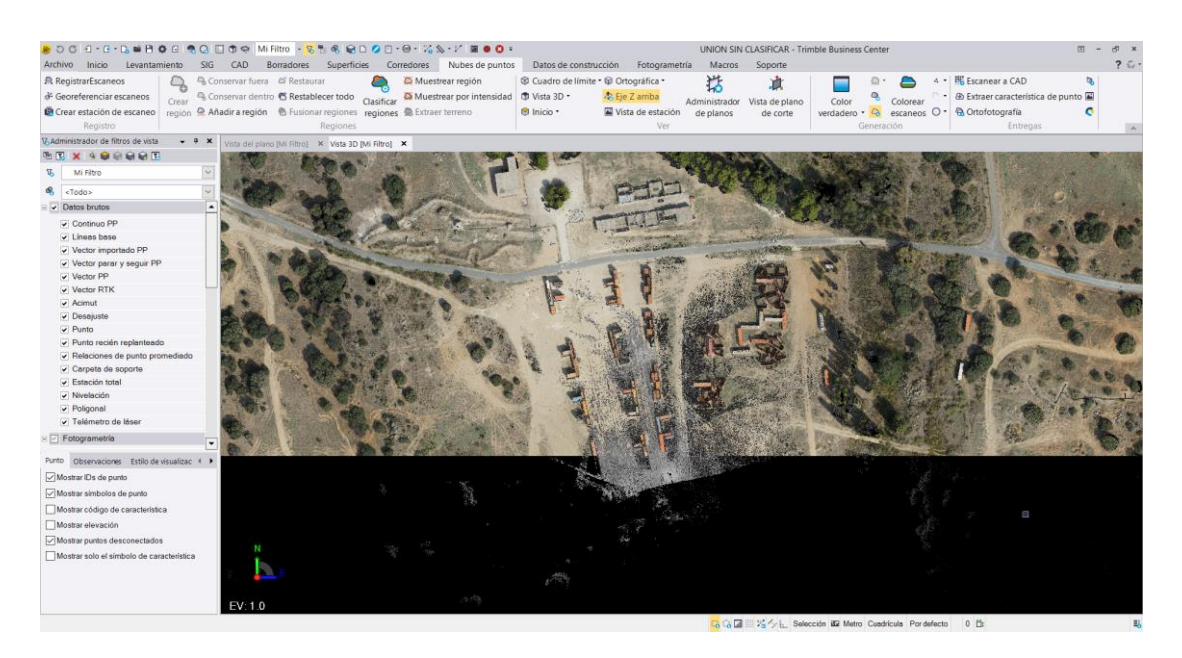

*Ilustración 35 Detalle 2D del resultado de la unión de ambas nubes de puntos*

# <span id="page-34-0"></span>Resultado respecto a los objetivos secundarios:

Una vez que se obtiene esta nube de puntos final, surge la pregunta de qué utilidad se le puede dar. Evidentemente, el resultado obtenido es una referencia del objeto sobre el que se han tomado los datos, georreferenciado y a escala. Por ello, se podrá emplear para obtener coordenadas de puntos o medir distancias. También se podrá emplear como base sobre la que generar superficies, y como continuación de ello, empleando softwares específicos como SketchUp, la obtención de modelos 3D.

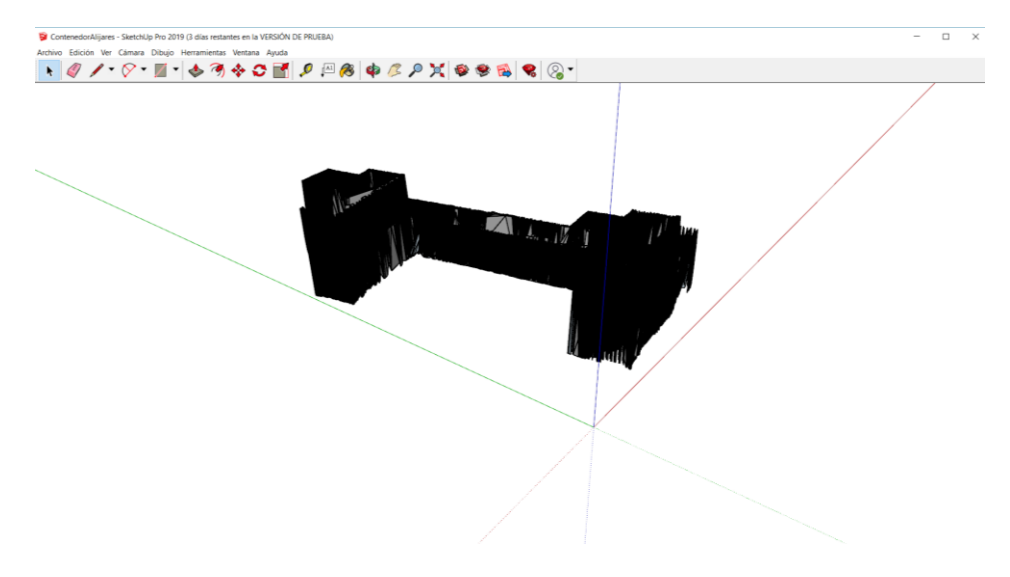

*Ilustración 36 Generación de un sólido con Sketchup a partir de los datos de la SX10*

#### <span id="page-35-0"></span>Resultado objetivo secundario 1:

Sin embargo, no va a ser éste, objeto del presente trabajo. Más importante que todo lo anterior, o quizá, previamente a todo lo anterior, se deberá realizar una clasificación de los puntos que configuran el conjunto de la nube de puntos. Si se obtiene una clasificación correcta, será posible aislar elementos de interés, como edificios, terreno, líneas de tendido eléctrico, etc… sobre los que posteriormente se pueden realizar las acciones descritas anteriormente, como la generación de modelos 3D.

Para realizar este estudio, en primer lugar, se clasificaron con TBC las nubes de puntos provenientes de cada sensor por separado, y posteriormente se realizó una clasificación del conjunto final.

#### *Clasificación nube de puntos procedente de FOTOGRAMETRÍA:*

Los resultados obtenidos en la nube de puntos procedente del GEODRONE fueron los siguientes:

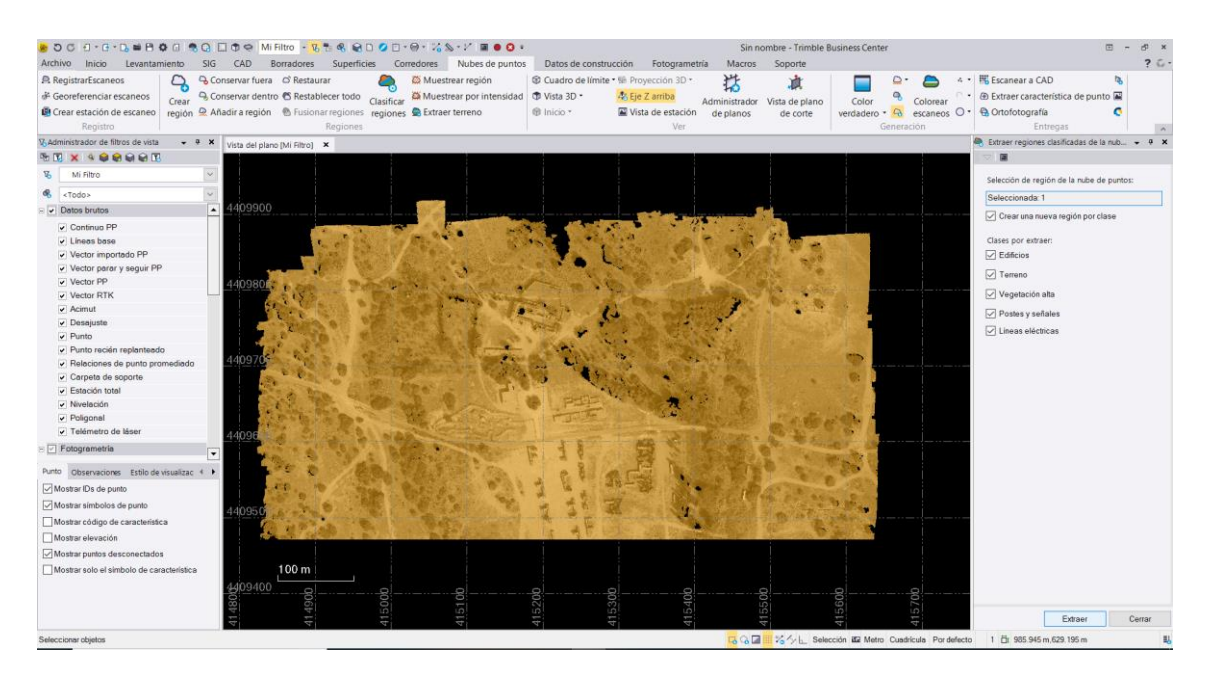

*Ilustración 37 Clasificación de la nube de puntos del GEODRONE*
Al realizar la clasificación, TBC agrupa los puntos en 5 clases a priori:

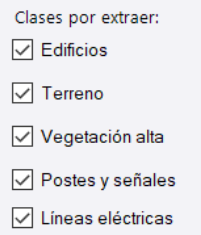

*Ilustración 38 Clasificaciones a priori que TBC hace por defecto*

Una vez finalizado el proceso, el programa muestra las siguientes clases:

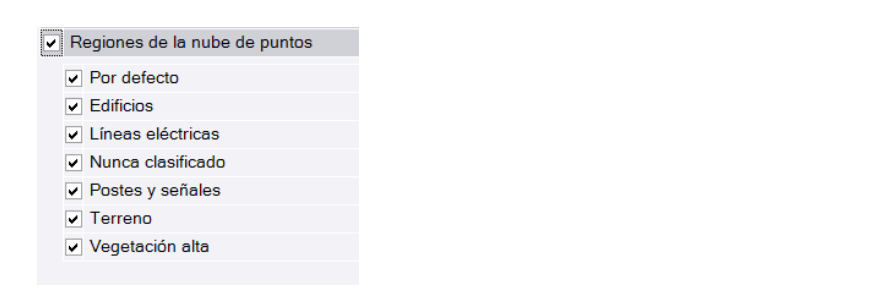

*Ilustración 39 Clasificaciones que se muestran una vez realizada la clasificación*

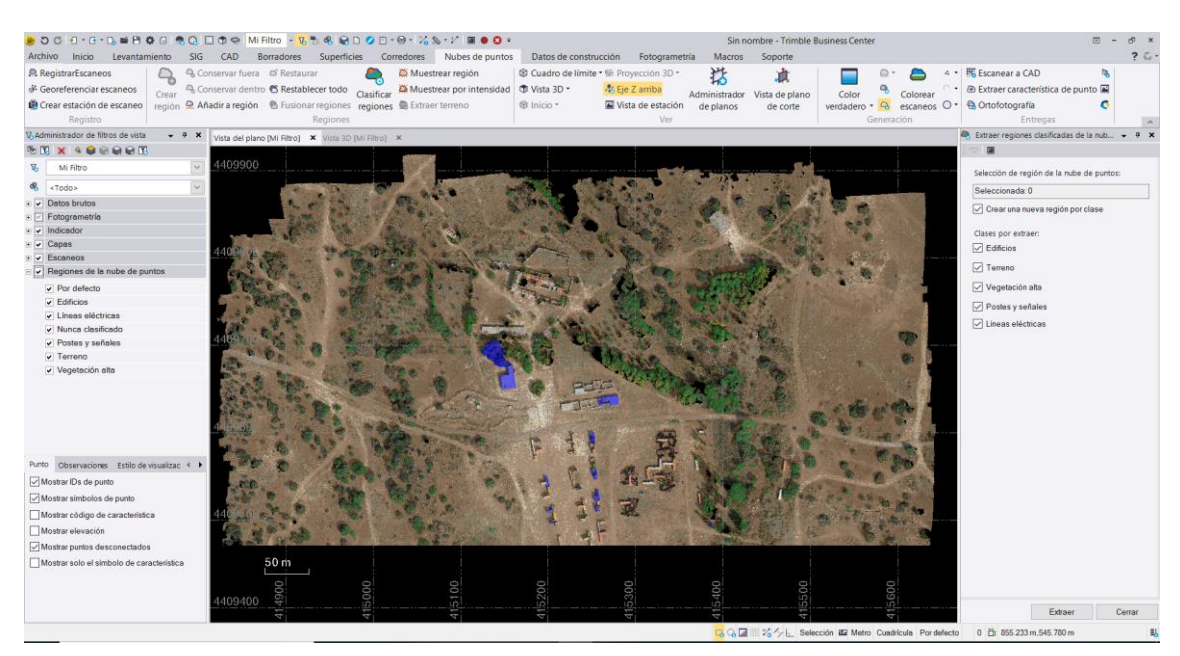

## Estas se muestran en diferentes colores:

*Ilustración 40 Vista de la clasificación realizada a la nube de puntos del GEODRONE*

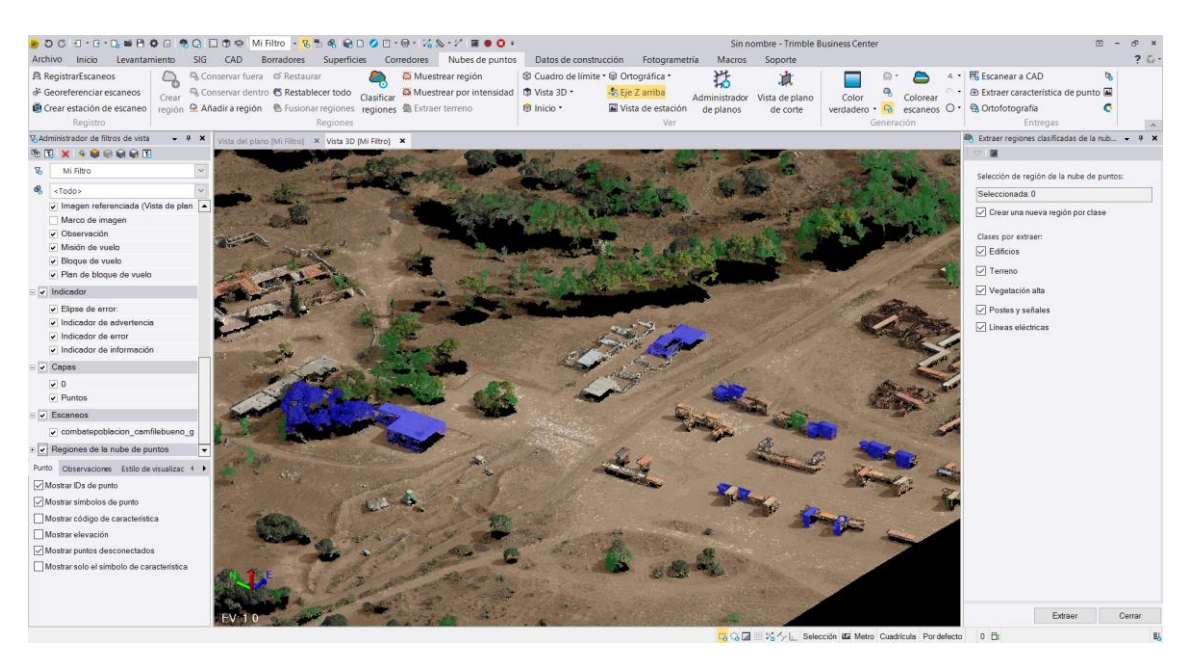

# Accediendo a la visualización 3D se observa el resultado en detalle:

*Ilustración 41 Vista 3D de la clasificación de la nube de puntos del GEODRONE*

# Separando el resultado por clases se obtiene:

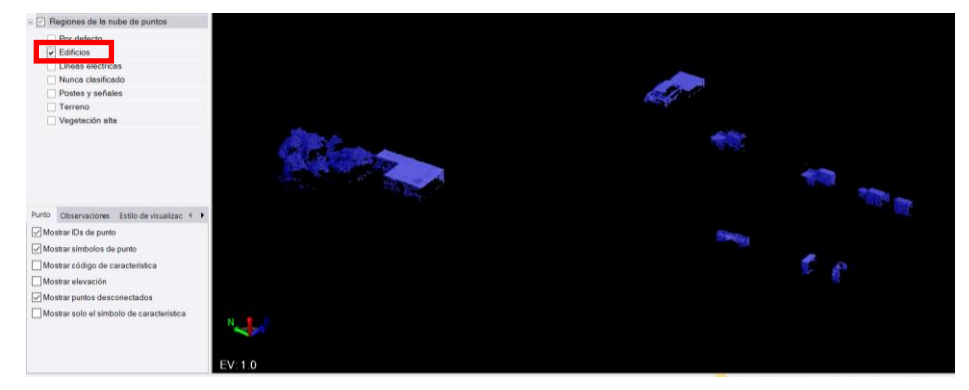

*Ilustración 42 Edificios en la nube de puntos del GEODRONE*

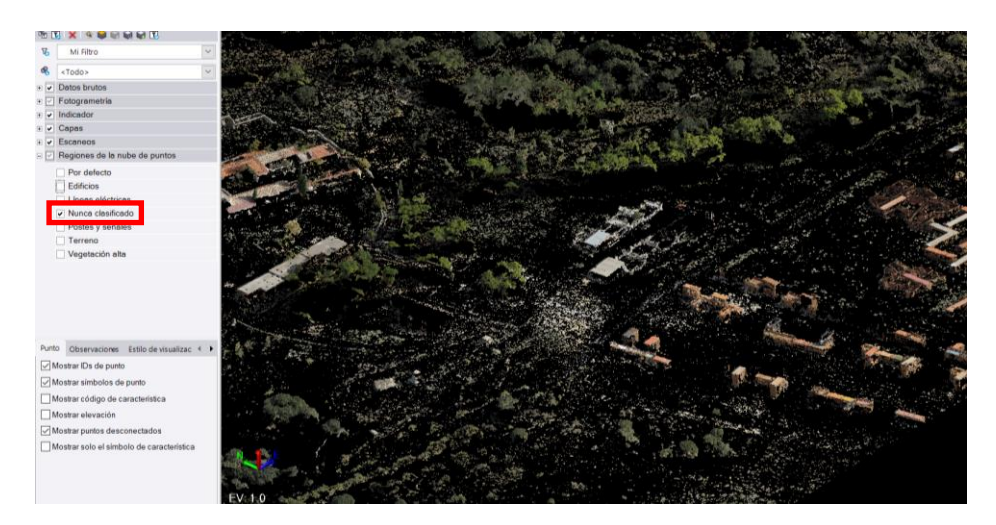

*Ilustración 43 Región de puntos Nunca Clasificados GEODRONE*

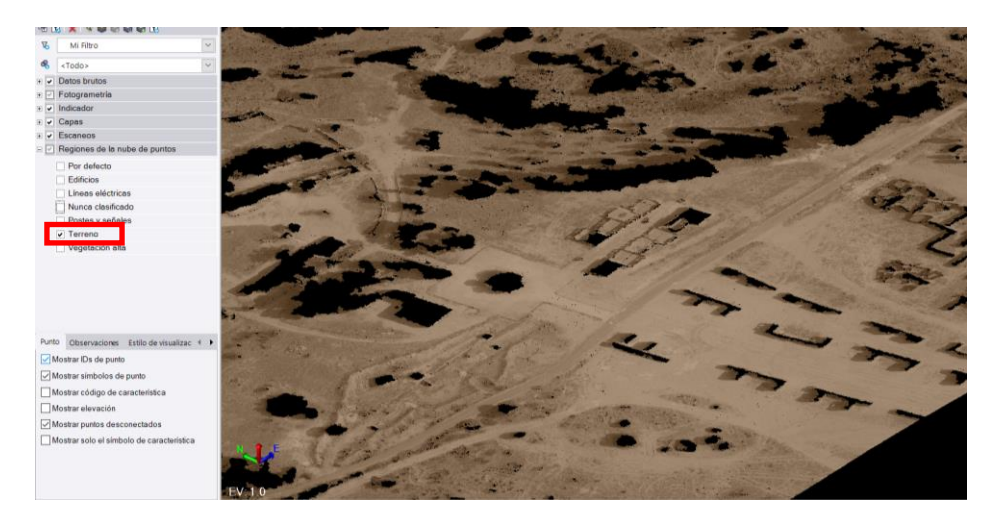

*Ilustración 44 Región de puntos clasificados como terreno GEODRONE*

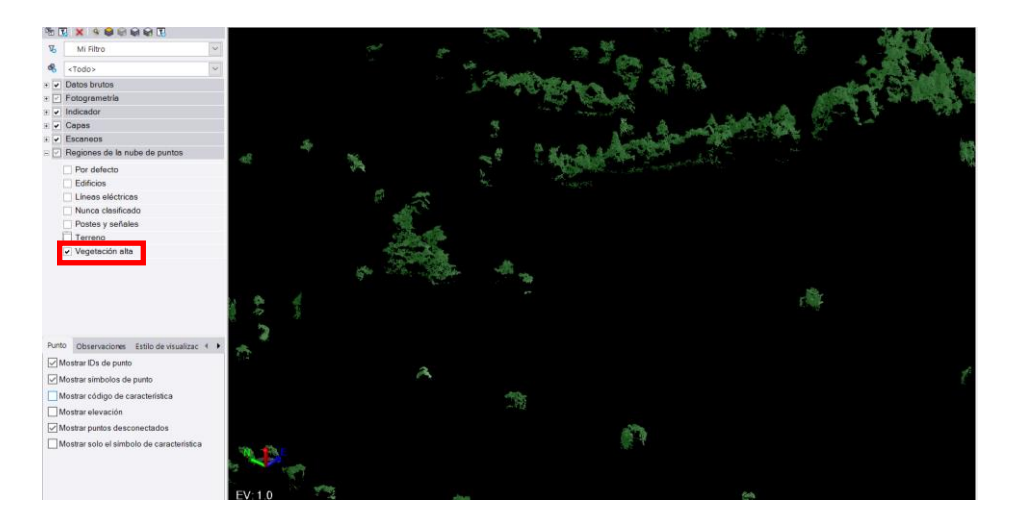

*Ilustración 45 Vegetación GEODRONE*

### *Clasificación nube de puntos procedente de LIDAR:*

Trabajando a continuación con la nube de puntos procedente de la estación SX10 se obtuvieron los siguientes resultados:

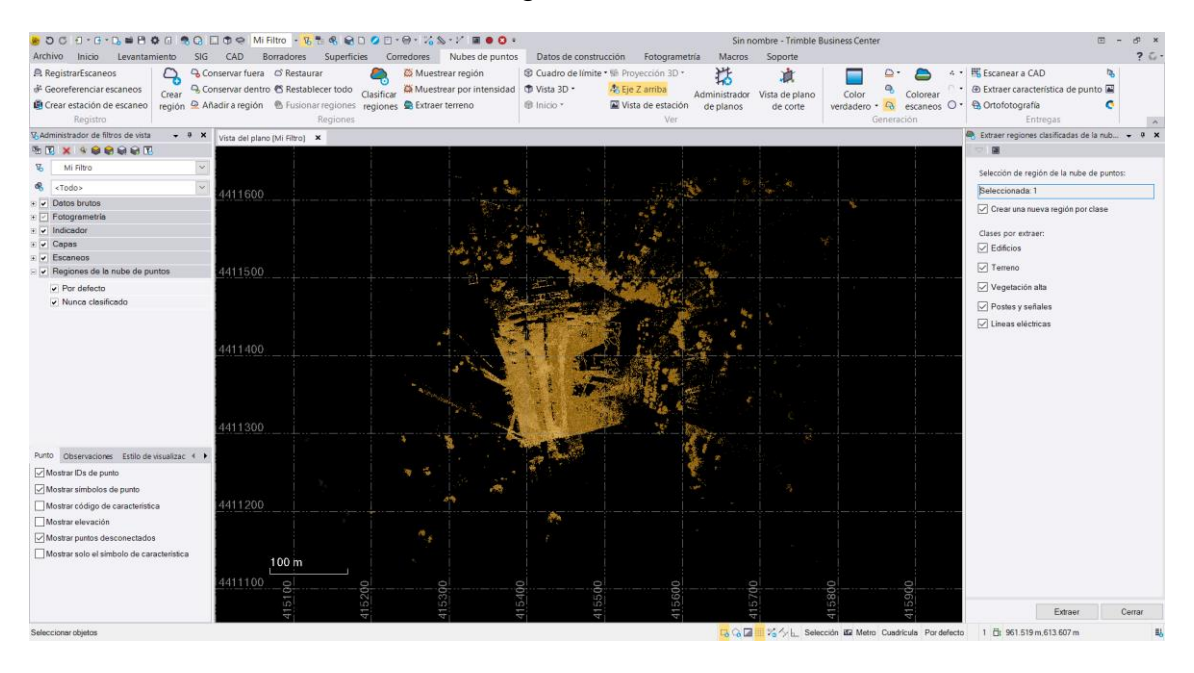

*Ilustración 46 Clasificación de la nube de puntos de la SX10*

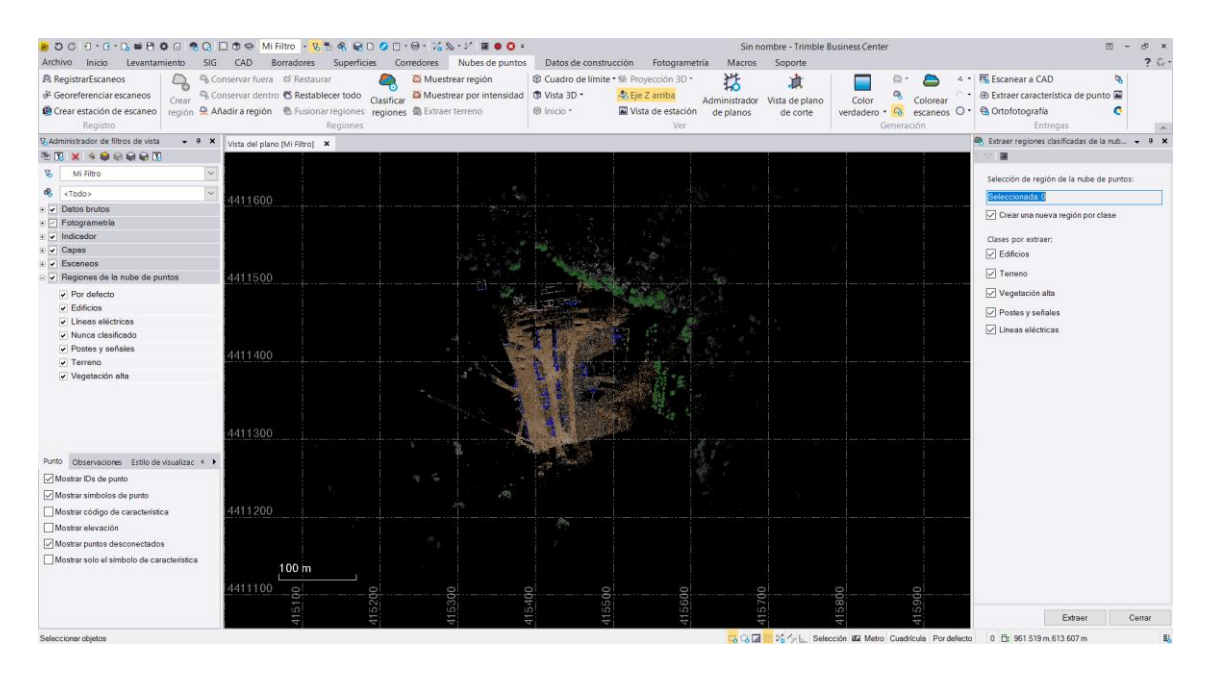

*Ilustración 47 Vista 2D una vez realizada la clasificación SX10*

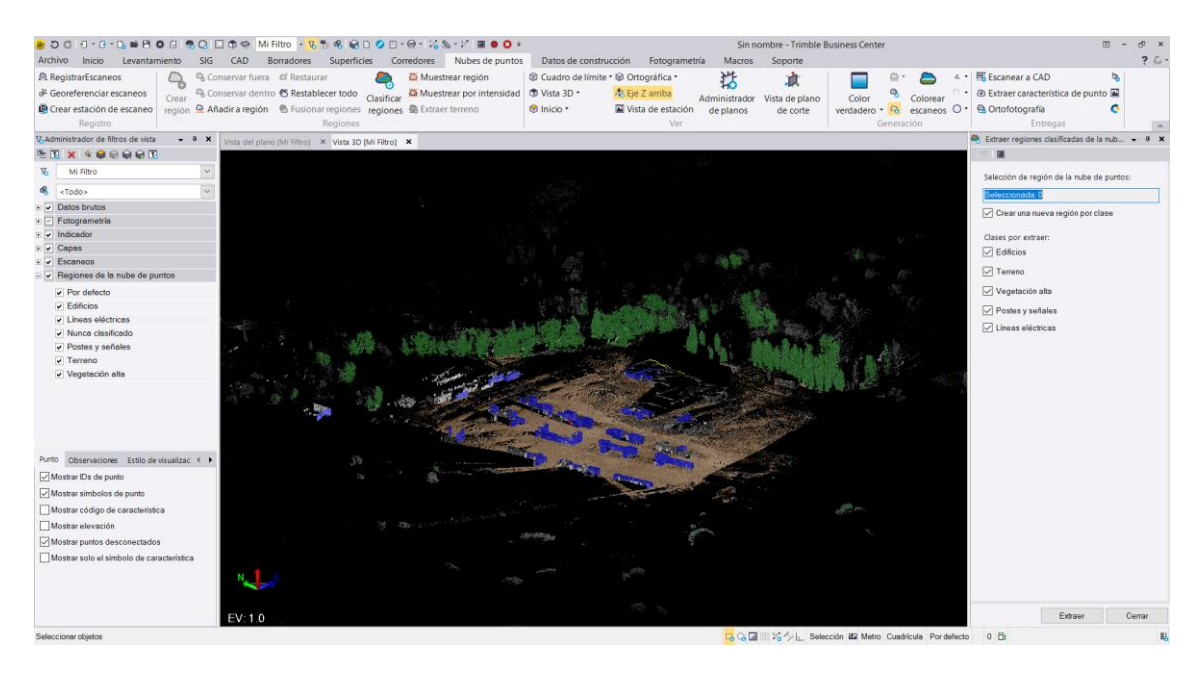

*Ilustración 48 Vista 3D clasificación realizada SX10*

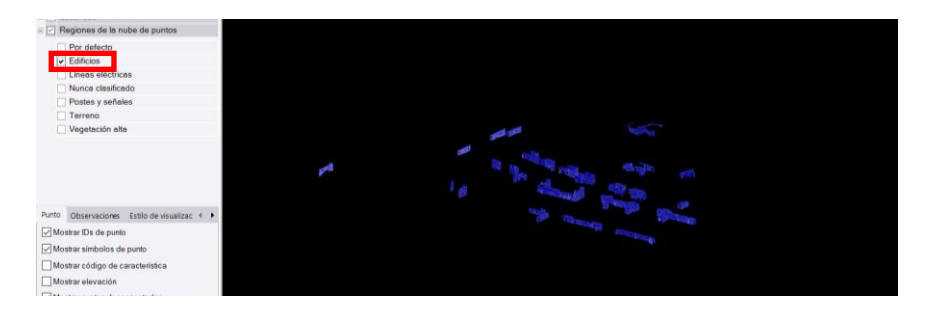

*Ilustración 49 Edificios en SX10*

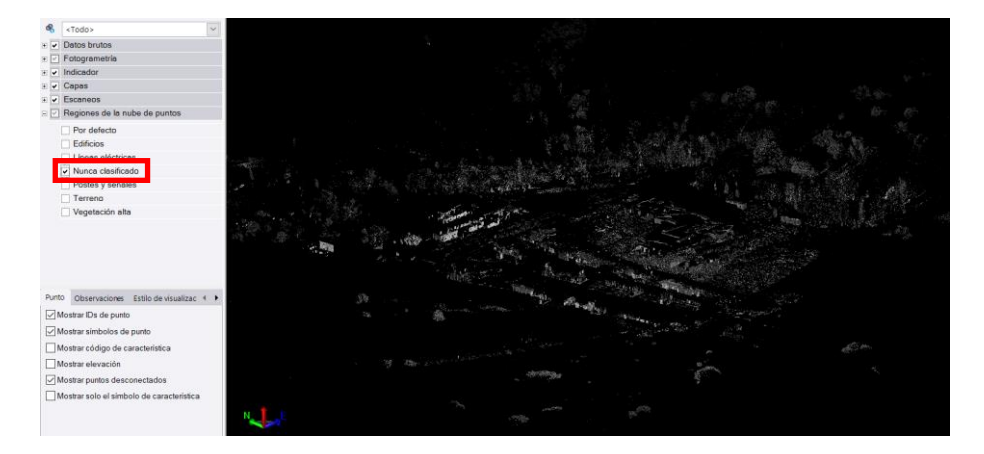

*Ilustración 50 Nunca clasificado SX10*

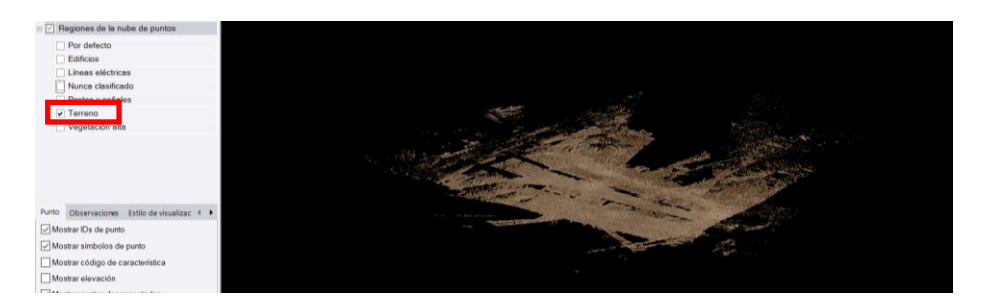

*Ilustración 51 Terreno SX10*

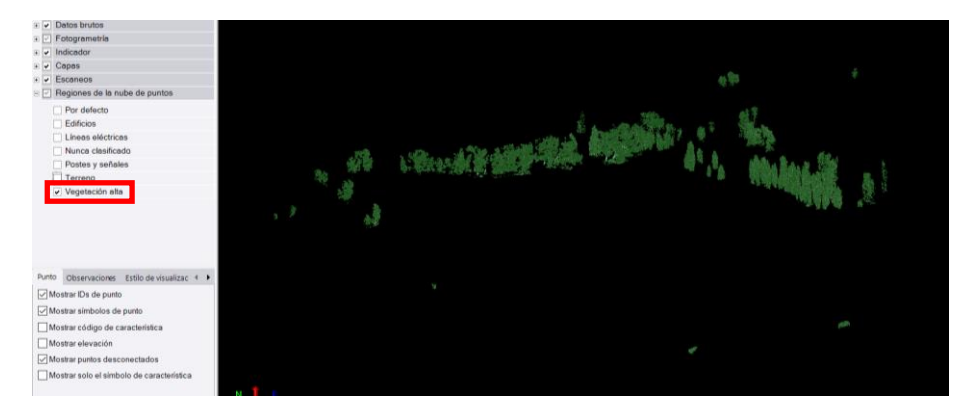

*Ilustración 52 Vegetación alta SX10*

## *Clasificación nube de puntos FINAL:*

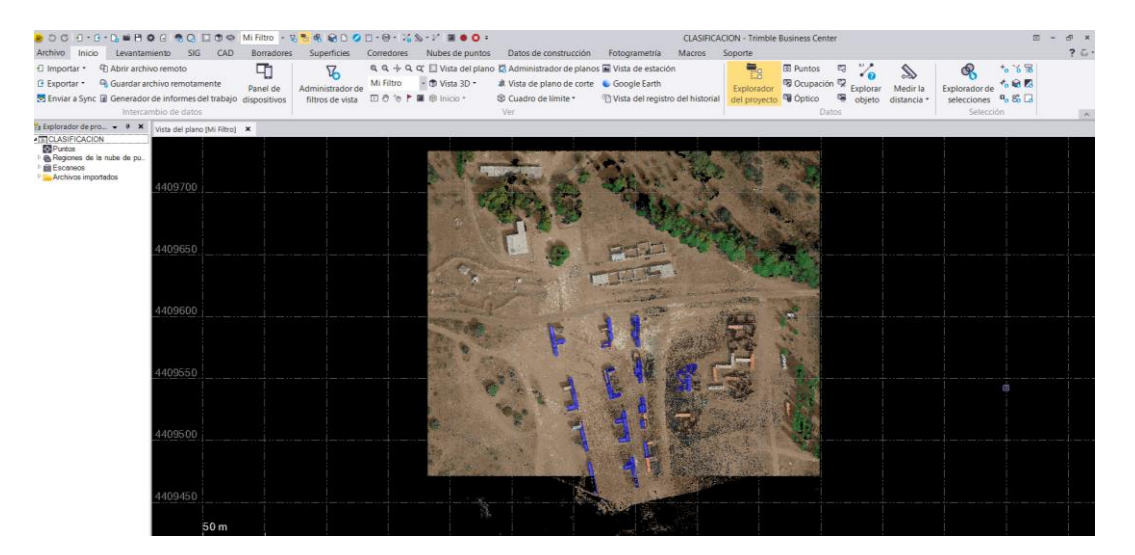

*Ilustración 53 Vista 2D de la clasificación de la nube de puntos final resultante de la unión de las procedentes del GEODRONE y del escaneo terrestre.*

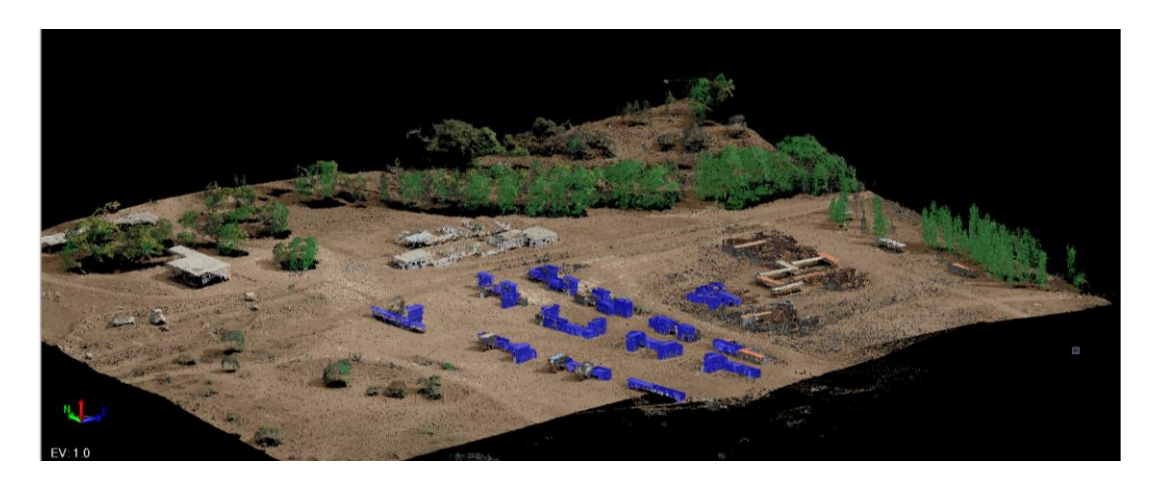

*Ilustración 54 Vista 3D de la nube de puntos final*

Se observa, por un lado, que los algoritmos de clasificación empleados por el TBC son capaces de realizar una clasificación en la nube de puntos de fotogrametría. Si bien esta no resulta tan efectiva como con los datos del escaneo terrestre. Esto puede ser debido a que estos algoritmos se basan en la geometría de los objetos (ALTOP, TRIMBLE). Esta geometría queda reflejada en la nube de puntos, aunque en el caso de la procedente de la fotogrametría los contornos no siempre quedan bien representados, lo que hará que estos objetos no se clasifiquen de manera adecuada.

De aquí se deduce que la calidad de la nube de puntos, densidad de puntos y representación de los contornos de los objetos, será fundamental a la hora de realizar una correcta clasificación de los puntos.

Por otro lado, se observa que, al hacer la clasificación por separado una nubede puntos de la otra, hay puntos que en los datos procedentes de una tecnología son clasificados correctamente mientras que en la otra no, y viceversa. Esto indica que el hecho de combinar las nubes de puntos procedentes de fotogrametría y de LIDAR hace que el resultado de la clasificación sea más correcto. Más puntos son clasificados de manera adecuada, aunque para ello se deberán aplicar los algoritmos de clasificación por separado a ambas nubes de puntos.

## Resultado objetivo secundario 2:

Empleando ArcGis, sobre la ortoimagen del PNOA Máxima actualización, mido una serie de distancias, intentando que estas estén dispuestas perpendicularmente. De esta forma se podrá comprobar si los errores son de igual magnitud o diferente dependiendo del sentido considerado.

Se debe admitir el hecho de que la resolución de la ortoimagen limitará la precisión de la medida. Al aumentar el zoom se hace más complicado apreciar el detalle, por lo que se deberá tolerar un error de cierta magnitud.

Las medidas tomadas son las siguientes:

*Ilustración 55 Vista de las distancias que se han propuesto medir*

Se muestra a modo de ejemplo las medidas realizadas de las distancias 6 y 7.

Tomo la primera distancia (DIST 7) en la ortoimagen:

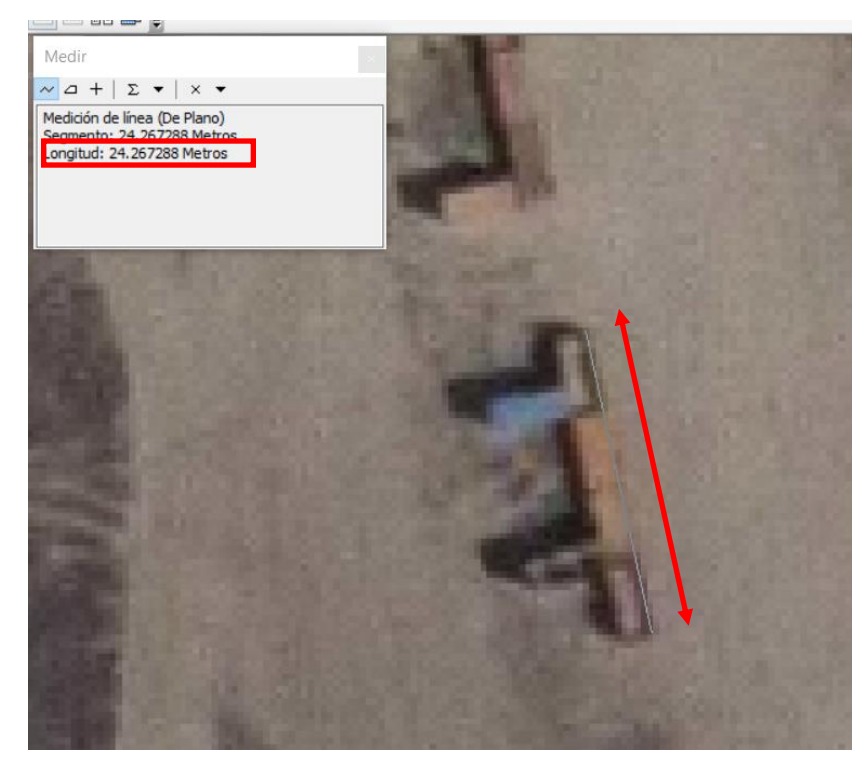

*Ilustración 56 Medida sobre la ortoimagen PNOA MA de la distancia 7*

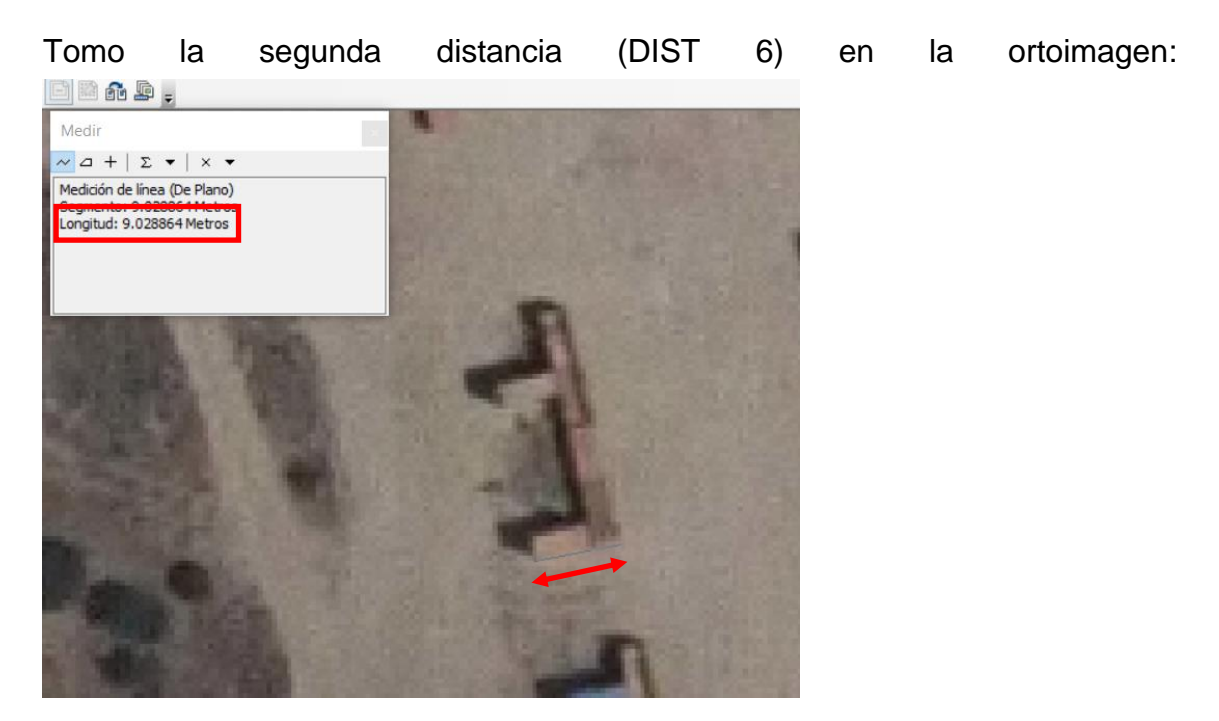

*Ilustración 57 Medida de la distancia 6 en PNOA MA*

A continuación, mido las mismas distancias en las nubes de puntos.

El resultado en la correspondiente a los datos de FOTOGRAMETRÍA aérea es el siguiente:

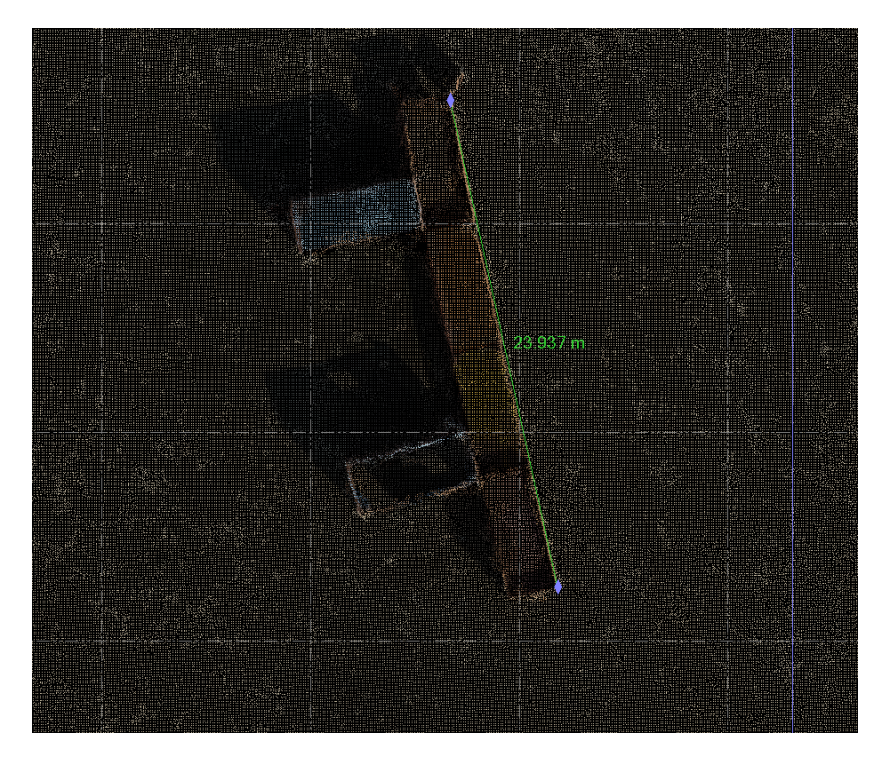

*Ilustración 58 Medida de la distancia 7 en la nube de puntos del GEODRONE*

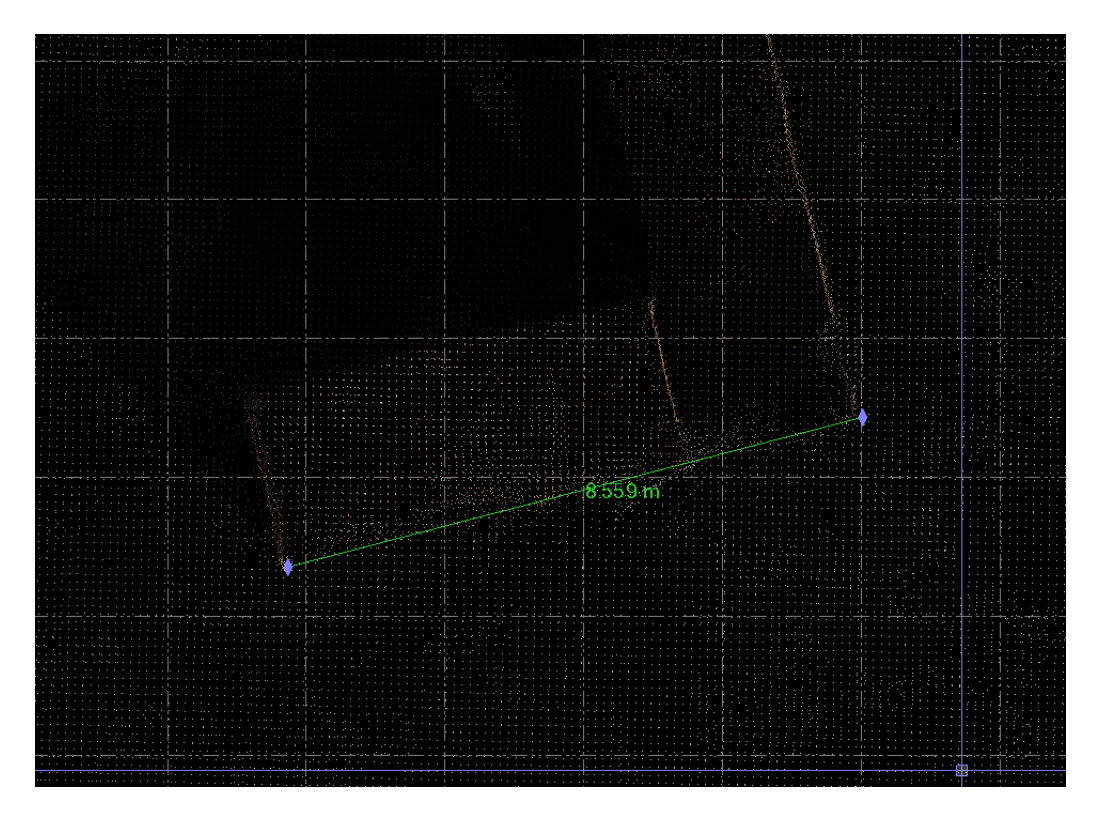

*Ilustración 59 Medida de la distancia 6 en la nube de puntos del GEODRONE*

El resultado midiendo sobre la nube de puntos procedente del escaneo terrestre es el siguiente:

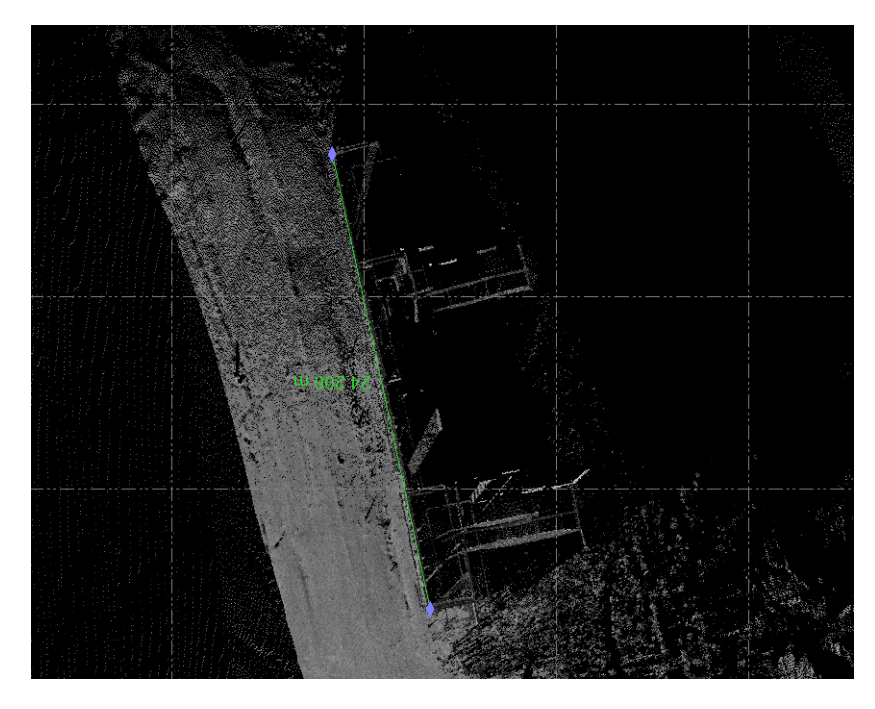

*Ilustración 60 Medida de la distancia 7 en la nube de puntos de SX10*

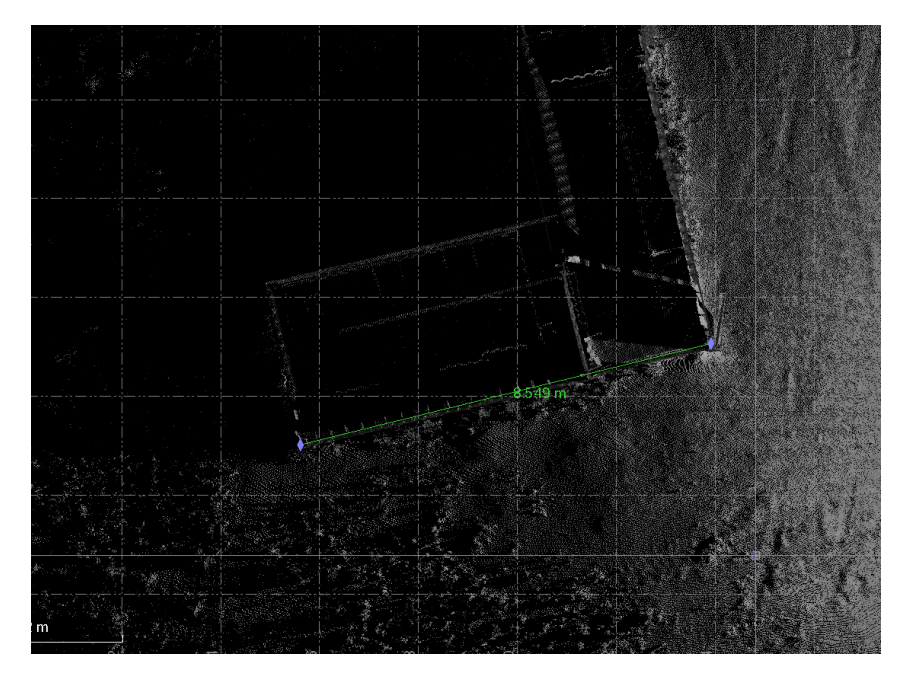

*Ilustración 61 Medida de la distancia 6 en la nube de puntos SX10*

A modo de resumen, los resultados obtenidos son los siguientes:

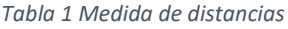

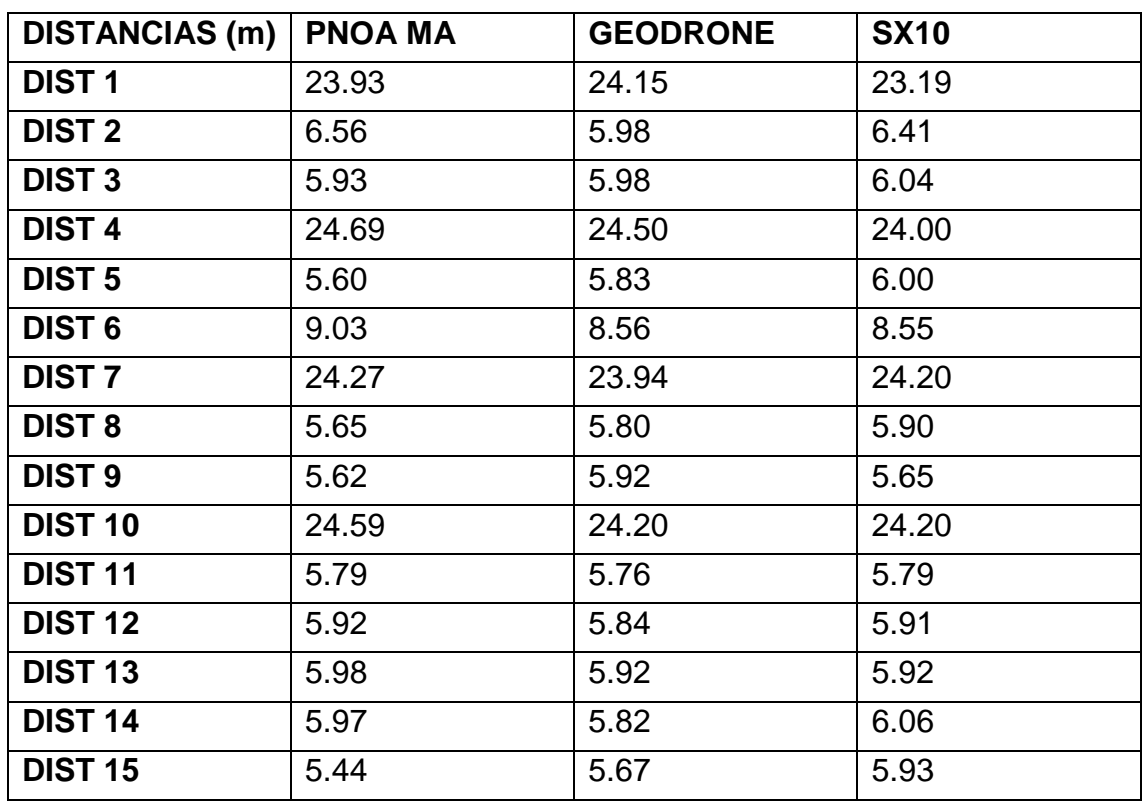

Tomando como referencia, es decir, como la medida correcta la tomada sobre la ortoimagen del PNOA se calculan las diferencias de las otras dos sobre ella:

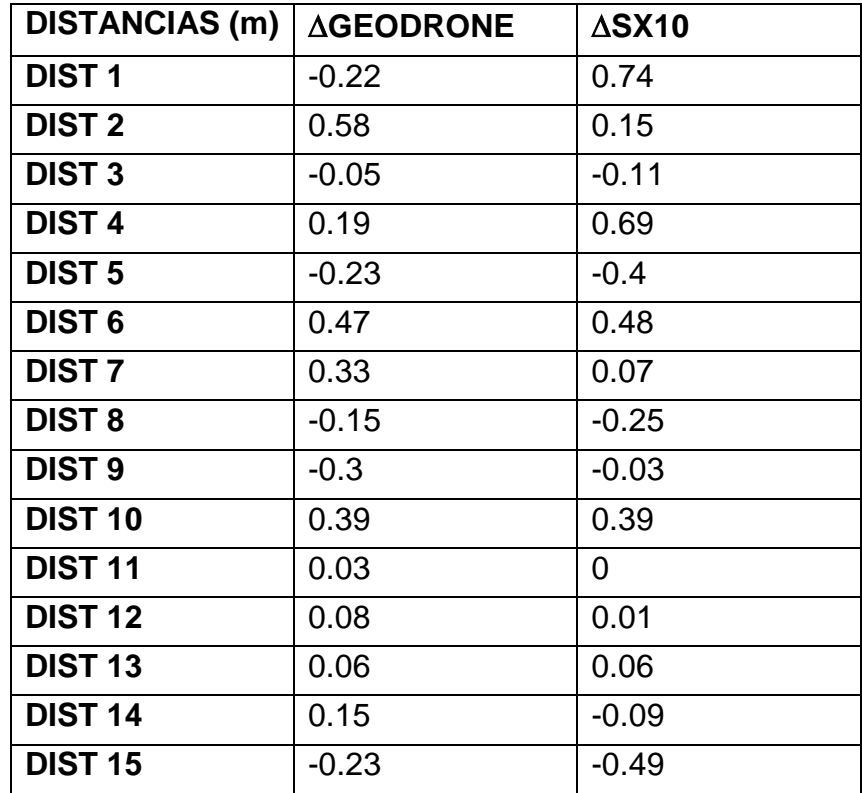

*Tabla 2 Diferencias de las distancias tomadas en los datos del GEODRONE y SX10 respecto del PNOA MA*

# Resultando sus medias:

*Tabla 3 Promedio de las diferencias de las medidas*

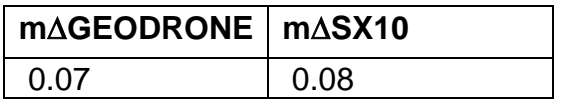

El resultado muestra que las diferencias están en torno a los 7 u 8 centímetros.

Repito los cálculos pero ponderando en función de la distancia, de forma que cada 6 metros aproximadamente le corresponderá un factor de ponderación.

Así:

*Tabla 4 Ponderación por distancias*

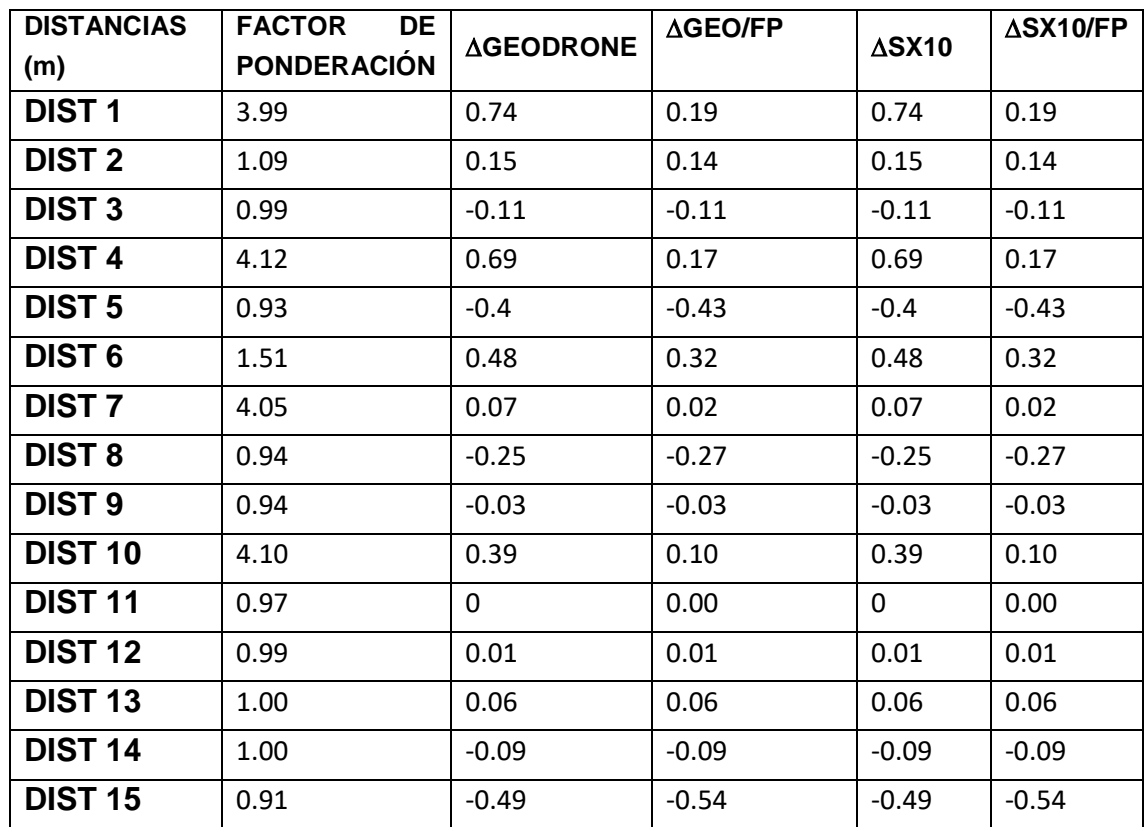

*Tabla 5 Promedios ponderados*

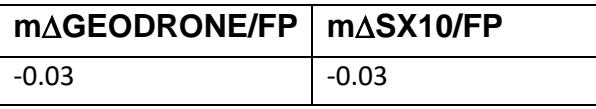

A continuación se realizará el estudio teniendo en cuenta la dirección de las distancias medidas. Así, por un lado, se considerarán las distancias N-S: 1, 4, 7 y 10. Por otro lado se estudiarán las distancias E-W: 2, 3, 5, 6, 8, 9, 11, 12, 13, 14 y 15.

### *Tabla 6 Distancias en dirección N-S*

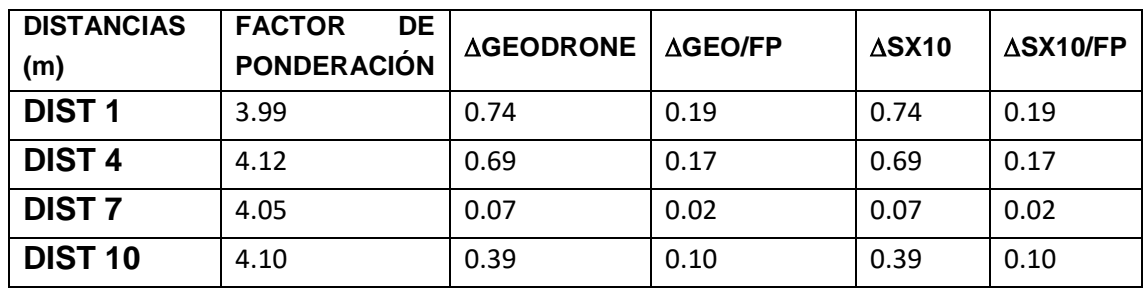

*Tabla 7 Promedios distancias N-S*

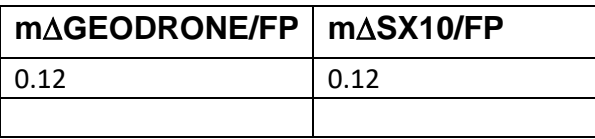

*Tabla 8 Distancias dirección E-W*

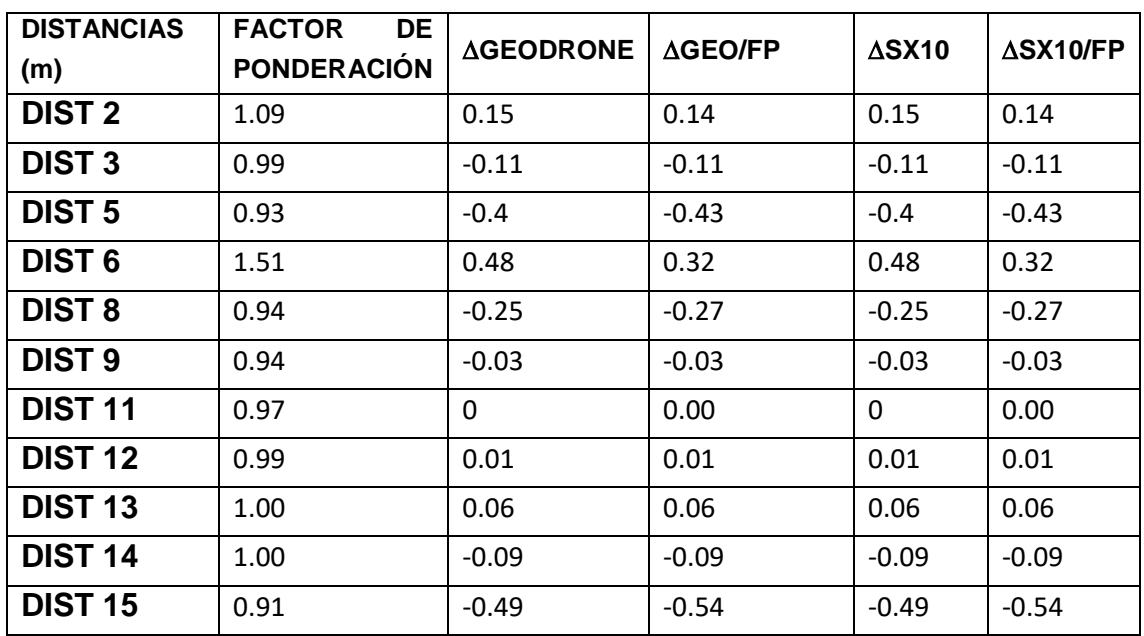

*Tabla 9 Promedios distancias E-W*

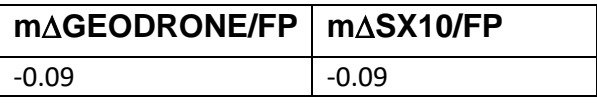

De lo cual no se pueden deducir grandes diferencias. Más aún, teniendo en cuenta lo precario del procedimiento empleado. Aunque se han tomado varias medidas de cada distancia tratando de tomar la más adecuada es innegable que la precisión con la que se han tomado estas medidas no es suficiente para calcular que tecnología obtiene la mejor precisión.

No se aprecian diferencias en las distancias tomadas de forma general, ni en una dirección y en la perpendicular a ella. De los datos que se tienen no se ha podido establecer que tecnología es más precisa.

Todos los datos están expresados en metros. Están redondeados al centímetro. Teniendo en cuenta las circunstancias en las que se han realizado las medidas no se ha considerado adecuado más exactitud.

En el ANEXO 4 de este trabajo se muestra el informe que Pix4D genera del procesado de los datos tomados con el GEODRONE. En él se muestra información relativa a la precisión de los datos. Dada la magnitud de los errores considerados, con el método empleado no se ha podido obtener conclusiones significativas.

# CONCLUSIONES / DESARROLLOS FUTUROS.

## Conclusiones respecto a los objetivos planteados.

Conclusiones respecto al objetivo principal.

En cuanto al objetivo principal de este trabajo, se concluye que, efectivamente, a partir de dos nubes de puntos procedentes de tecnologías diferentes, existiendo puntos comunes en ambas, se obtiene una nube de puntos final fruto de la combinación de las anteriores. Esta unión se puede realizar con diferentes softwares. En este caso se ha realizado con TBC. Este programa muestra un mensaje de error (Ilustración 29) debido a la distinta consideración que hace de las distancias procedentes de diferentes tecnologías. Esto obliga a realizar una alineación mediante tres pares de puntos comunes en ambas nubes de puntos. El resultado obtenido es aceptable ya que se consigue una nube de puntos en la cual, por un lado se muestran los puntos obtenidos por fotogrametría aérea y por otro los obtenidos con el escaneo terrestre. Esto hace que en la nube de puntos final se asemeje mucho más a la realidad que si únicamente se considerase una sola de las nubes de puntos iniciales. Se muestran tanto elementos horizontales como tejados y partes altas de las copas de los árboles, fotogrametría aérea, como los elementos verticales como paredes, escaneo terrestre.

Si no se profundiza más en el análisis podría considerarse que el resultado obtenido es una nube de puntos homogénea. Sin embargo, las características de la nube de puntos procedente de la fotogrametría aérea y la del escaneo terrestre son diferentes. En la primera se pueden llegar a obtener grandes densidades de puntos en unas zonas, pero en otras esta puede ser mucho más escasa. Dependiendo de las características del objetivo el programa tendrá mayor o menor facilidad para encontrar los puntos de paso que configurarán la nube de puntos. Por otro lado, esta inconsistencia hace que los contornos de los objetos no siempre queden representados. Esto afectará a los algoritmos de clasificación. En el caso de las nubes de puntos procedentes de fotogrametría aérea la clasificación que se obtiene es bastante pobre. Los vuelos fotogramétricos con drones tienen a su vez ciertas características. Una de ellas que se suelen planear con mucho más solape que el habitual en los vuelos fotogramétricos con aviones. Esto hace que si bien habrá haces homólogos con un ángulo en el objetivo más agudo del recomendable, en torno a los 90º, también es cierto que un mismo punto aparecerá en muchos más fotogramas, con lo que, por mínimos cuadrados se obtendrá mayor precisión.

Por otro lado, la nube de puntos obtenida por escaneo terrestre garantiza los contornos de los objetos, con lo que la clasificación de los puntos será mucho más satisfactoria. Sin embargo, la densidad de esta nube de puntos está limitada por el modo de escaneo que se seleccione, y este a su vez estará limitado por el tiempo disponible. A mayor densidad de puntos, mayor tiempo de exposición al escaneo, mientras que en la fotogrametría aérea el tiempo será menor. Estará limitado por la altura de vuelo y la velocidad de la aeronave, pero siempre menor que el del escaneo. Además, aun seleccionando el modo de escaneo más fino, de mayor densidad de puntos, no se alcanzarán las densidades de puntos que en ciertas zonas se alcanza con la fotogrametría.

## Conclusones respecto a los objetivos secundarios.

En cuanto a los objetivos secundarios, respecto al empleo de los mismos algoritmos de clasificación en las nubes de puntos de fotogrametría aérea y de escaneo terrestre, se vuelve a destacar el hecho de que, si bien son válidos, el hecho de que la nube de puntos obtenida con fotogrametría no garantice los contornos de los objetos hace que el resultado de la clasificación no sea tan satisfactorio como el del escaneo.

Se ha intentado obtener alguna conclusión en cuanto a la precisión de las distintas tecnologías, pero el resultado no ha sido concluyente. En las condiciones en las que se ha realizado el estudio no se ha podido establecer qué tecnología es más precisa. Si bien se han realizado estudios que destacan la mayor precisión del LIDAR, esto no ha podido ser constatado en este trabajo.

Hay señalar la dificultad que supone medir distancias en nubes de puntos ya que, en ocasiones, no hay puntos registrados en uno de los extremos de la distancia que se desea medir. Esto ocurre en las nubes de puntos procedentes de fotogrametría aérea debido a lo irregular de las mismas. Se recuerda que no se garantizan los contornos de los objetos. En el caso del escaneo terrestre puede ocurrir que dicho extremo de la distancia que se desea medir haya quedado en una zona de sombra de la nube de puntos debido a que no sea visible desde el punto de estación.

# Desarrollos futuros.

En cuanto a posibles trabajos que pudieran realizarse, como continuación de este, en el futuro se pueden señalar algunas líneas:

Se puede tratar de avanzar en el campo de la fotogrametría terrestre de forma que, junto con los datos del escaneo terrestre, se puedan sumar las ventajas de la fotogrametría. Lo impredecible de esta hace que no siempre esté garantizado un resultado satisfactorio. Como muestra de esta posible línea de investigación se muestra una imagen en la que se han combinado datos de fotogrametría aérea proveniente del GEODRONE, con datos de escaneo de la SX10 y la nube de puntos procedente del procesado de las imágenes tomadas con una cámara de fotogrametría terrestre V10 de Trimble. El resultado aparece remarcado por un cuadro rojo.

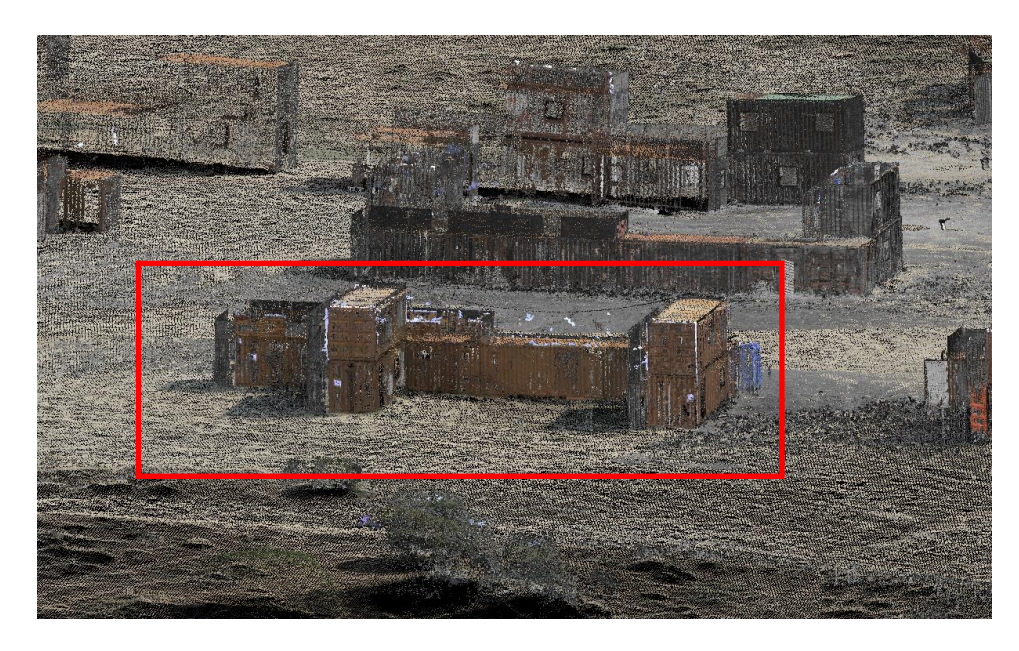

*Ilustración 62 Unión de datos procedentes del GEODRONE, SX10 y V10 (fotogrametría terrestre)*

- En cuanto a la medida de la precisión, sería conveniente realizar algún estudio en el que se midiera sobre el terreno, con un distanciómetro adecuado, distancias que posteriormente se pudieran medir en las nubes de puntos de fotogrametría aérea y de escaneo terrestre.
- La combinación de ambas técnicas se podría emplear en la generación de MDT precisos. Sobre los datos obtenidos con fotogrametría aérea se podrían completar, en las zonas que lo requirieran con escaneos terrestres.

- Otro posible trabajo futuro podría consistir en un primer escaneo de no excesiva densidad de puntos de forma que se obtubieran los contornos de los objetos, para posteriormente densificar la nube de puntos con datos de fotogrametría aérea. Esto podría ser de gran utilidad a la hora de obtener cartografía de poblaciones (urban maps), en las que gran parte de la superficie está ocupada por edificaciones.

# BIBLIOGRAFÍA

- BASTERRA, I. (2011). Cátedra de Fotointerpretación. Facultad de Ingeniería Universidad Nacional del Nordeste (ARGENTINA).
- CALVO, JI. (2013). Nubes de Puntos Densas con Imágenes UltraCam. En, GTB IBERICA.
- CORRAL PESCADOR, J. (2017). Trabajo Fin de Grado Levantamiento Fotogramétrico mediante RPA de bajo coste de la explotación minera de las Hoyas (término municipal de Buenache de la Sierra, Cuenca). En, Universidad Politécnica de Madrid Escuela Técnica Superior de Ingenieros en Topografía, Geodesia y Cartografía Titulación de Grado en Ingeniería Geomática y Topografía.
- DELGADO ARENILLAS, A. (2016). Comparación de nubes de puntos obtenidas mediante láser 3D y sistemas estereoscópicos.
- GIRARDEAU-MONTAUT, D. (2006). Détection de changement sur des données géométriques tridimensionnelles, PhD manuscript. Présentée pour obtenir le grade de Docteur de l'École Nationale Supérieure des Télécommunications Spécialité : Traitement du Signal et Images.
- GUINEA DE SALAS, A; JORRÍN ABELLÁN, S. (2010). Las Infraestructuras de Datos Espaciales y los formatos emergentes de datos geográficos. Nubes de puntos y fotografías georeferenciadas. LIDAR aéreo, terrestre y geo-fotografías panorámicas en las IDES. En, I Jornadas Ibéricas de Infraestruturas de Dados Espaciales.
- HERNÁNDEZ CORDERO, M. (2006). El uso de fotogrametría de bajo coste en la creación de nubes de puntos aplicada a la arqueología comercial.
- HUBER, D. (2011). The ASTM E57 File Format for 3D Imaging Data Exchange. En, ASTM E57 Committee on 3D Imaging Systems, Subcommittee on Data Interoperability.
- ITT. (2011). E3De: The interactive software environment for extracting 3D information from LIDAR data.
- JACOBS, G. (2012). Modelado a partir de nubes de puntos. La revista de Leica Geosystems Nº67.
- LOVIN, J. (2013). Geospatial Data Collection Using Unmanned Aerial System (UAS). ASPRS-EGLR Technical Meeting.
- MADOC ET. (2009). FOTOGRAMETRÍA, EGE-VA-005.
- MARQUEZ, A. y MORA, P. (2015). Los drones en la cartografía automática y la generación de la nube de puntos. En, 1er. Congreso Nacional de Geomática (ARGENTINA).
- MORA GARCÍA, R.T; CÉSPEDES LÓPEZ, Mª F; LOUIS CERECEDA, M. (2015). Fotogrametría y nube de puntos aplicado en la documentación del patrimonio construido. el caso de la torre de la

Calahorra en Elche. Grupo de investigación en Restauración Arquitectónica, Universidad de Alicante.

- OMAR, C. QUISPE, E. (2015). Análisis de GSD para la generación de cartografía utilizando la tecnología drone. Huaca de la Universidad Nacional Mayor de San Marcos.
- OTERO, I. EZQUERRA, A. RODRIGUEZ-SOLANO, R. MARTÍN, L y BACHILLER, I. (2000). Fotogrametría. Capítulo 2 Open Course Ware de la UPM.
- RUNCO. (2014). Trimble Business Center V2.xx.
- The American Society for Photogrammetry & Remote Sensing (ASPRS). (2013). LAS SPECIFICATION VERSION 1.4 – R13.
- TRIMBLE. (2014). Módulos de TBC ESP GSE v2.
- ZUBRINIC, F. (2016). Planeamiento de vuelo fotográfico para toma de fotografías verticales. Carpeta de trabajos prácticos teledetección forestal UNSE (ARGENTINA).
- .E57 File extensión. (2018). Descargado el 24 de mayo de 2018. <https://fileinfo.com/extension/e57>
- ¿ Qué es fotogrametría ?. Descargado el 24 de mayo de 2018. [http://www.topoequipos.com/dem/que-es/terminologia/que-es](http://www.topoequipos.com/dem/que-es/terminologia/que-es-fotogrametria)[fotogrametria](http://www.topoequipos.com/dem/que-es/terminologia/que-es-fotogrametria)
- ¿Cómo extraer información útil a partir de datos LiDAR?. (2011). Descargado el 24 de mayo de 2018. <http://www.usuarios.cl/presentaciones/Lidar.pdf>
- <https://www.youtube.com/watch?v=9jIU0vJdAHs&feature=youtu.be>
- Fotogrametría + nubes de puntos. (2018). http://archidata-argentina.com/
- ASTM, preguntas más frecuentes. (2018). Descargado el 24 de mayo de 2018. https://www.astm.org/FAQ/index-spanish.html#anchor1
- Bentley Descartes, Incorpore la realidad a sus modelos. (2018). Descargado el 24 de mayo de 2018. https://www.bentley.com/es/products/brands/descartes
- CloudCompare software. (2017). Descargado el 24 de mayo de 2018. https://en.wikipedia.org/wiki/CloudCompare
- CloudCompare software. (2016). Descargado el 24 de mayo de 2018. http://www.cloudcompare.org/doc/wiki/index.php?title=Introduction
- CloudCompare, análisis de nubes de puntos para fotogrametría. (2012). Descargado el 24 de mayo de 2018. http://www.jpereira.net/software-revisiones-y-consejos/cloudcompareanalisis-de-nubes-de-puntos-para-fotogrametria
- Cómo convertir ficheros LiDAR .LAZ a .LAS. (2018). Descargado el 24 de mayo de 2018.

https://mappinggis.com/2016/08/como-convertir-ficheros-lidar-laz-a-las/

- Comparación de softwares comerciales fotogramétrico para procesar imágenes adquiridas por UAV en dos escenarios: marino y terrestre. (2017). Descargado el 24 de mayo de 2018. https://www.researchgate.net/publication/314178790 Comparacion de softwares\_comerciales\_fotogrametrico\_para\_procesar\_imagenes\_adquir idas por UAV en dos escenarios marino y terrestre
- Comparativa de programas para fotogrametría. (2018). Descargado el 24 de mayo de 2018. https://geoinnova.org/blog-territorio/comparativa-de-programas-parafotogrametria/
- Creating Point Clouds from Trimble VISION images. (2015). Descargado el 24 de mayo de 2018. https://www.youtube.com/watch?v=PQXsFtqwjn0
- Datos LIDAR para crear referencia de nubes de puntos (2018). Descargado el 24 de mayo de 2018. https://knowledge.autodesk.com/es/support/autocad-civil-3d/learnexplore/caas/CloudHelp/cloudhelp/2016/ESP/Civil3D-UserGuide/files/GUID-54BA4F78-1FF5-439C-A757-65E291D04724 htm html
- Descripción formato LAS. (2013). Descargado el 24 de mayo de 2018. http://www.asprs.org/wpcontent/uploads/2010/12/LAS\_Domain\_Profile\_Description\_Topo-Bathy\_Lidar.pdf
- Diferencias entre la fotogrametría y el LIDAR con drones (2017). Descargado el 24 de mayo de 2018. https://www.embention.com/es/news/fotogrametria-y-lidar-con-drones/
- Formato .LAS, el estándar de datos LIDAR. (2010). Descargado el 24 de mayo de 2018.
	- http://lidar.com.es/2010/11/18/formato-las-el-estandar-de-datos-lidar/
- LAS (LASer) File Format, Version 1.4. (2014). Descargado el 24 de mayo de 2018. https://www.loc.gov/preservation/digital/formats/fdd/fdd000418.shtml
- Laser (las) file format exchange activities (2018). Descargado el 24 de mayo de 2018.
	- https://www.asprs.org/committee-general/laser-las-file-format-exchangeactivities.html
- MSURF- Software para análisis de nubes de puntos. (2013). Descargado el 24 de mayo de 2018. http://www.sariki.es/productos/info/7638/msurf-software-para-analisis-denubes-de-puntos/
- OSGeo4W. (2015). Descargado el 24 de mayo de 2018.

https://gis.stackexchange.com/questions/164976/what-is-osgeo4w

- Paris Tech software. (2018). Descargado el 24 de mayo de 2018. http://pastel.paristech.org/1745/
- Pix4D: Offline Getting Started and Manual. (2017). Descargado el 24 de mayo de 2018. https://support.pix4d.com/hc/en-us/articles/204272989-Offline-Getting-
	- Started-and-Manual-pdf-
- Point cloud XYZ format specification. (2018). Descargado el 24 de mayo de 2018.

https://stackoverflow.com/questions/41267210/point-cloud-xyz-formatspecification

- Programas para procesamiento de nubes de puntos. (2018). Descargado el 24 de mayo de 2018. https://es.wikipedia.org/wiki/Programas\_para\_procesamiento\_de\_nubes \_de\_puntos
- SketchUp software. (2018). Descargado el 24 de mayo de 2018. https://www.sketchup.com/learn
- SketchUp software. (2018). Descargado el 24 de mayo de 2018. https://es.wikipedia.org/wiki/SketchUp
- Software libre para procesar nubes de puntos 3D masivas Patrim3D. (2018). Descargado el 24 de mayo de 2018. https://patrim3d.wordpress.com/2018/01/23/software-libre-para-procesarnubes-de-puntos-3d-masivas/
- Trimble-Trimble-Business-Center-2.0-Manual-Usuario. (2008). Descargado el 24 de mayo de 2018. http://www.geocom.cl/assets/Trimble-Trimble-Business-Center-2.0- Manual-Usuario.pdf
- Undet Point Cloud Software. (2017). Descargado el 24 de mayo de 2018.

https://imasgal.com/undet-nubes-de-puntos/

- Undet: nubes de puntos para modelado con SketchUp (2003). Descargado el 24 de mayo de 2018. <https://imasgal.com/modelado-nube-de-puntos-con-sketchup-y-undet/>
- User Guide TRIMBLE M3. (2014). Descargado el 24 de mayo de 2018. <http://www.runco.com.ar/trimble-m3-windows-361.html>
- Terrestrial laser scanning combined with photogrammetry for digital outcrop modelling. (2009). Descargado el 20 de mayo de 2019 http://www.riegl.com/uploads/tx\_pxpriegldownloads/Buckley\_isprs2009 p75.pdf
- Combining photogrammetry and laser scanning for DEM generation in steep high-mountain areas. (2008). Descargado el 20 de mayo de 2019 https://www.researchgate.net/publication/228338574\_Combining\_photog rammetry\_and\_laser\_scanning\_for\_DEM\_generation\_in\_steep\_highmountain\_areas
- Laser Scanning vs. Photogrammetry. (2014). Descargado el 20 de mayo de 2019

http://lanmarservices.com/2014/11/07/laser-scanning-vsphotogrammetry/

- On Point Scans. Photogrammetry vs. Laser Scanning. (2018). Descargado el 20 de mayo de 2019. https://www.onpointscans.com/blog/photogrammetry-vs-laser-scanning
- J.A. BELLIAN, C. KERANS, AND D.C. JENNETTE. Digital outcrop models: applications of terrestrial scanning lidar technology instratigraphic modelling. (2004). Descargado el 20 de mayo de 2019. http://www.beg.utexas.edu/staffinfo/pdf/bellian\_jsr\_2005.pdf
- P.J. BESL, N. D. MCKAY. A method for registration of 3D shapes. (1992). Descargado el 20 de mayo de 2019. http://www-

evasion.inrialpes.fr/people/Franck.Hetroy/Teaching/ProjetsImage/2007/Bi b/besl\_mckay-pami1992.pdf

- Universidad de Granada. Tesis doctoral 2012 movimientos de ladera en la vertiente meridional de sierra nevada (granada, españa): identificación, análisis y cartografía de susceptibilidad y peligrosidad mediante sig. (2012). Descargado el 3 de junio de 2019. https://www.ugr.es/~jorgejp/tesis/archivos/anexo4.pdf

# ANEXOS

# ANEXO 1: ESPECIFICACIONES TRIMBLE SX10

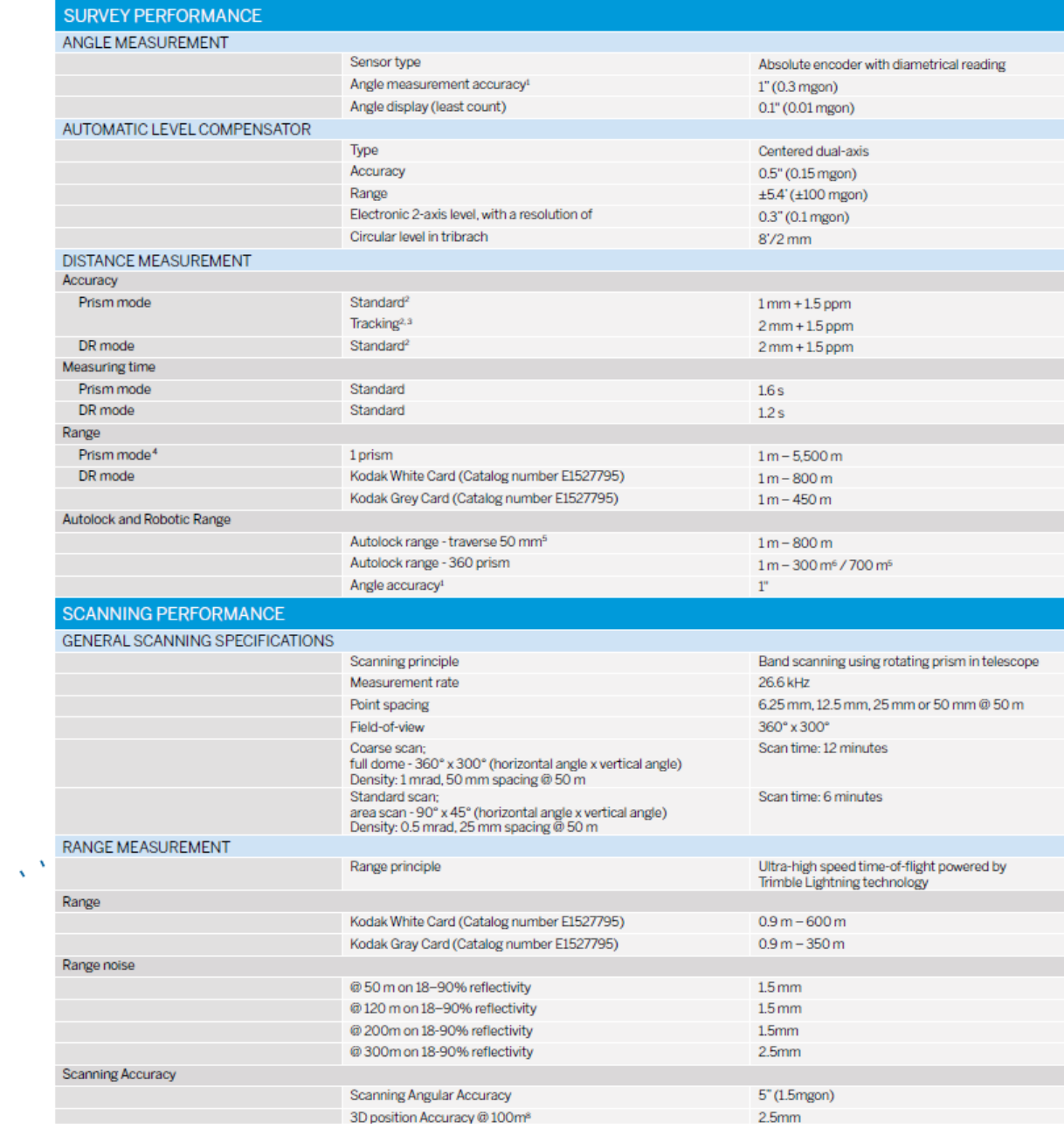

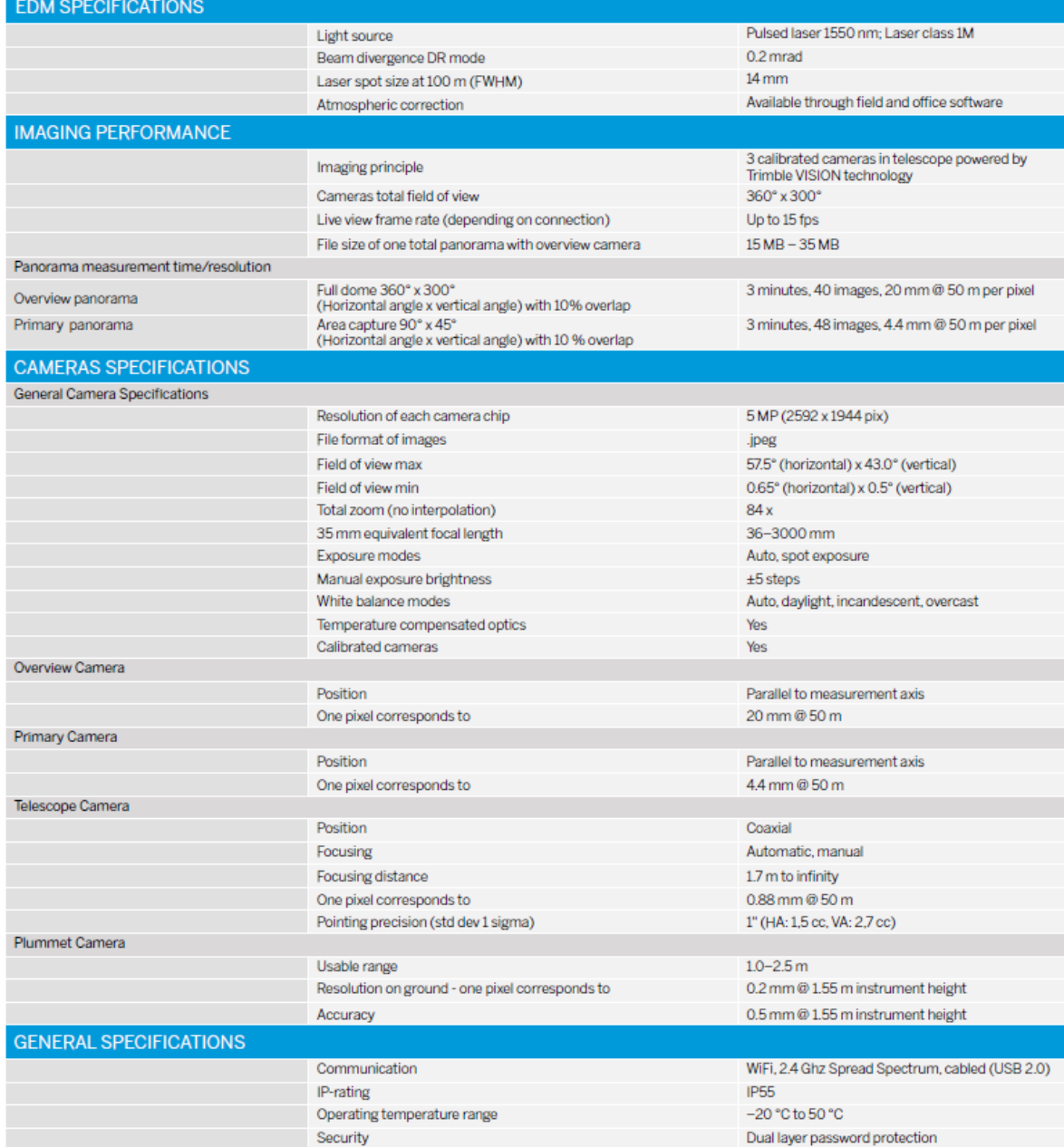

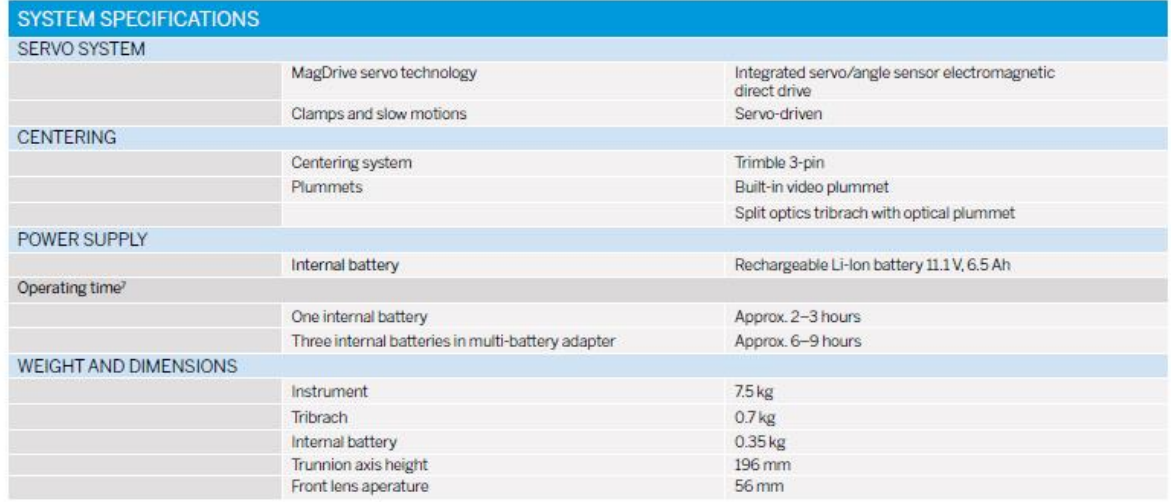

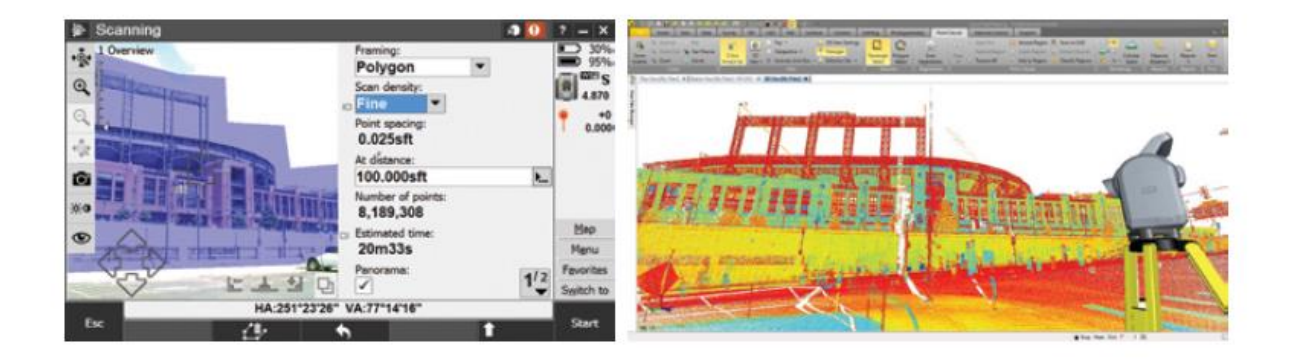

- 
- 1 Standard deviation according to ISO<br>1712-3-3. Standard deviation according to ISO<br>1722-3. Standard deviation according to ISO<br>1723-3. Single measurement, target static. <br>4 Standard clear conditions: (No enze, Ownerator

Specifications subject to change without notice.

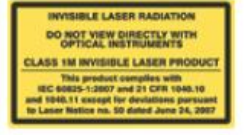

 $\bigotimes$  ce

# 

# **ESTACIÓN TOTAL DE ESCANEO TRIMBLE SX10**

La estación total de escaneo Trimble<sup>•</sup> SX10 redefine las prestaciones del equipamiento topográfico diario al proporcionar la solución más innovadora del mundo a los profesionales de la topografía, ingeniería, y escaneo. Esta nueva solución versátil es capaz de capturar cualquier combinación de datos de escaneo 3D de alta densidad, datos de adquisición de imágenes con tecnología Trimble VISION™ actualizada, y datos de estación total de alta precisión; de manera que usted pueda capturar exactamente los datos que necesita, y ahorrarse tiempo y dinero en todos los trabajos.

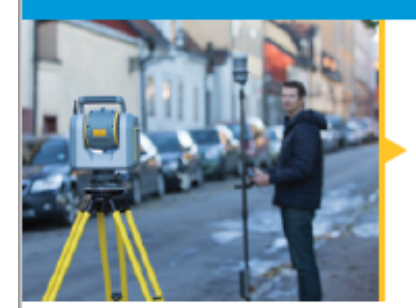

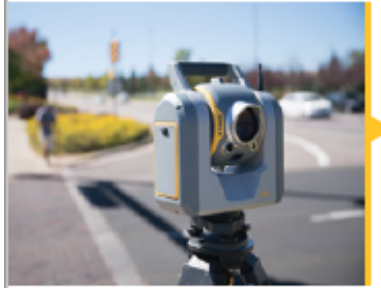

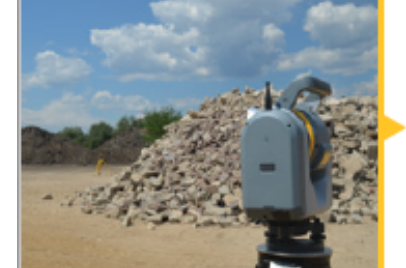

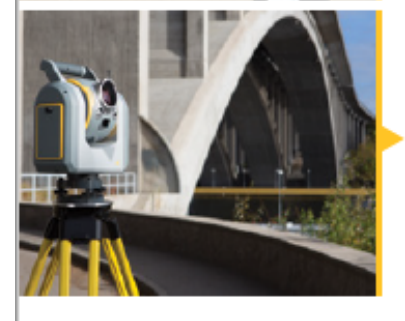

#### Levantamiento topográfico/Levantamientos en general

#### Levantamientos de linderos y catastrales (títulos de propiedad)

Use una combinación de escaneo de alta precisión y alta velocidad para documentar rápidamente todas las características del levantamiento catastral, por ejemplo la ubicación de límites o linderos, edificios, servidumbre y mejoras de obra. De regreso en la oficina, los ingenieros pueden visualizar todo el contexto de la obra y los elementos circundantes incluyendo las características de derecho de vía. las invasiones o intrusiones, y las estructuras complejas. Los técnicos CAD pueden entender y extraer fácilmente información adicional del sitio de la obra a partir de los datos de escaneo y las imágenes, reduciendo así los costos al no tener la necesidad de volver a la obra.

#### Levantamientos de calzadas y corredores

#### Diseño de calzadas y topografía

Meiore la seguridad y reduzca los costos escaneando corredores viales e intersecciones, líneas eléctricas aéreas, y remoción en carriles, sin poner al topógrafo en peligro y a un mismo tiempo limite la necesidad de cerrar la carretera. Use observaciones de orisma cara capturar medidas críticas tales como líneas de caudal, registros de saneamiento, bocas de inspección, y monumentos de derecho de vía y úselos luego de regreso en la oficina para definir los elementos críticos de ingeniería del levantamiento. Agregue imágenes detalladas para proporcionar contexto de la obra, y mejorar la comunicación entre los equipos de campo y oficina.

#### Levantamientos volumétricos

#### Volúmenes de acopios

Escanee rápidamente acopios, yacimientos de grava, o zonas de excavación, y obtenga volúmenes groseros directamente en el campo. Use una combinación de datos topográficos y de escaneo para validar con rapidez y confianza el corte y relleno a pendiente de diseño, o las subrasantes de construcción. De regreso en la oficina, use los datos de escaneo con las potentes herramientas de Trimble Business Center para definir fácilmente los límites de la superficie y las líneas de rotura y hacer cálculos de volúmenes preciso; todo ello sin necesidad de que el geomensor tenga que caminar por la base inestable del acopio. Obtenga medidas volumétricas precisas combinando los puntos de control topográficos con la densidad de los puntos para crear una superficie completa claramente delimitada.

#### Levantamientos de infraestructura

#### Inspección de obras de infraestructura,

Capture abundante información precisa y completa de documentación geométrica y visual de obras de infraestructura críticas tales como puentes, presas, túneles, estructuras complejas y más para inspección de obras de infraestructura, altura libre, monitoreo de la deformación y diseño de proyectos de modernización retroactiva. Las simples técnicas de trama combinadas con alcances de escaneo de 600m permiten a los usuarios maximizar la alta velocidad de escaneo de la SX10 y registrar rápidamente el nivel de detalle necesario incluso en estructuras remotas o grandes. Podrá reducir los tiempos de captura en obra y procesamiento en la oficina y entregar a sus clientes la información que necesitan mucho más rápido que antes.

TRANSFORMANDO LA MANERA EN QUE SE TRABAJA EN EL MÚNDO

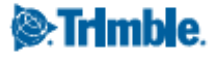

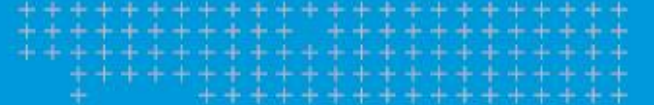

#### Modelos de ubicación y estudios de diseño

Nunca ha sido más sencillo conseguir todo el contexto que necesita de la obra. La Trimble SX10 ofrece una combinación única e instantánea de datos topográficos, datos de escaneo densos e imágenes de resolución múltiple, que le permiten capturar con confianza hasta el mínimo detalle cara los modelos de ubicación. La intercoerabilidad con paquetes CAD asegura la rápida utilización de los datos para el urbanismo, el diseño arquitectónico, la verificación de inspección de obra o el modelado de información para la edificación (BIM) y modelado de diseño y construcción virtual (VDC).

#### Estudios de diseño de bienes públicos

Ya esté haciendo un levantamiento de la red de alcantarillado, gaseoducto, electricidad o agua, la Trimble SX10 está lista para satisfacer sus necesidades. Ninguna otra estación total ofrece la versatilidad de replantear mejoras futuras y capturar completamente las condiciones de obra existentes, haciéndolo con una velocidad y precisión que satisface hasta los proyectos más exigentes. Agregue imágenes detalladas para proporcionar contexto de la obra, mejorar la comunicación y capturar detalles de los recursos enterrados.

#### Inspección y distancia de altura libre de líneas eléctricas

Reduzca el tiempo que necesita normalmente para capturar medidas DR de servicios públicos de electricidad simplemente escaneando una Imagen panorámica de los objetos que necesita. Al registrar las líneas eléctricas y todo su entorno, podrá usar como referencia la distancia de altura libre con respecto al suelo o a la vegetación circundante. En Trimble Business Center podrá conectar directamente a una base de datos geográfica y garantizar que los datos SIG estén listos para su entrega

#### Ciencias forenses/Investigación de escenas de colisión

Minimice el cierre de carreteras reduciendo el tiempo que toma la captura de evidencias en la escena. La SX10 es una herramienta única que tiene todas las prestaciones que necesita, y combina la potencia de un escáner y una estación total con cámaras con vista panorámica

#### y zoom. La simplicidad de los procedimientos de campo y oficina reducen también el costo de inversión requiriendo una capacitación de software minima para que las cuadrillas puedan generar informes de calidad.

#### Levantamientos de minas y canteras

El excepcional alcance de escaneo de la SXIO permite a los topógrafos que trabajan en la obra mantenerse a una distancia segura de la maquinaria de construcción y a la vez capturar datos densos en muros altos o acopios. La captura de datos es rápida y eficiente. Esto se consigue delimitando las zonas objetivo. El flujo de trabajo topográfico elimina la necesidad de realizar un registro complejo de los objetivos escaneados y proporciona información instantánea para el análisis de volumen basado en tiempo en la oficina.

#### Inspección y calibración de los tanques de almacenamiento

La Trimble SX10 (con funciones de escaneado integradas en una estación total tradicional) combinada con el software Trimble RealWorks Advanced-Tank Edition, constituyen una reconocida herramienta para realizar rápidamente inspecciones y calibraciones de los tanques de almacenamiento. Como siempre se suele trabajar con plazos de tiempo muy cortos, la capacidad de combinar puntos de escaneo de alta densidad con medición tradicional permite trabajar en la obra con más seguridad y proporcionar información estructural más completa para generar información precisa de los tanques de almacenamiento

#### Control dimensional

Combine puntos de medición tradicional de alta precisión con escaneados 3D de los recursos críticos para proporcionar contexto visual y geométrico a las cuadrillas de ingeniería. La Trimble SX10 asegura que usted pueda proporcionar a sus clientes una verificación de altisima calidad con abundancia de datos que ofrecen el nivel más alto de confianza. Las nubes de puntos de alta densidad capturadas en formas complejas permiten llevar a cabo análisis precisos de<br>superficies y flujos de trabajo de inspección.

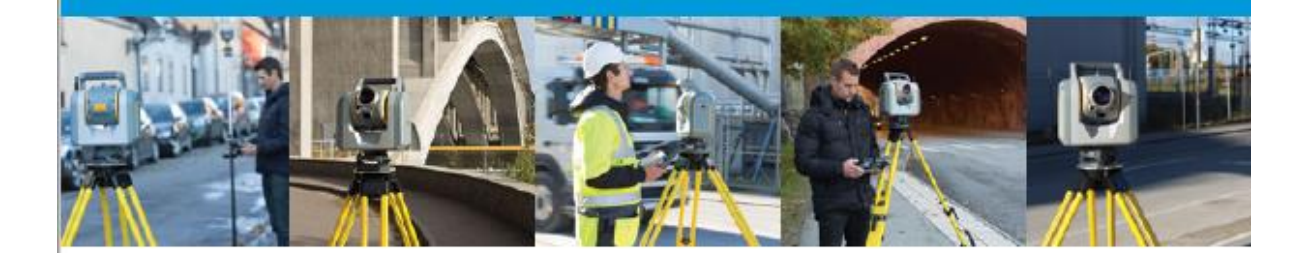

# Contacte a su distribuidor local autorizado de<br>Trimble para obtener más información

to 2016-2017, Translavino, Reservadus tudos tos denodos. Tradite y el logo del globo terrágueo y el<br>Stángolio son mentes convertidas de Translavino, registradas en los Estados Unidos, y en otros pel<br>Visión en una mente com

TRANSFORMANDO LA MANERA EN QUE SE TRABAJA EN EL MUNDO

AMÉRICA DEL NORTE Trimble Navigation Limited<br>10368 Westmoor Drive Wesminster CO 80021 **CE LILE** 

**FUROPA** Trimble Germany GmbH<br>Am Prime Paro 11 65479 Raunheim ALEMANIA +49-6142-2100-0 Phone<br>Fax +49-6142-2100-140

ASIA-PACÍFICO Trimble Navigation Limited<br>Singapore Pty Limited 80 Marine Parade Road<br>#22-06, Parkway Parade FEE-OO, Fallway Fallabe<br>Singapore 449269<br>Telefono +65-6348-2212 Fax +65-6348-2232

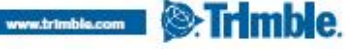

# ANEXO 2: ESPECIFICACIONES GEODRONE CONYCA AERO

# 1- CARACTERÍSTICAS:

El GEODRONE es una aeronave autónoma no tripulada que se puede emplear para múltiples aplicaciones. Es ligera y de transporte sencillo.

Con este equipo se pueden obtener ortoimágenes, modelos digitales del terreno a través de fotogrametría aérea de precisión de manera totalmente independiente.

En función de la altura de vuelo pueden obtenerse GSD de hasta 4 cm y un rendimiento de 100 hectáreas por hora (a 100m de altura).

Dispone de un sistema autónomo de vuelta al punto de despegue en caso de fallo de comunicaciones. No requiere gran carga de mantenimiento.

Es totalmente operativo con vientos de hasta 45km/h y con temperaturas comprendidas entre los -15 y los 50 ºC.

Dispone de un receptor GPS.

Está fabricado en material de alta resistencia excepto las alas. El equipo dispone de un sistema de seguimiento de misión. El equipo es desmontable para su transporte.

Dispone de un láser altímetro.

# 2- PUESTA EN MARCHA:

El sistema se maneja a través de una Tablet o un portátil. Emplea cartografía Google Earth. El programa permite seleccionar la superficie sobre la que va a volar la aeronave y traza automáticamente la misión con el recorrido que va a realizar.

El despegue se realiza de forma automática mediante catapulta.

# 3.3 FICHA TÉCNICA:

- Envergadura: 1550mm.
- Motor: 800W Brushless.
- Estabilización: inercial.
- Masa máxima despegue: 2200g.
- Capacidad de carga: 500g.
- Dimensiones bodega: 130 x 130 x 80mm.
- Sistema de despegue: Lanzadera de propulsión.
- Autonomía máxima: 1h.
- Radio de operación: 30km.
- Altura de operación: 100m (legislación).
- Velocidad de operación: 40-90 km/h.
- Velocidad de crucero: 70 km/h.

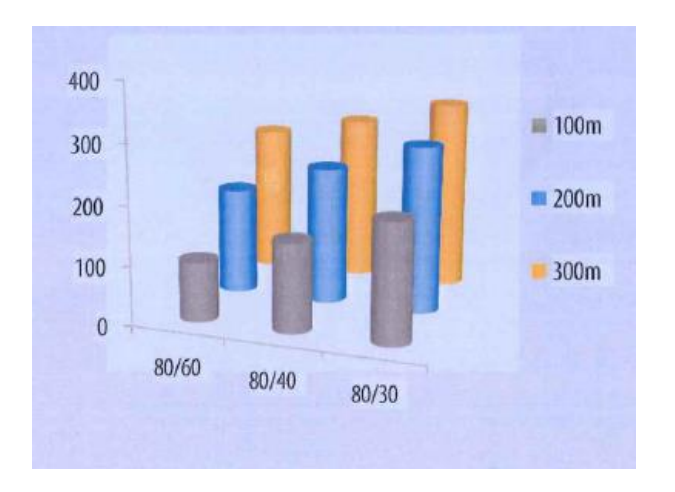

Se obtiene un Rendimiento / Hora de trabajo:

La aeronave se trata de un ala volante fabricada en poliestireno expandido (EPS). Tiene una carcasa en la parte superior e inferior del cuerpo realizada en fibra de vidrio lo cual le proporciona cierta protección. Además, tiene un refuerzo de fibra de carbono en la parte delantera de las semi-alas para aumentar su resistencia.

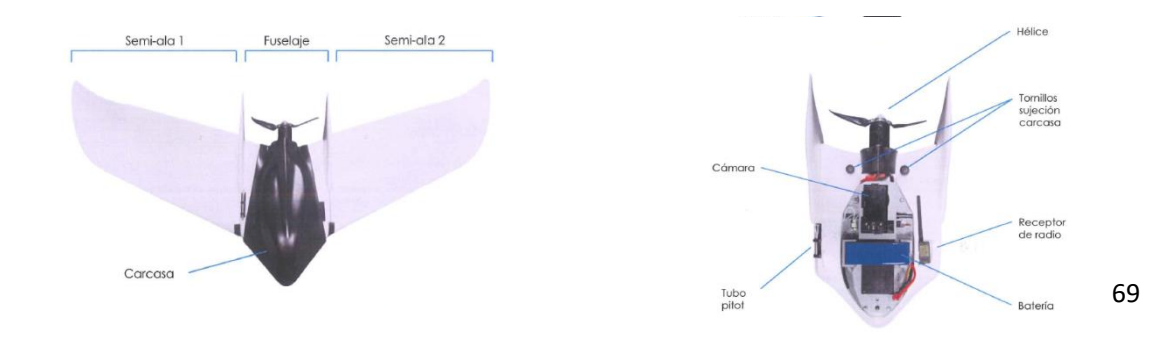

# **VENTAJAS**

#### 100% AUTÓNOMO

National<br>Planifica la ruta cómodamente y el<br>sistema GEODRONE realizará todo el<br>trabajo de forma autónoma. Nuestro<br>software controlará toda la operación, pero siempre tendrás control manual

#### **GRAN AUTONOMÍA DE VUELO**

**AUTONOMIA DE VUELO**<br>Tiempos de vuelo de larga duración.<br>Indispensable para realizar trabajos<br>de gran extensión.

#### **EQUIPOS FIABLES Y RESISTENTES**

**OS FIABLES Y RESISTENTES**<br>
Los sistemas están siendo operados<br>
en todo tipo de situaciones: viento,<br>
lluvia, nieve y grandes alturas. Alta<br>
durabilidad y sencillo mantenimiento.

#### **MULTITUD DE APLICACIONES**

Los modelos permiten ser adaptados<br>para realizar trabajos de todo tipo, desde la agricultura a la seguridad.

#### **CÁMARASY SESORES INTERCAMBIARLES**

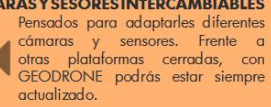

**EQUIPOS CERTIFICADOS Y REGISTRADOS** 

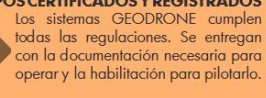

Conyca Aero es el departamento dedicado a Conyca Aero es el departamento dedicado a<br>el especializado en equipos de topografía con una amplia<br>experiencia en el sector. Desde aquí llevamos<br>experiencia en el sector. Desde aquí llevamos<br>años de investigación y desarro de diversa índole. Somos expertos en mapeados<br>de grandes áreas.

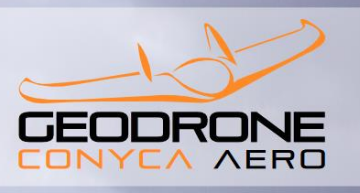

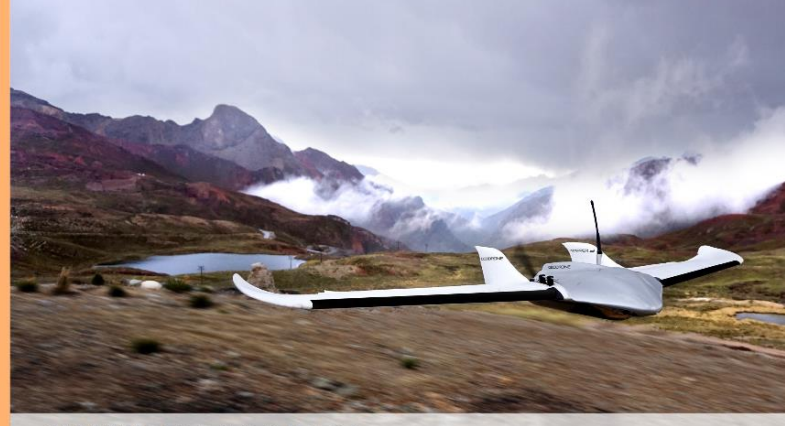

WWW.GEODRONE.ES +34 91 382 40 72 info@geodrone.es info@geodrone.es<br>Calle Mar de Kara 3, local 3, **1500**<br>28033, Madrid, ESPAÑA

## **APLICACIONES**

**GEODRONE Mapper** está especialmente pensado para cartografiar superficies de mediano y gran extensión de manera autónoma. Dotado de cámaros de gran resolución, es capaz de capar de char los detalles más pequeños. El proce

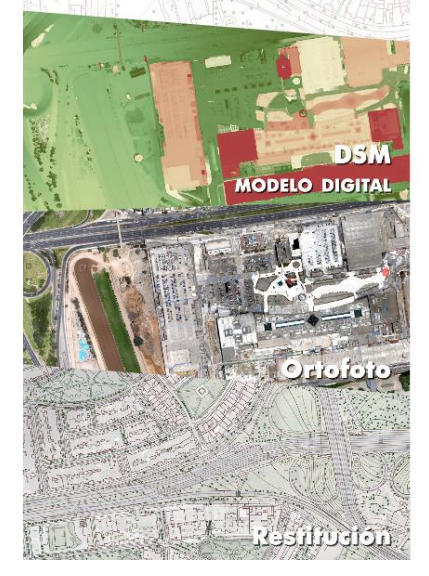

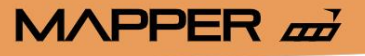

Fotogrametría al alcance de tu mano

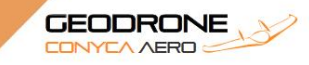

 $M\triangle PPER \nightharpoonup$ 

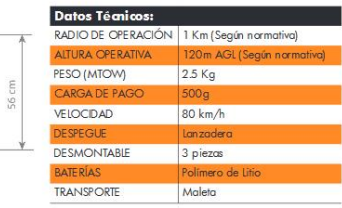

#### **GEOPLANNER**

Nuestro software propio está optimizado<br>para planificar las misiones de vuelo con<br>sencillez. Desde un **portátil** o **tablet** se controla totalmente la aeronave al igual que se monitoriza todo el proceso.

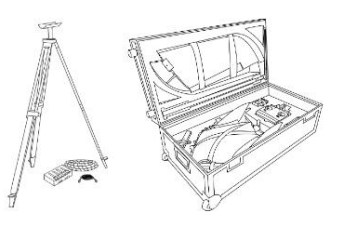

WWW.GEODRONE.ES +34 91 382 40 72

 $100 \mu$ 

**CONFIDENCE** 

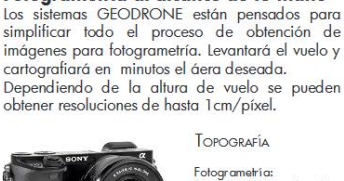

GEOD

TOPOGRAFÍA Fotogrametría:<br>resolución 2.9 cm/pixel<br>GSD a 120m

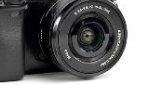

Sensor: 24Mpx

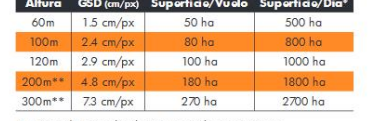

\* A ritmo de 10 vuelos diarios en condiciones óptimos<br>\*\* Si la normativa en el lugar de vuelo lo permitiese

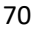

# ANEXO 3: ESPECIFICACIONES CÁMARA SONY ALPHA 6400

Se extrae del siguiente enlace las características t'rcnicas más relevantes de la cámara.

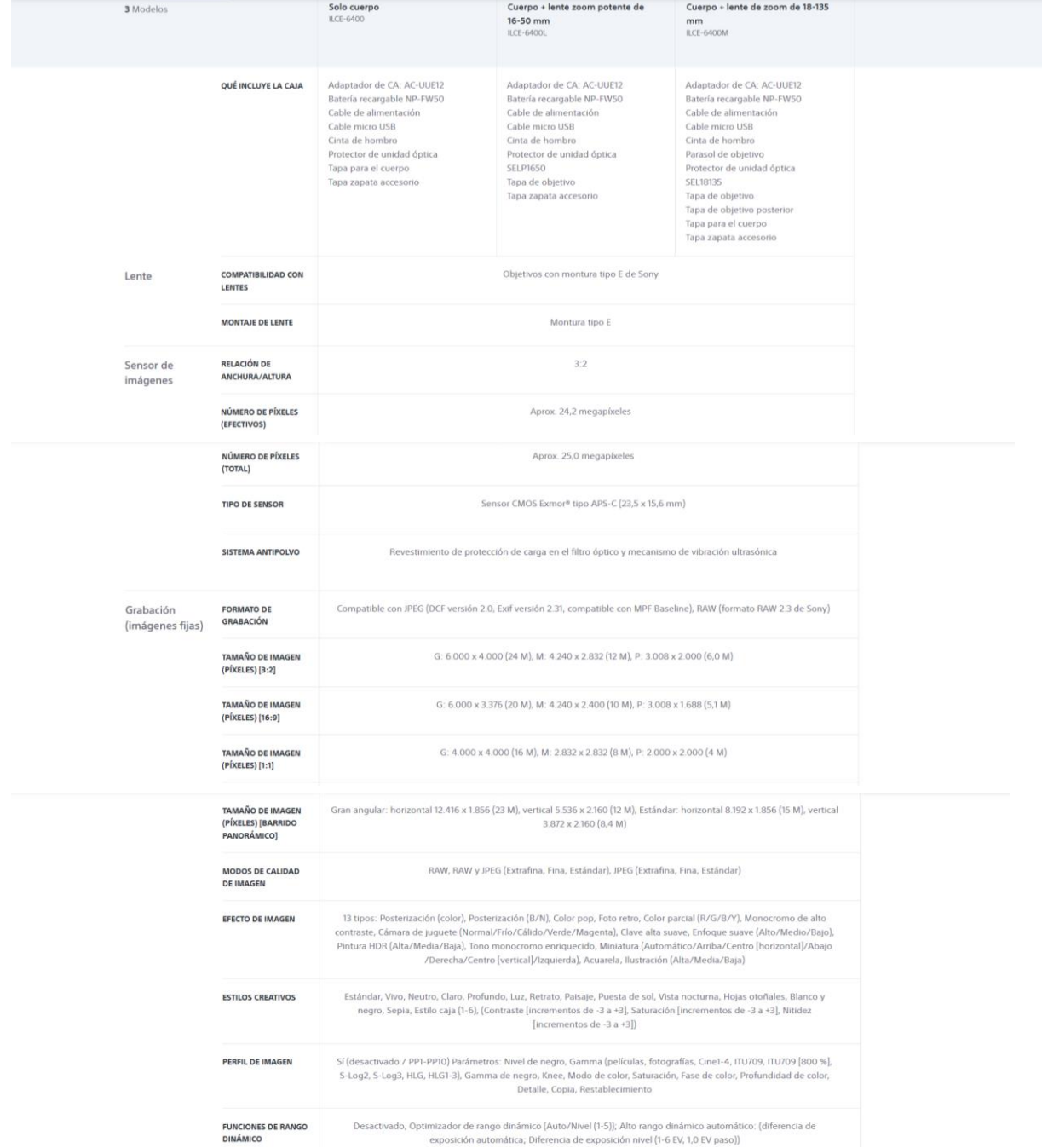

https://www.sony.es/electronics/camaras-lentes-intercambiables/ilce-6400/specifications

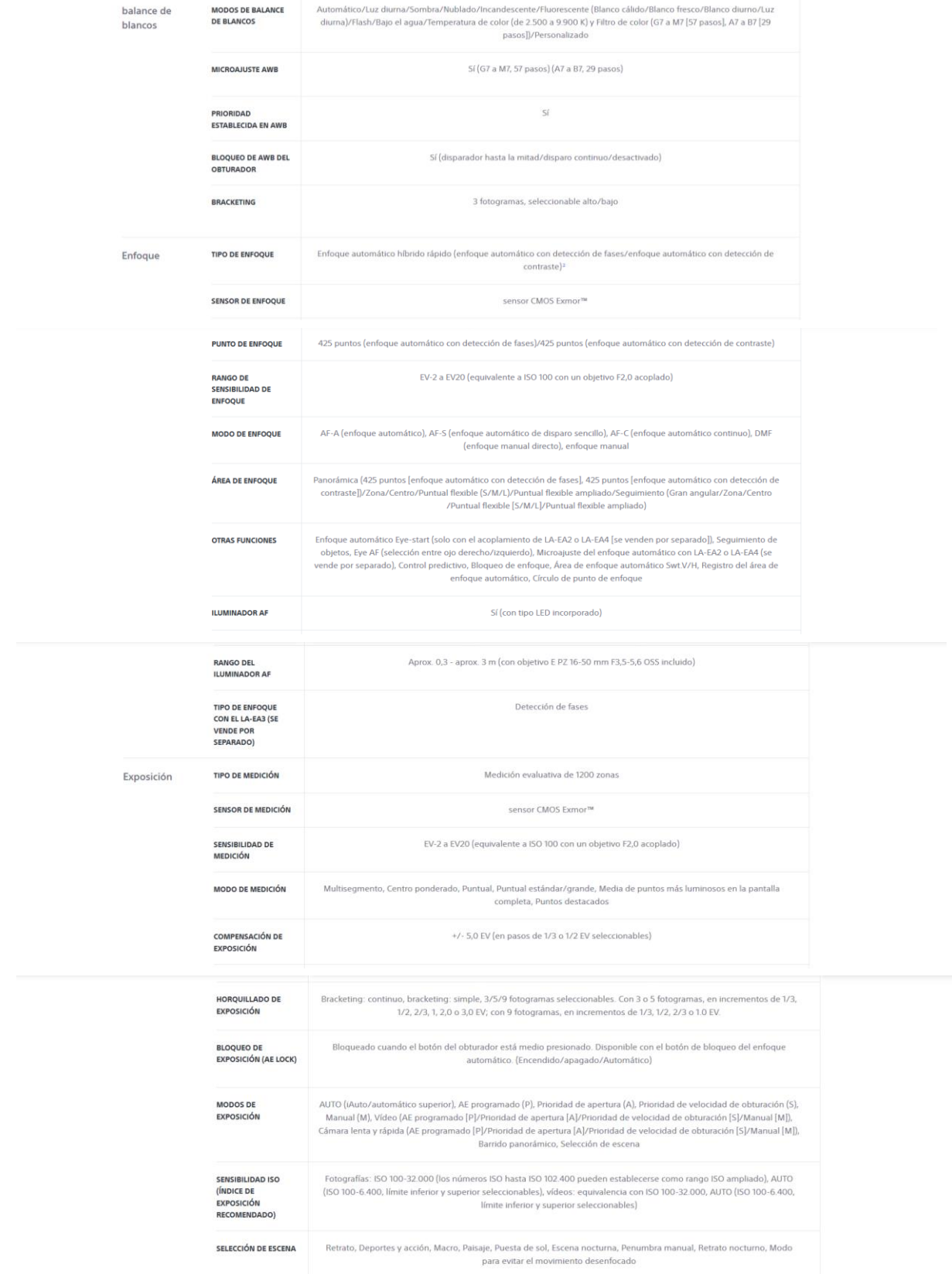
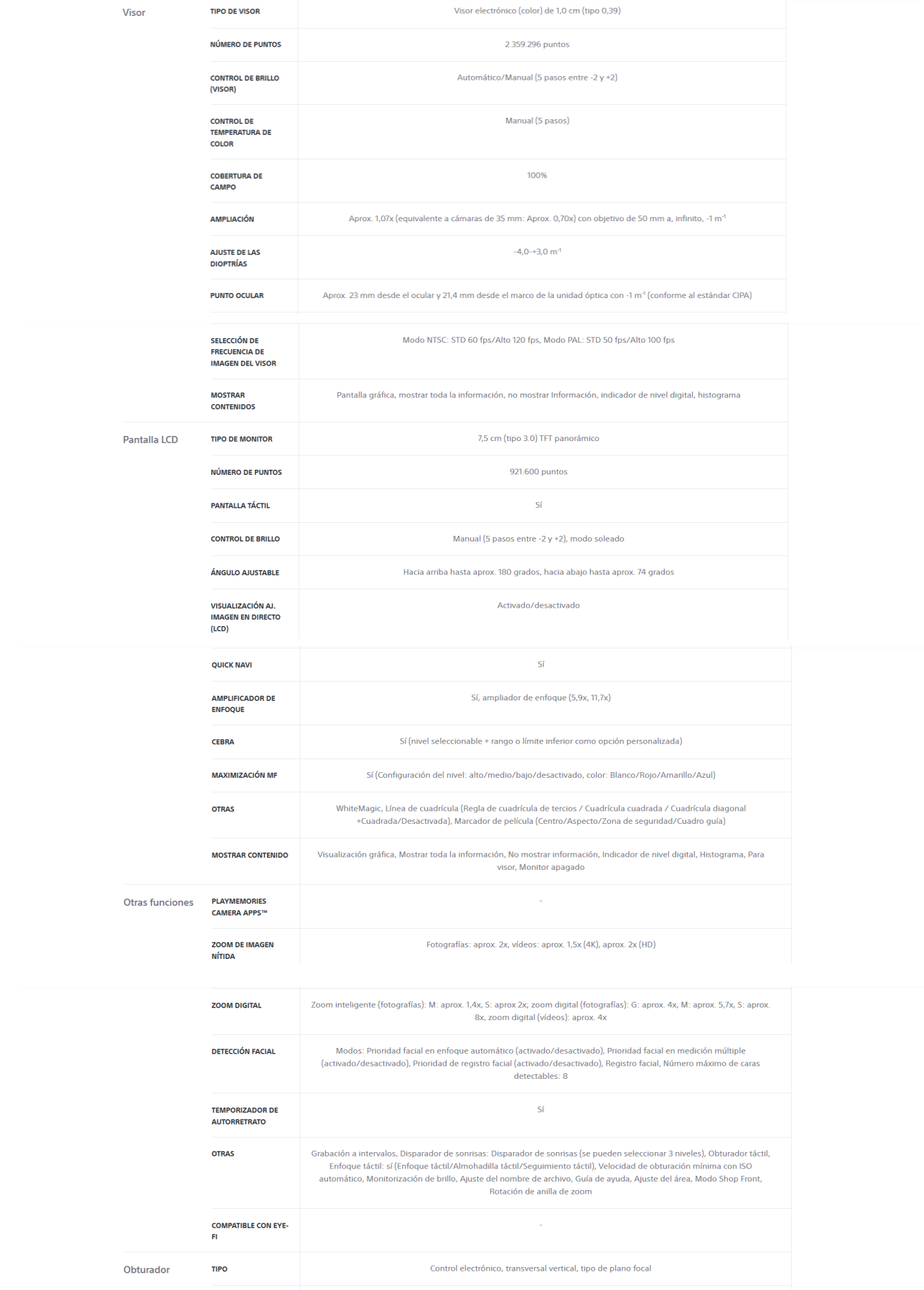

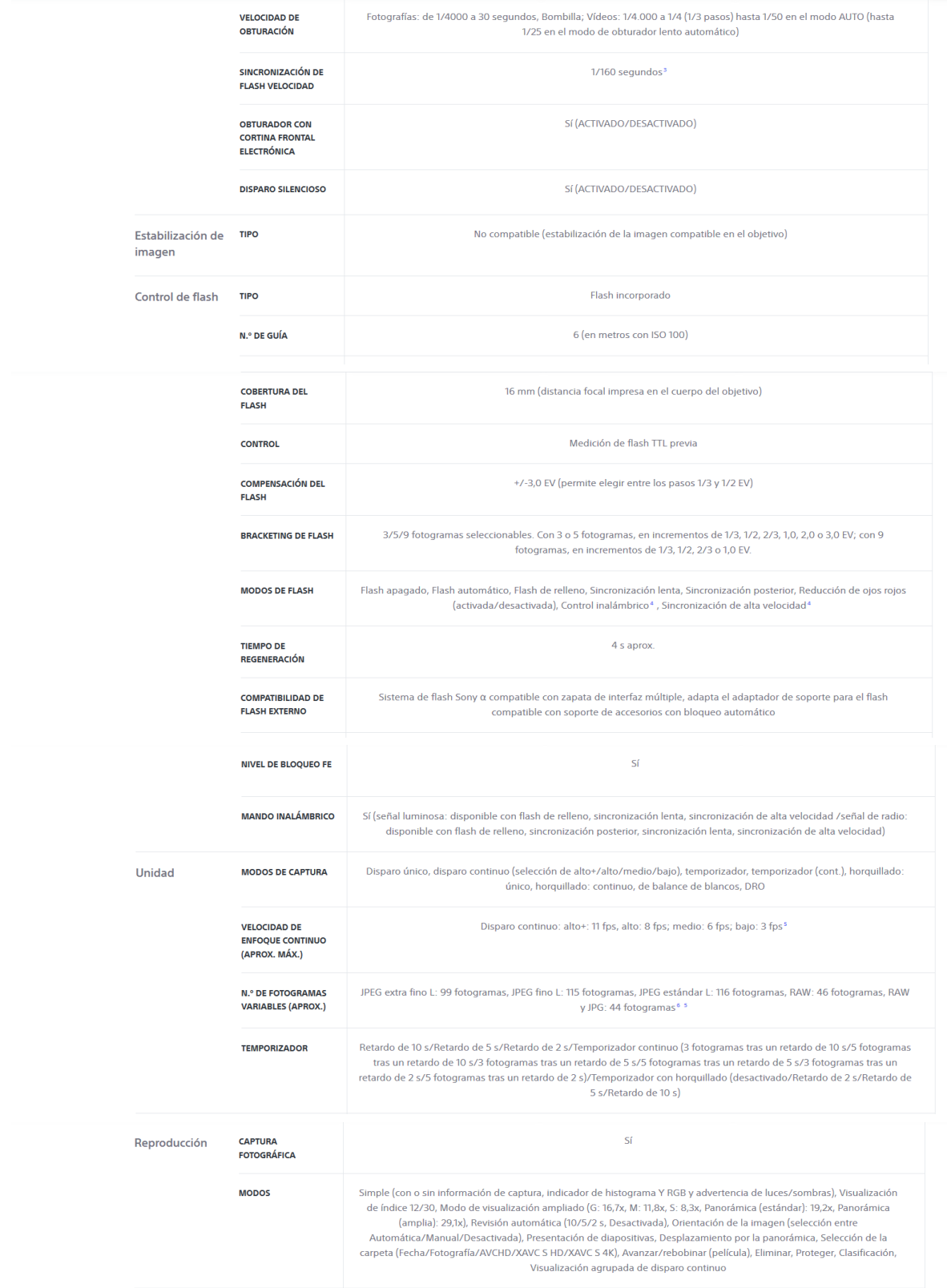

## ANEXO 4: ESPECIFICACIONES TRIMBLE R10

## 1- RECEPTOR TRIMBLE R10

El receptor GNSS R10 incorpora:

- Antena.
- Receptor.
- Radio interna.
- Batería.

Todo ello en un dispositivo ruge

Se puede emplear en los siguientes modos:

- RTK.
- VRS vía internet.
- Punto rápido.
- En movimiento.

Los datos se pueden guardar en el receptor y descargarlo por medio de una memoria USB.

El receptor no tiene panel de control para modificar las configuraciones. Para ello, se debe emplear en interfaz web que está disponible conectando vía WiFi a un ordenador o un Smartphone.

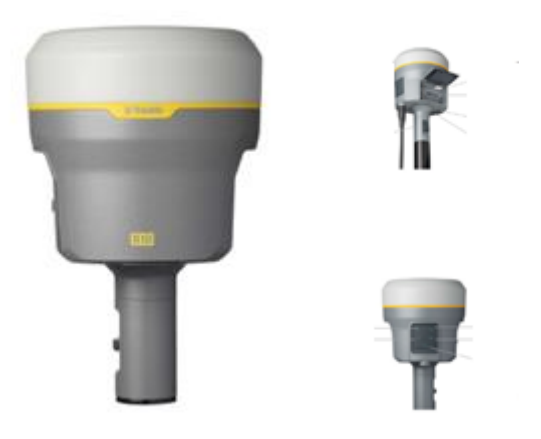

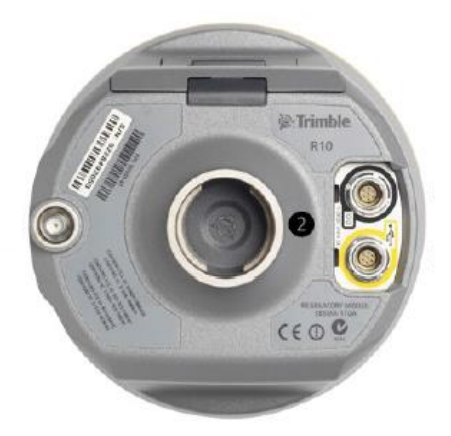

### **PUERTOS DE CONEXIÓN**

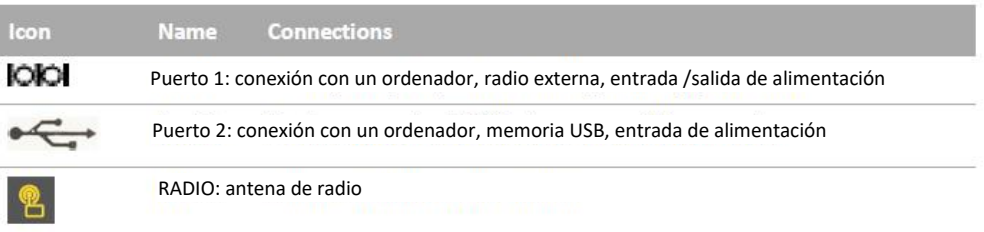

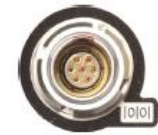

Puerto 1 de 7 pines. Conexión RS-232 de comunicaciones y fuente de alimentación externa

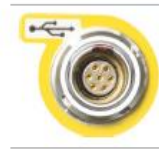

Puerto 2 de 7 pines. Permite conexiones para puerto USB 2.0 y de fuente externa de alimentación.

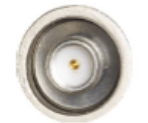

Conector para la antena

## 2- EMPLEO DEL RECEPTOR GNSS R10 EN EL DESARROLLO DE ESTE **TRABAJO**

Para la realización de este trabajo se ha empleado el receptor R10 como complemento de la cámara de fotogrametría terrestre Trimble V10. Su funcionamiento se controlaba desde la Tablet del equipo V10 con el programa Trimble Access.

Desde el programa se seleccionaba cualquiera de las opciones de toma de coordenadas GNSS del punto de estación y la panorámica se tomaba de manera automática.

## ANEXO 5: INFORME PROCESAMIENTO IMÁGENES GEODRONE CON PIX4D

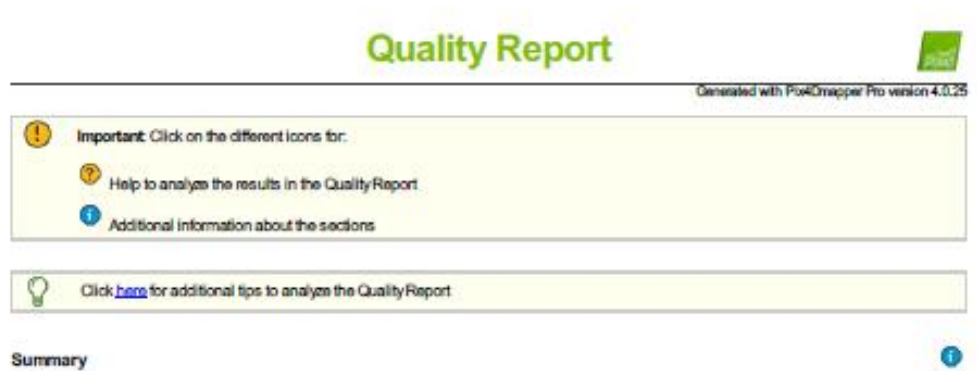

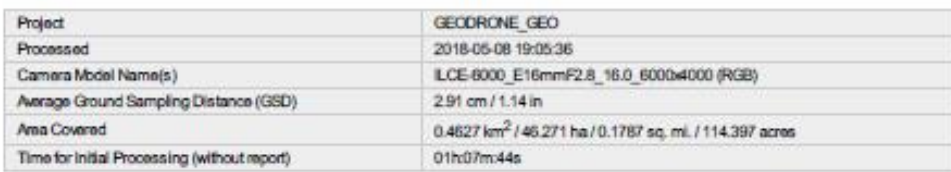

### **Quality Check**

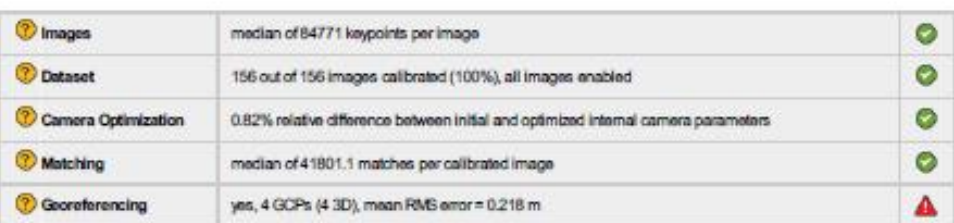

### Preview

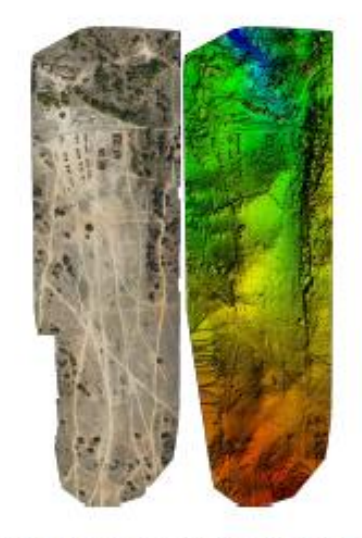

Figure 1: Orthomosale and the corresponding sparse Digital Surface Model (DSM) before densificatio

 $\bullet$ 

 $\bullet$ 

## **Calibration Details**

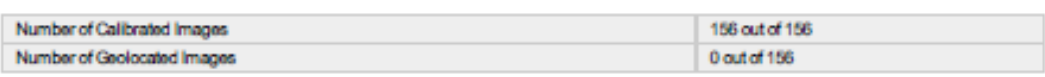

#### the Initial Image Positions

The preview is not generated for images without geologition.

Computed Image/GCPs/Manual Tie Points Positions

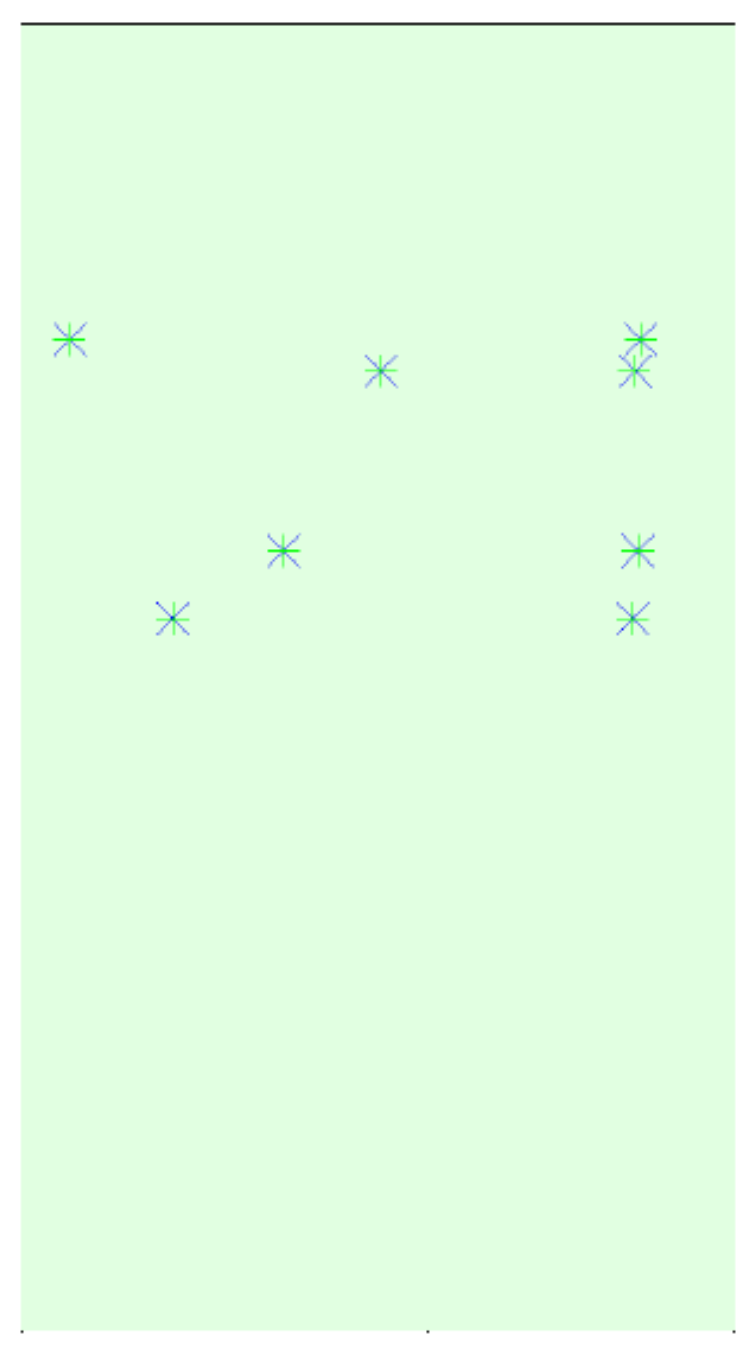

 $^\circ$ 

0

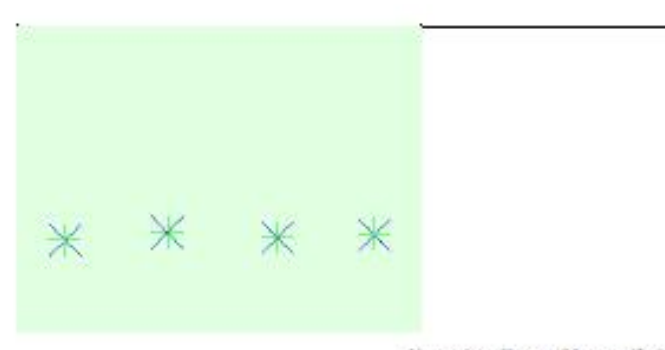

Uncertainty ellipses 100x magnified

Figure 3: Offset between initial (blue dots) and computed (green dots) image positions as well as the offset between the GCPs initial positions (blue on<br>Their computed positions (green crosses) in the top-wide (OY plane), ea) and

Absolute camera position and orientation uncertainties

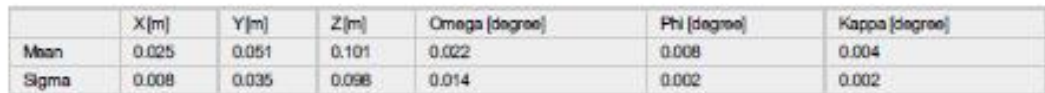

#### Overlap

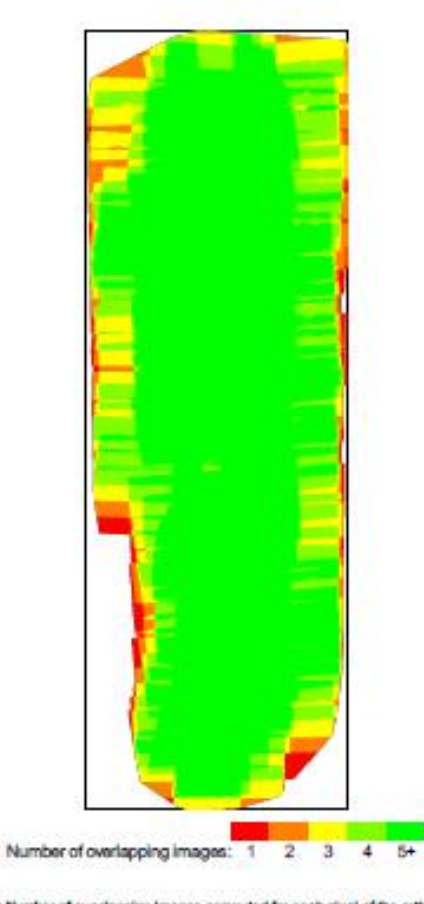

.<br>Ned and yellow areas indicate low overlaphor which poor results may be generated. Oreen areas indicate an overlap for every plasi. Good<br>quality neaults will be generated as long as the number of keypoint matches is also

#### $\bullet$

 $\bullet$ 

### **Bundle Block Adjustment Details**

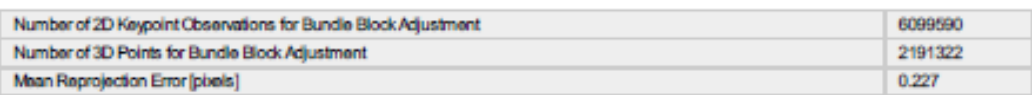

#### to Internal Camera Parameters

#### <sup>3</sup> ILCE-6000\_E16mmF2.8\_16.0\_6000x4000 (RGB). Sensor Dimensions: 23.500 [mm] x 15.667 [mm]

EXIF ID: ILCE-6000\_E16mmF2.8\_16.0\_6000x4000

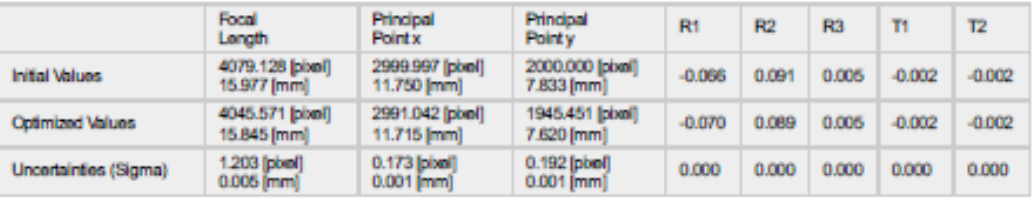

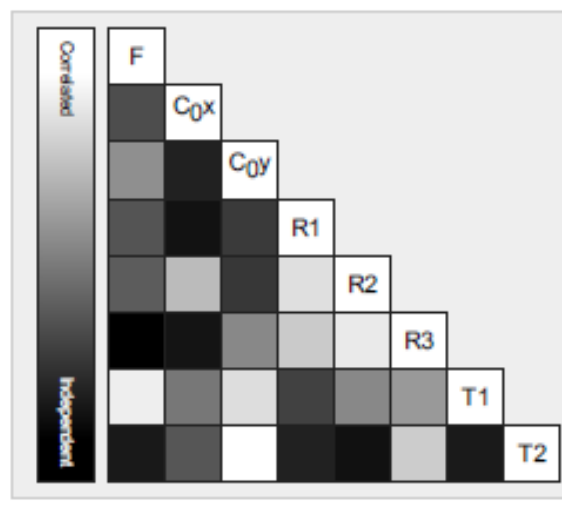

The correlation between camera internal parameters determined by the bundle adjustment. White indicates a full<br>correlation between the parameters, ie. any change in one can Consumer to the parameter of the other. Black indicates that the<br>parameter is completely independent, and is not affected by<br>other parameters.

The number of Automatic Tie Points (ATPs) per plvel, averaged over all images of the camera model, is color coded between black and white. White indicates that, on average, more than 16 ATPs have been extracted at the plve

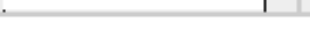

2D Keypoints Table

⊙

⊙

 $_{\odot}$ 

⊙

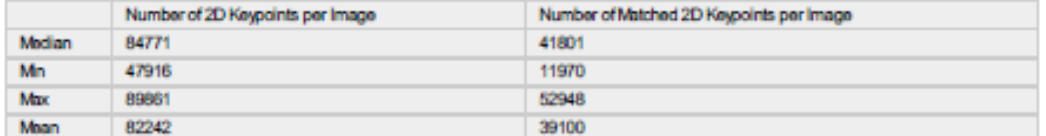

indicates the magnitude of 1 pixel error.

#### 3D Points from 2D Keypoint Matches

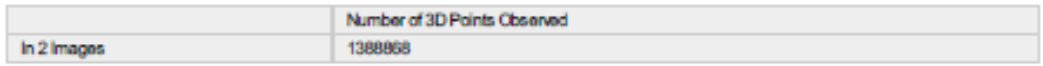

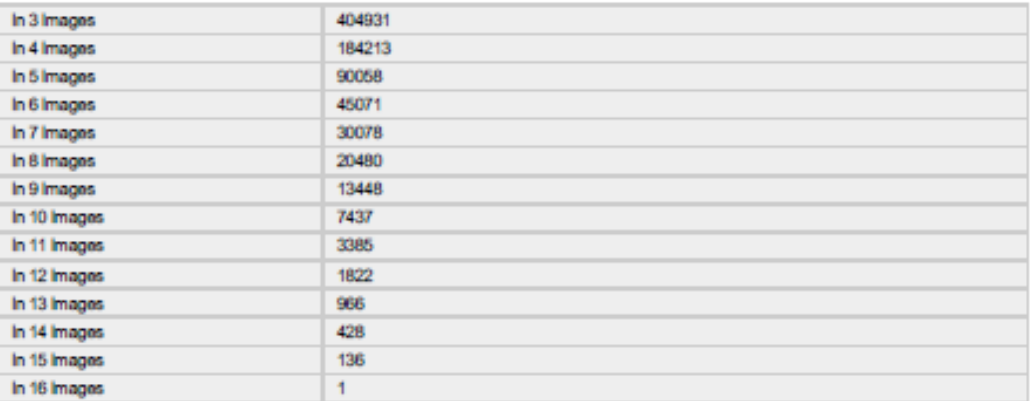

2 2D Keypoint Matches

 $\bullet$ 

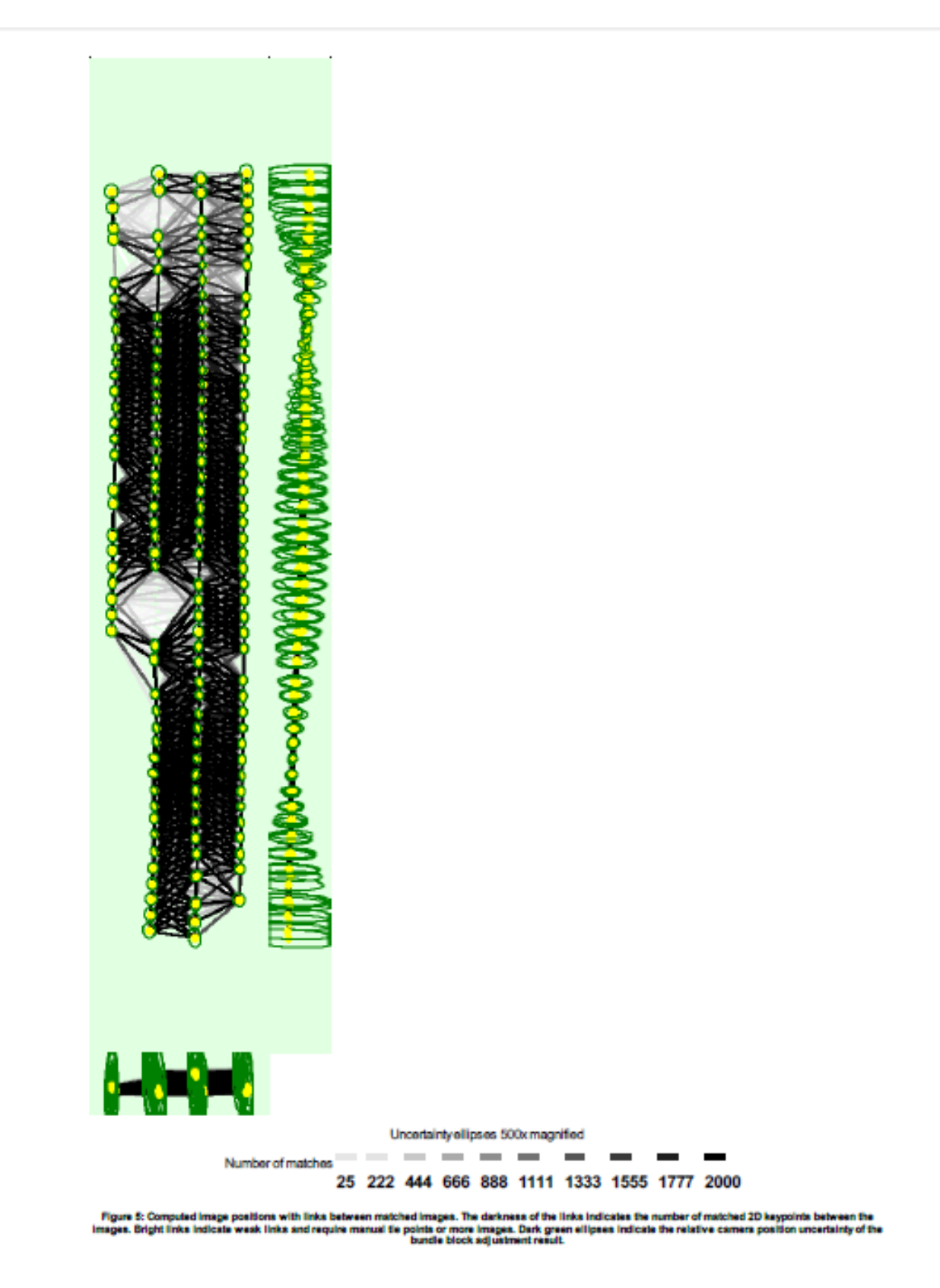

Relative camera position and orientation uncertainties

 $_{\odot}$ 

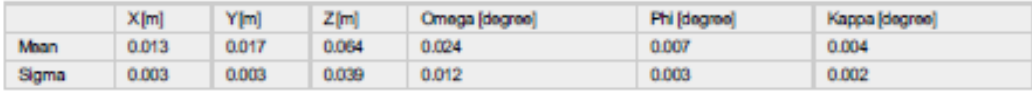

## **Geolocation Details**

#### C Ground Control Points

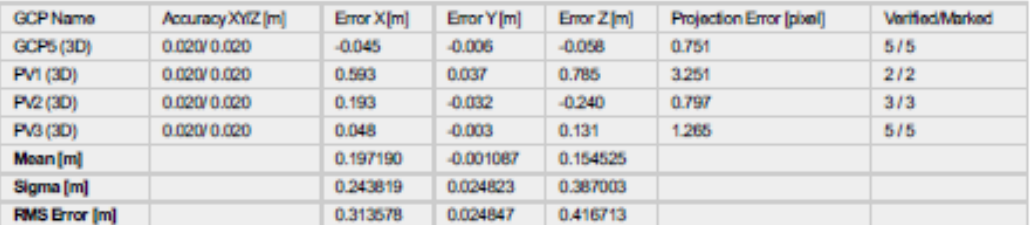

Localisation accuracy per GCP and mean errors in the three coordinate directions. The last column counts the number of calibrated images where the GCP has

## **Initial Processing Details**

#### **System Information**

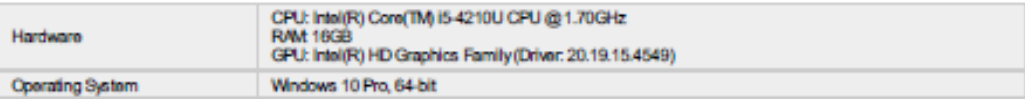

#### **Coordinate Systems**

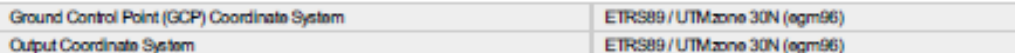

#### **Processing Options**

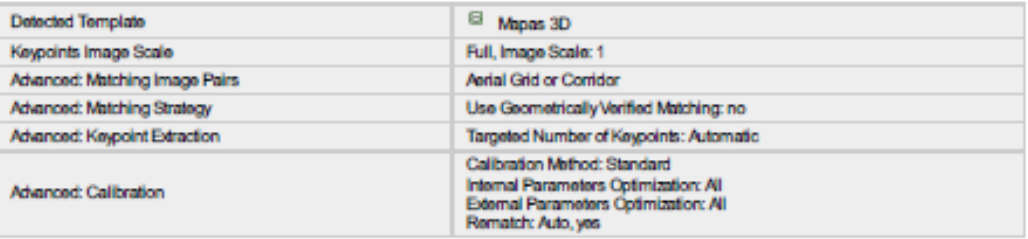

## **Point Cloud Densification details**

**Processing Options** 

84

 $\bullet$ 

 $\bullet$ 

 $\overline{\textbf{0}}$ 

Θ

 $\bullet$ 

 $\bullet$ 

 $\bullet$ 

Θ

# **Point Cloud Densification details**

### **Processing Options**

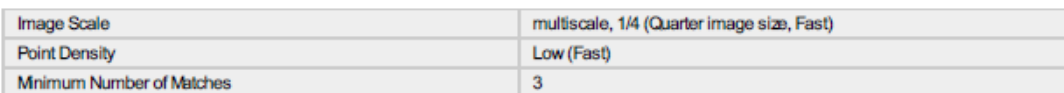

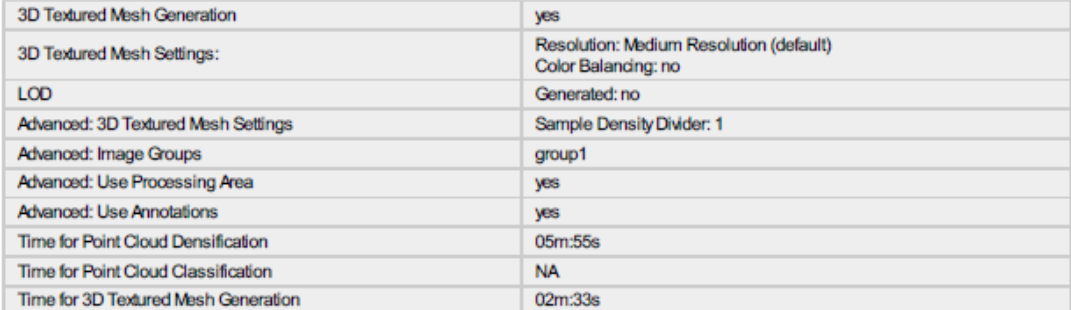

#### **Results**

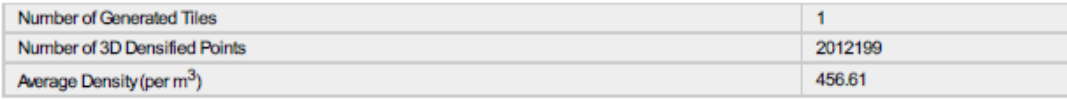

# $\overline{\mathbf{0}}$

--------------------------------------

 $\bigodot$